# User Manual

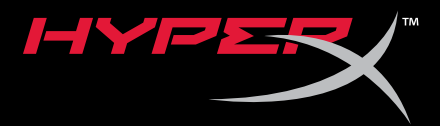

## HyperX Alloy FPS RGB Mechanical Gaming Keyboard

Find the language and latest documentation for your HyperX Alloy FPS RGB Gaming Keyboard here.

## **HyperX Alloy FPS RGB Mechanical Gaming Keyboard Installation Guide**

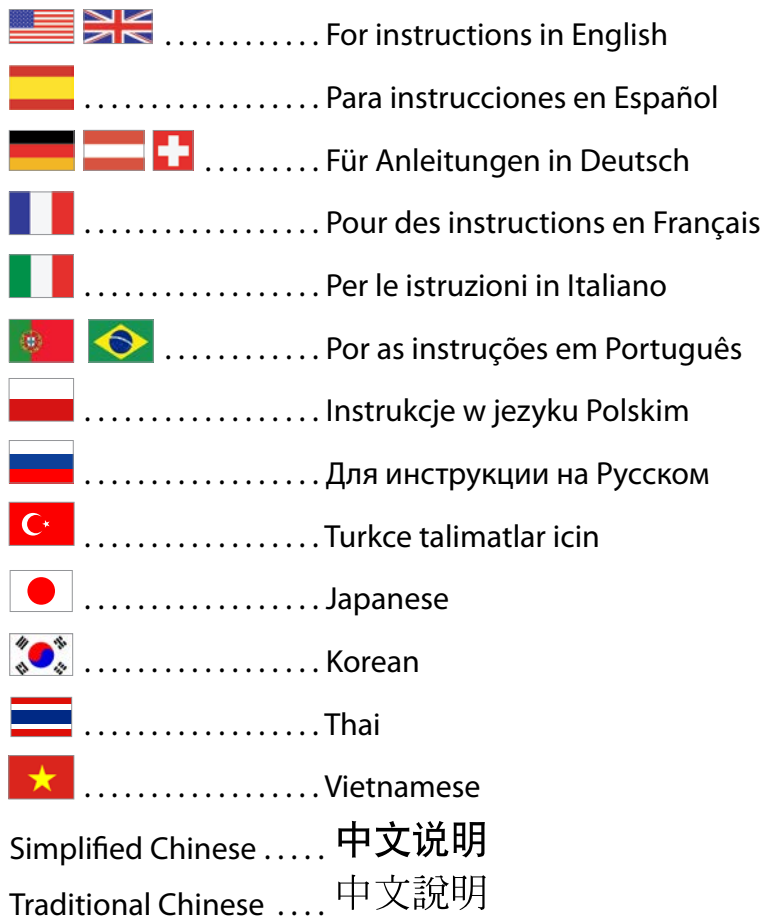

<span id="page-1-0"></span>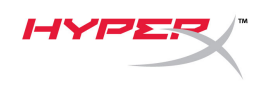

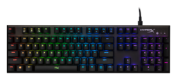

## **HyperX Alloy FPS RGB Mechanical Gaming Keyboard**

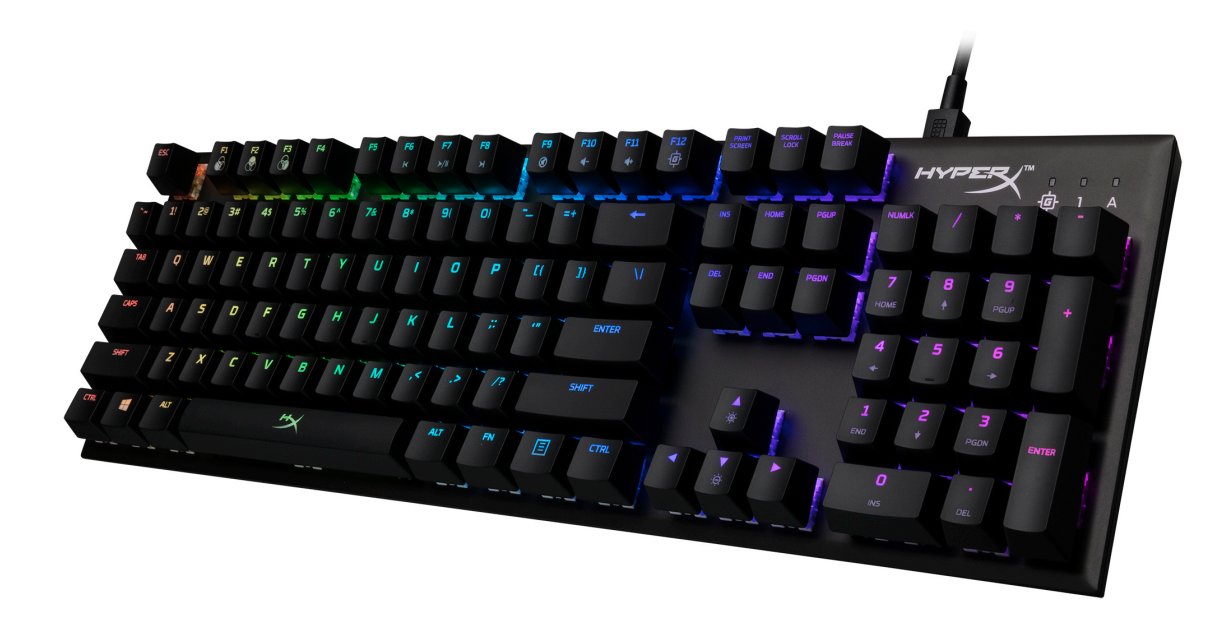

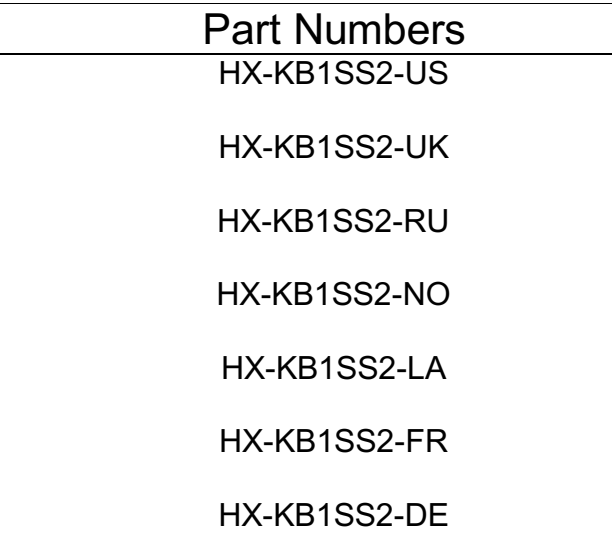

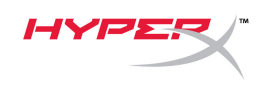

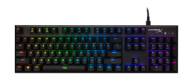

### **What's included:**

- HyperX Alloy FPS RBG Mechanical Gaming Keyboard
- Detachable USB cable

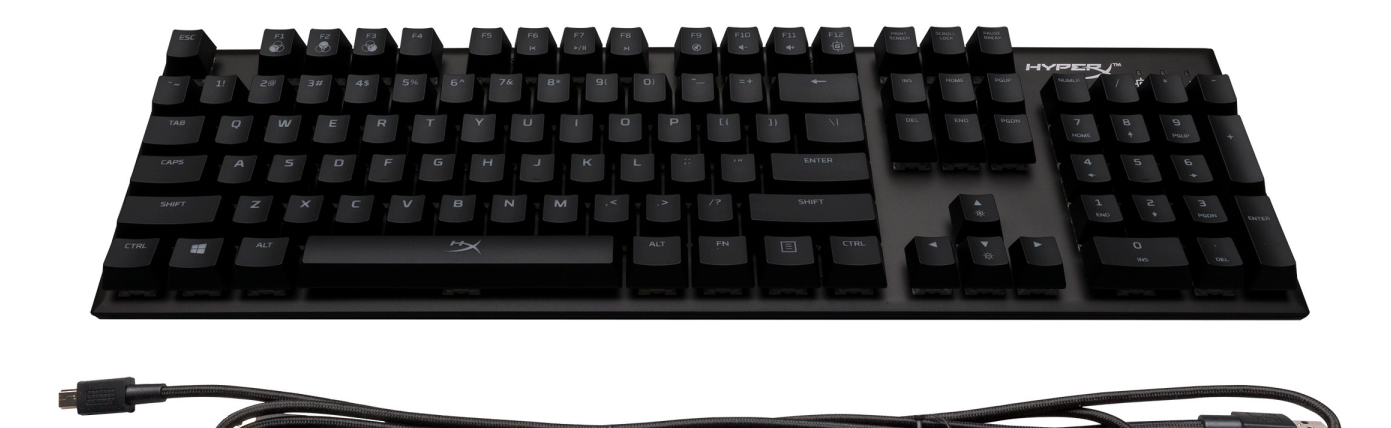

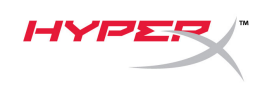

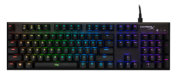

## **Keyboard Overview:**

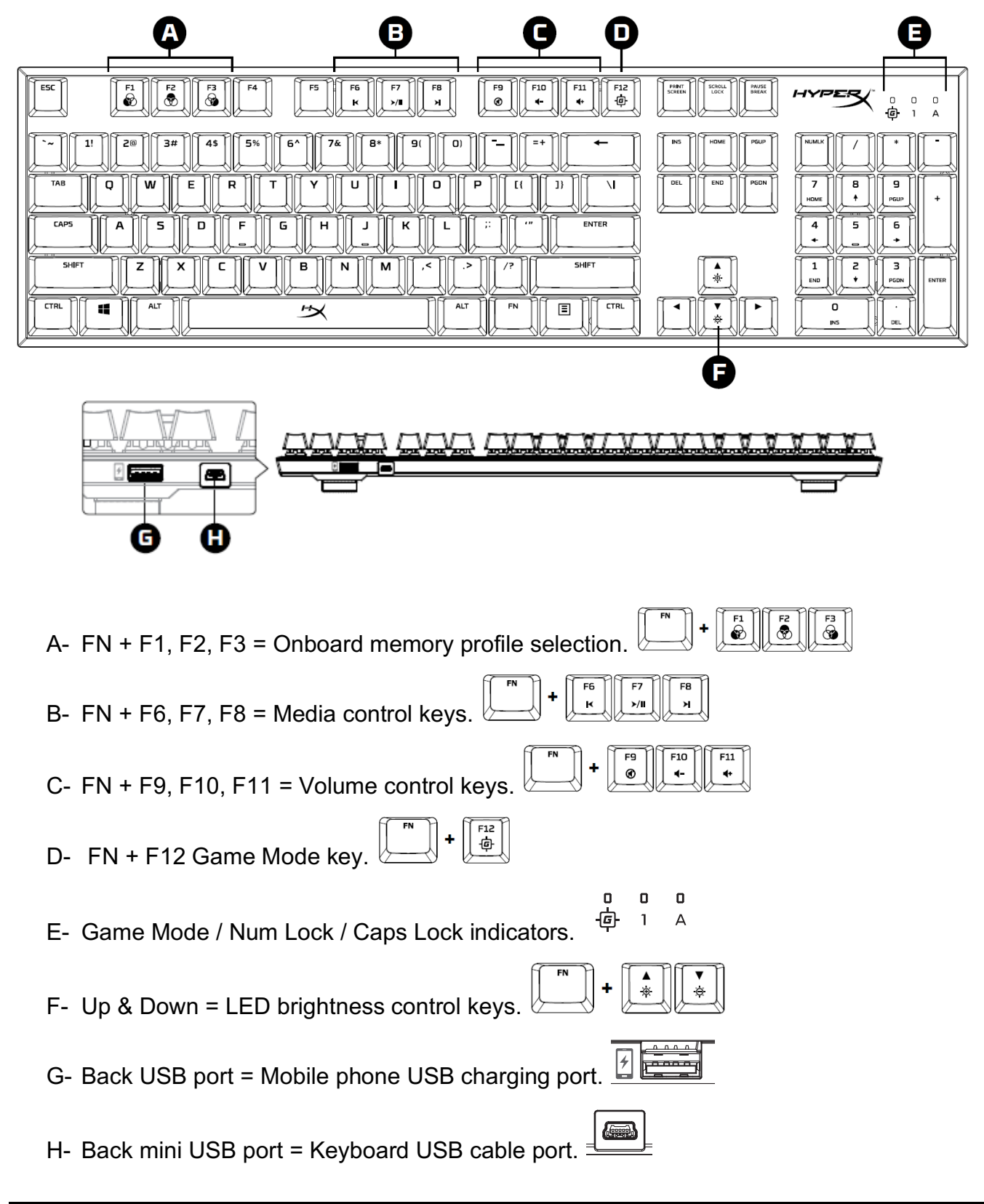

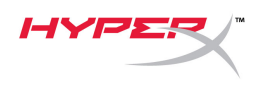

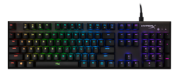

## **Keyboard Installation:**

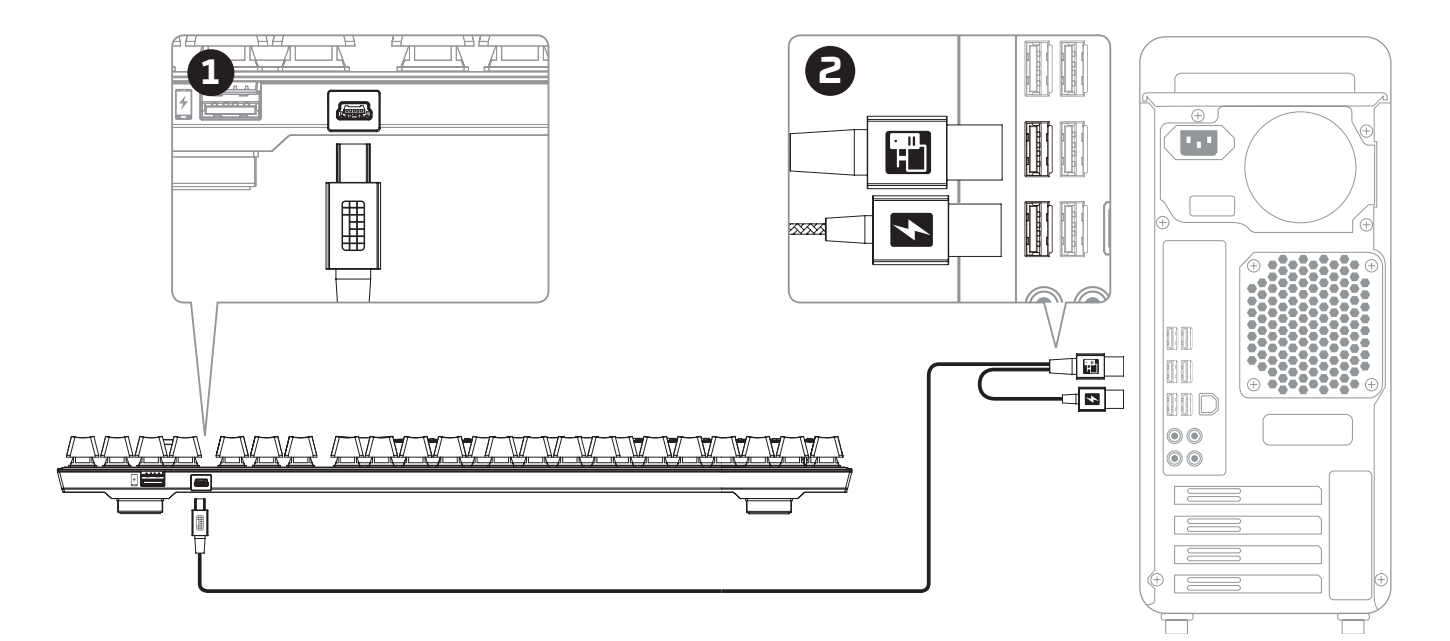

- 1- Connect the Mini USB connector to the keyboard.
- 2- Connect both USB connectors to the computer.

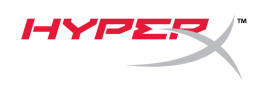

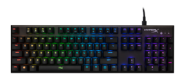

## **Function Keys:**

Press "FN" and a function key at the same time to activate its secondary feature.

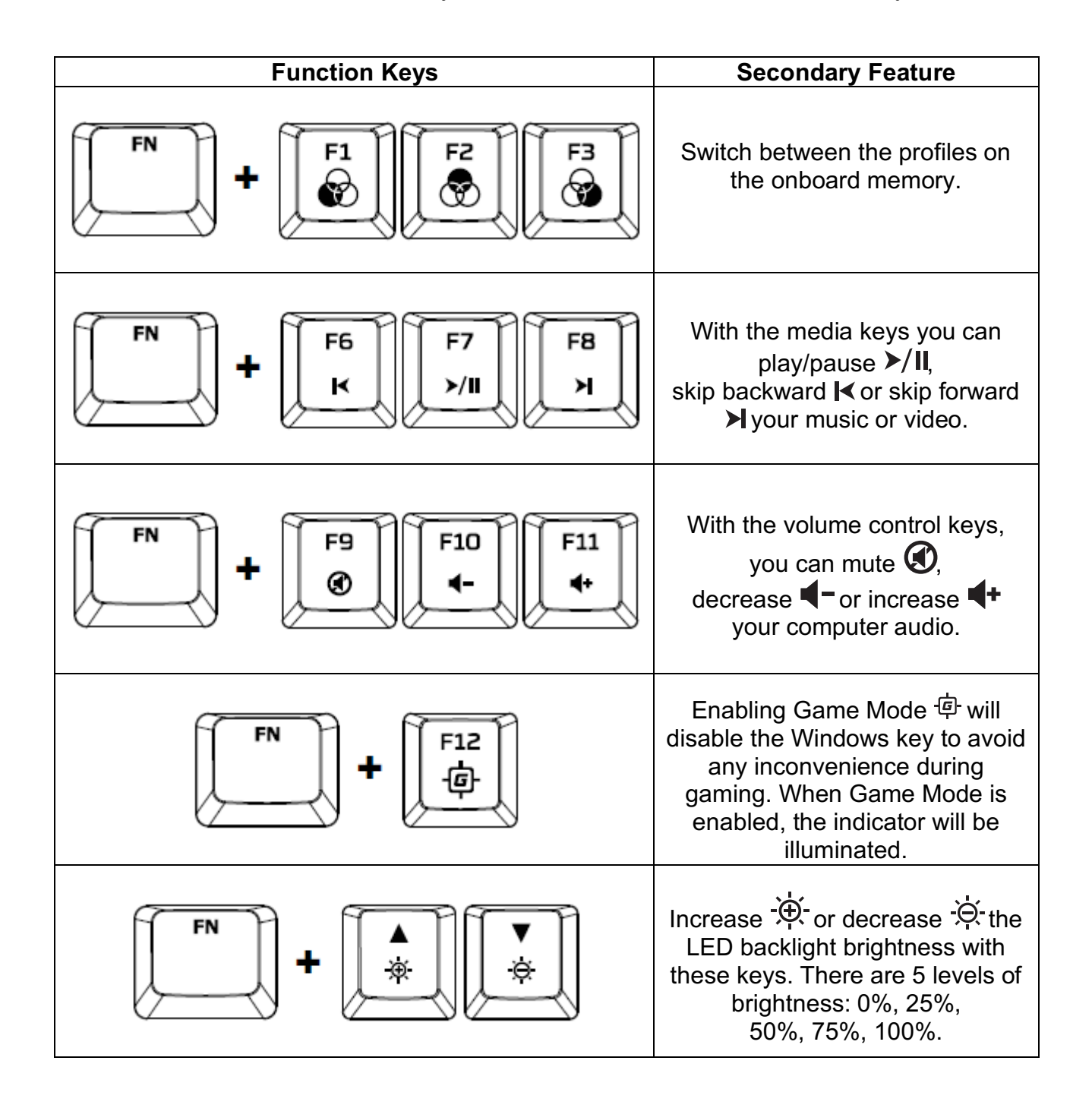

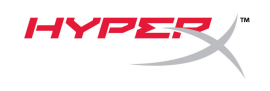

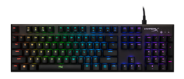

#### **HyperX NGenuity Software:**

To customize lighting, Game Mode and macro settings, download the HyperX NGenuity software here: *hyperxgaming.com/ngenuity*.

Refer to the HyperX NGenuity Gaming Software manual for more information on functionalities.

#### **Keyboard factory reset:**

If you are experiencing any issue with the keyboard you can perform a factory reset. You will lose your custom LED profile by doing this **Keyboard factory reset:**

If you are experiencing any issue with the keyboard you can perform a factory reset. You will lose your custom LED profile by doing this.

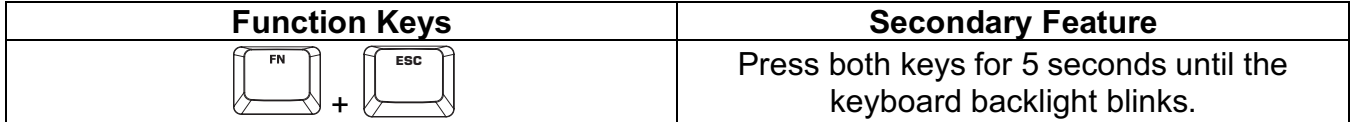

<span id="page-7-0"></span>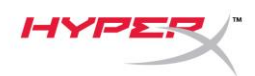

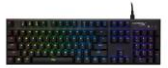

## **Teclado mecánico para videojuegos HyperX Alloy FPS RGB**

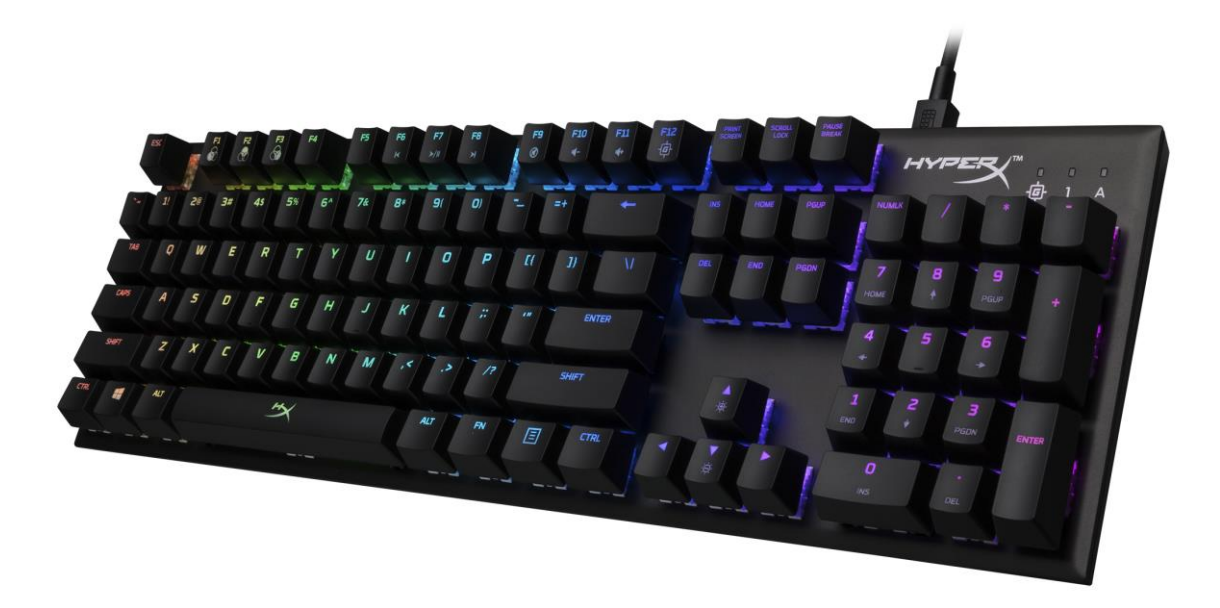

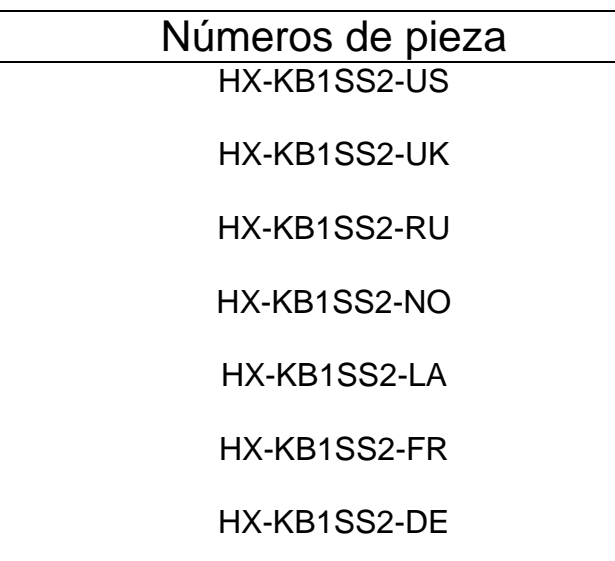

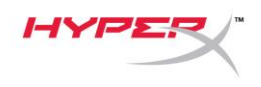

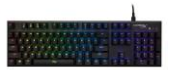

## **Elementos incluidos:**

- Teclado mecánico para videojuegos HyperX Alloy FPS RGB
- Cable USB extraíble

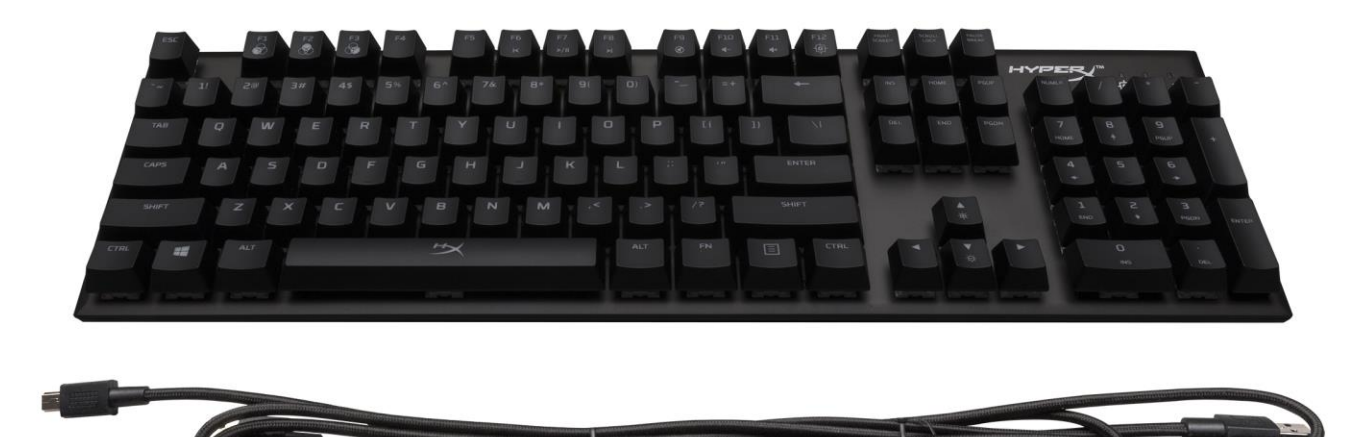

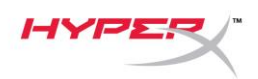

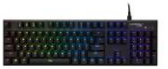

### **Descripción general del teclado:**

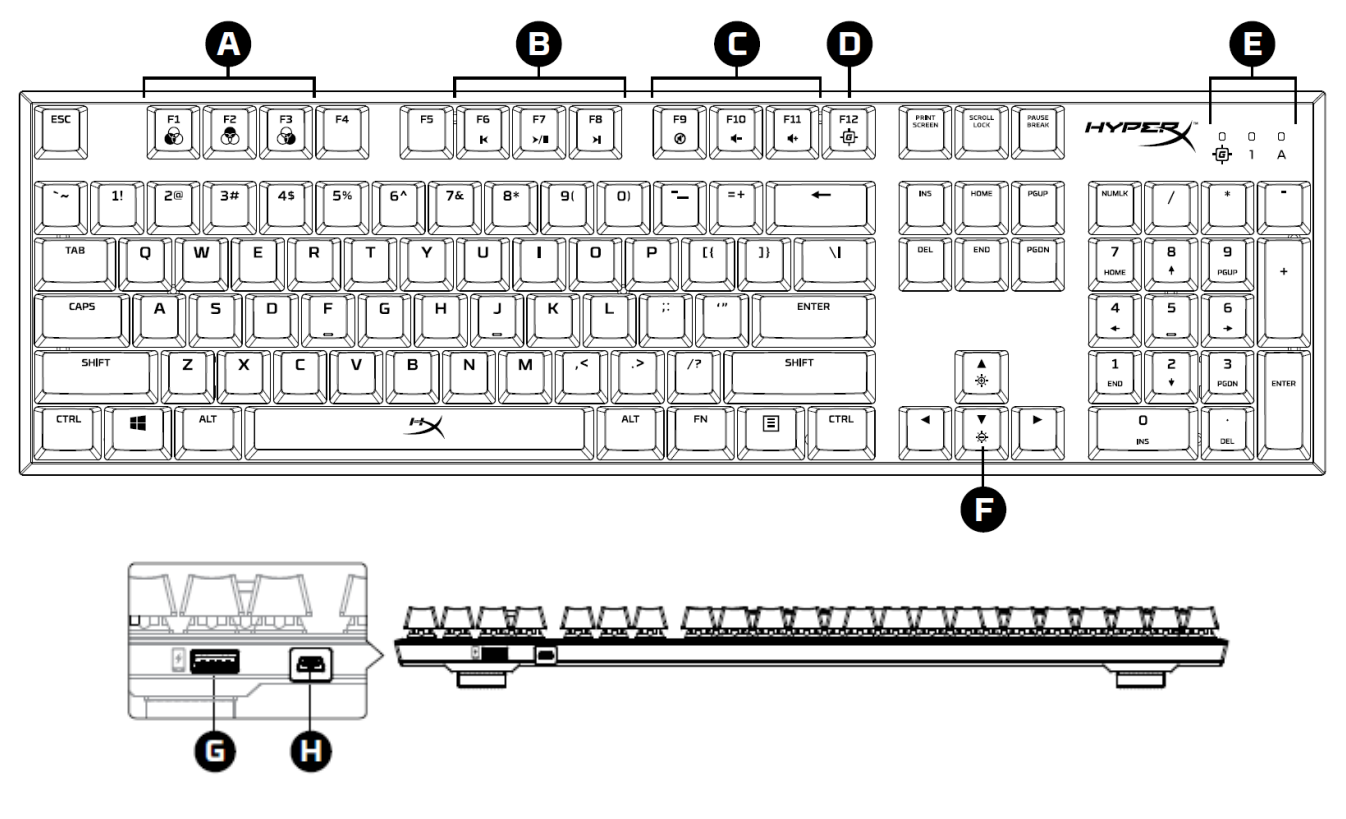

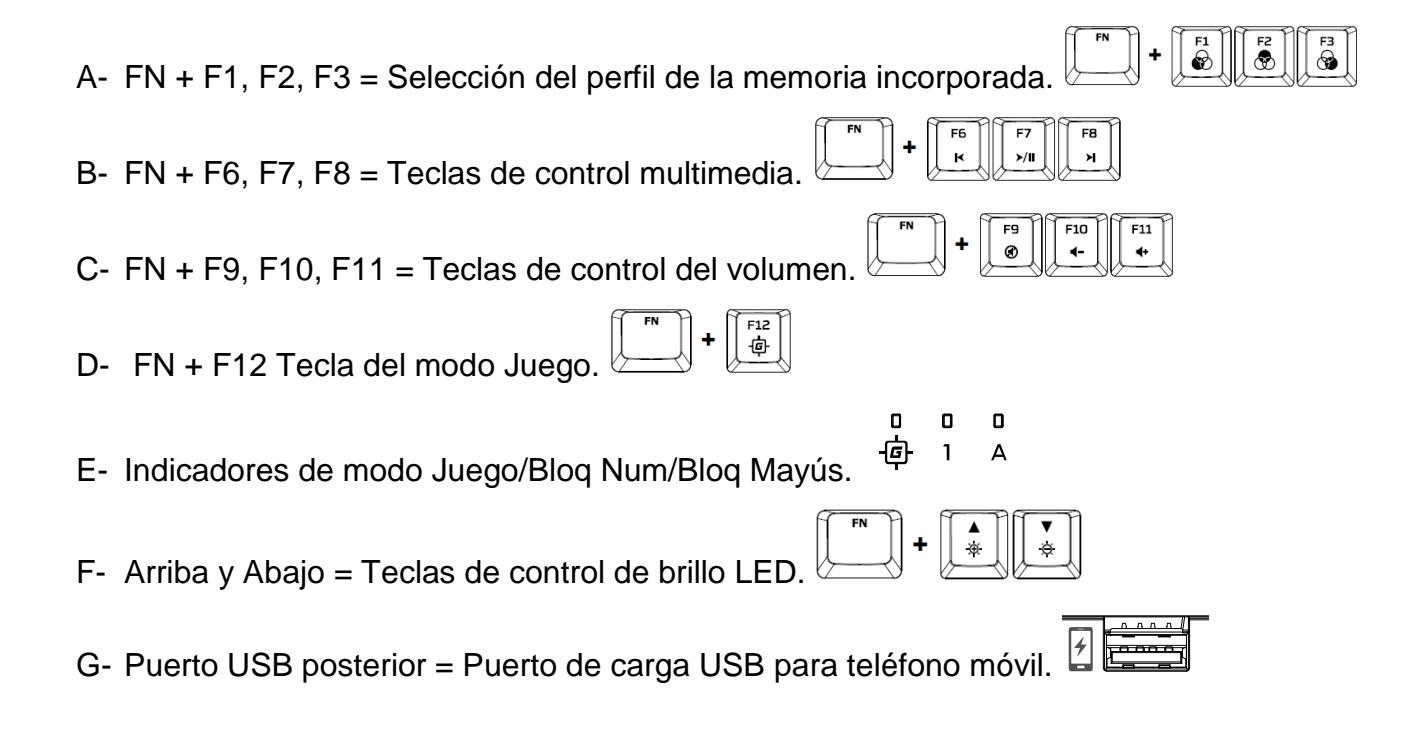

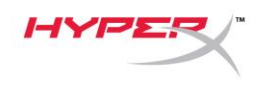

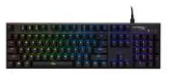

H- Puerto mini USB posterior = Puerto de cable USB del teclado.

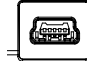

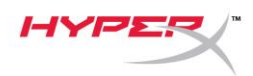

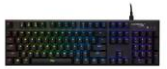

#### **Instalación del teclado:**

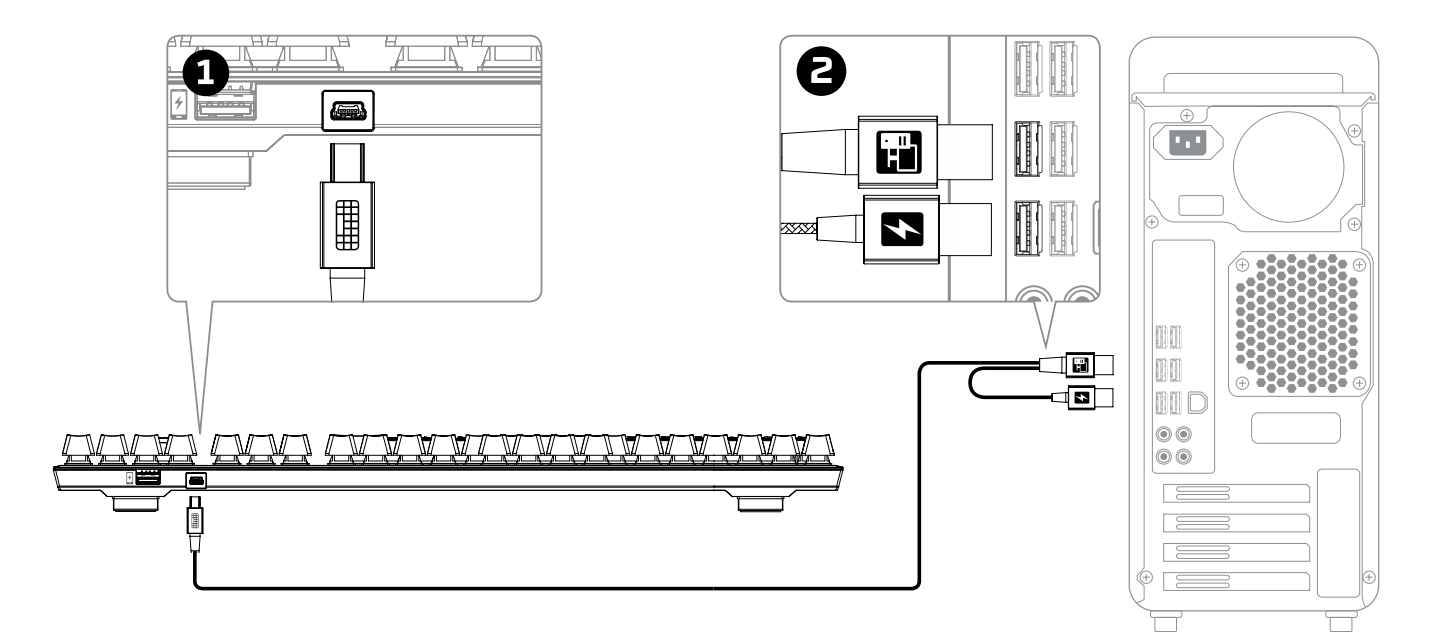

- 1- Conecta el conector mini USB al teclado.
- 2- Conecta ambos conectores USB al ordenador.

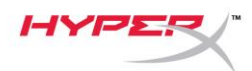

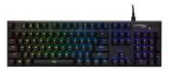

#### **Teclas de función:**

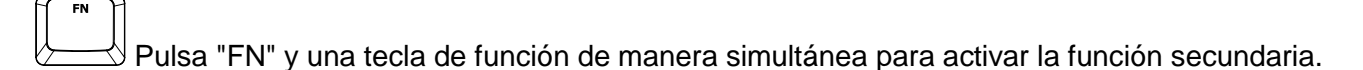

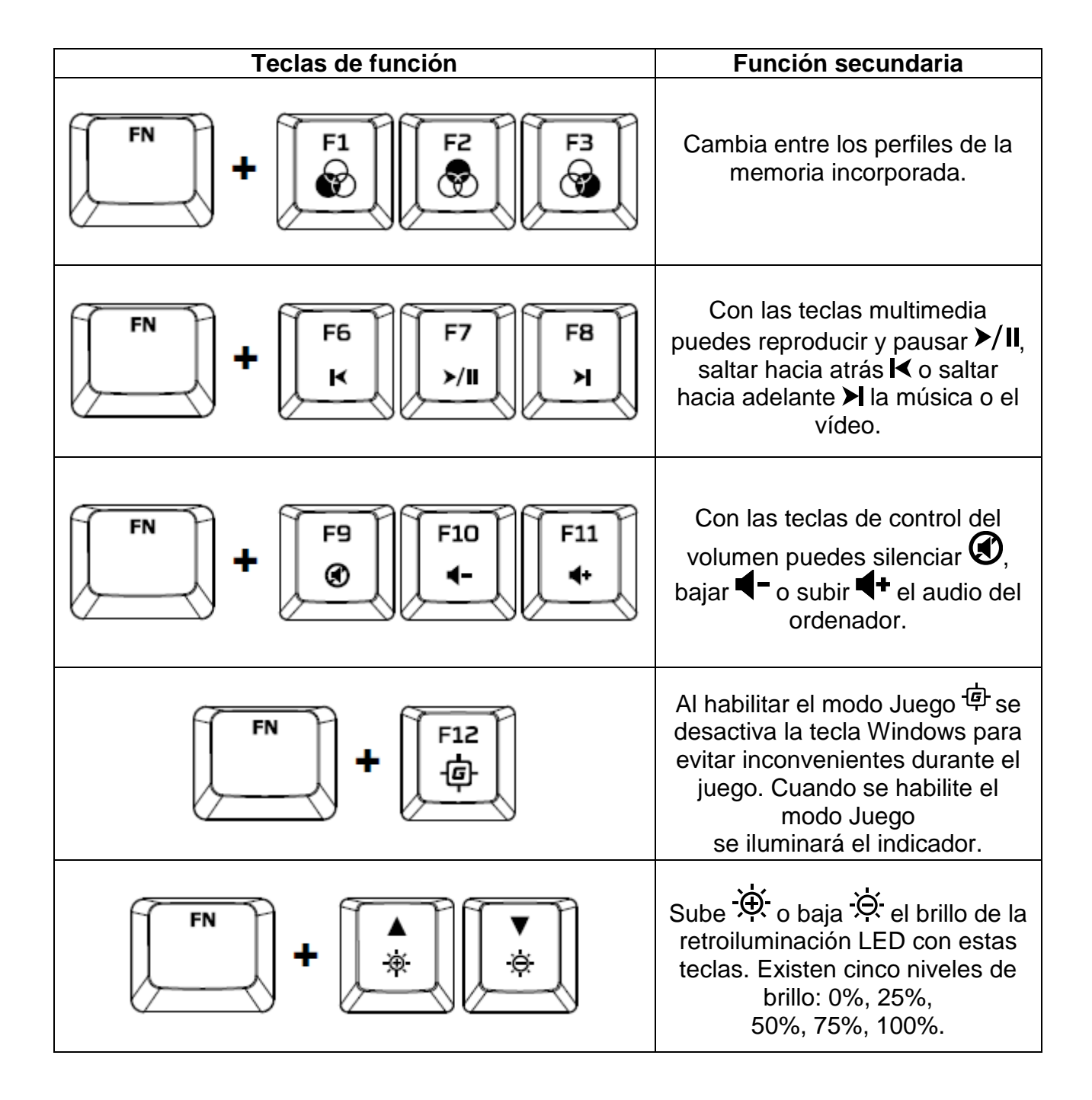

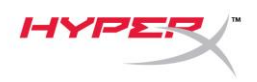

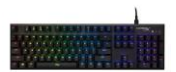

#### **Software HyperX NGenuity:**

Para personalizar la configuración de la macro, el modo Juego y la iluminación, descarga el software HyperX NGenuity aquí: *[hyperxgaming.com/ngenuity](https://www.hyperxgaming.com/ngenuity)*.

Consulta el manual del software de juegos HyperX NGenuity para obtener más información sobre las funcionalidades.

#### **Restablecimiento de fábrica del teclado:**

Si tienes algún problema con el teclado, puedes realizar un restablecimiento de fábrica. Perderás el perfil LED personalizado al realizar el **restablecimiento de fábrica del teclado:**

Si tienes algún problema con el teclado, puedes realizar un restablecimiento de fábrica. Al hacerlo perderás el perfil LED personalizado.

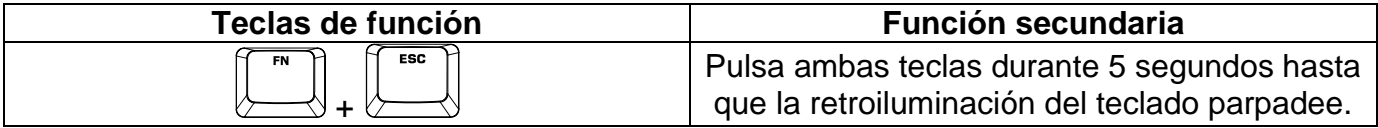

<span id="page-14-0"></span>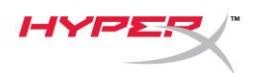

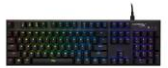

## **HyperX Alloy FPS RGB Mechanische Gaming-Tastatur**

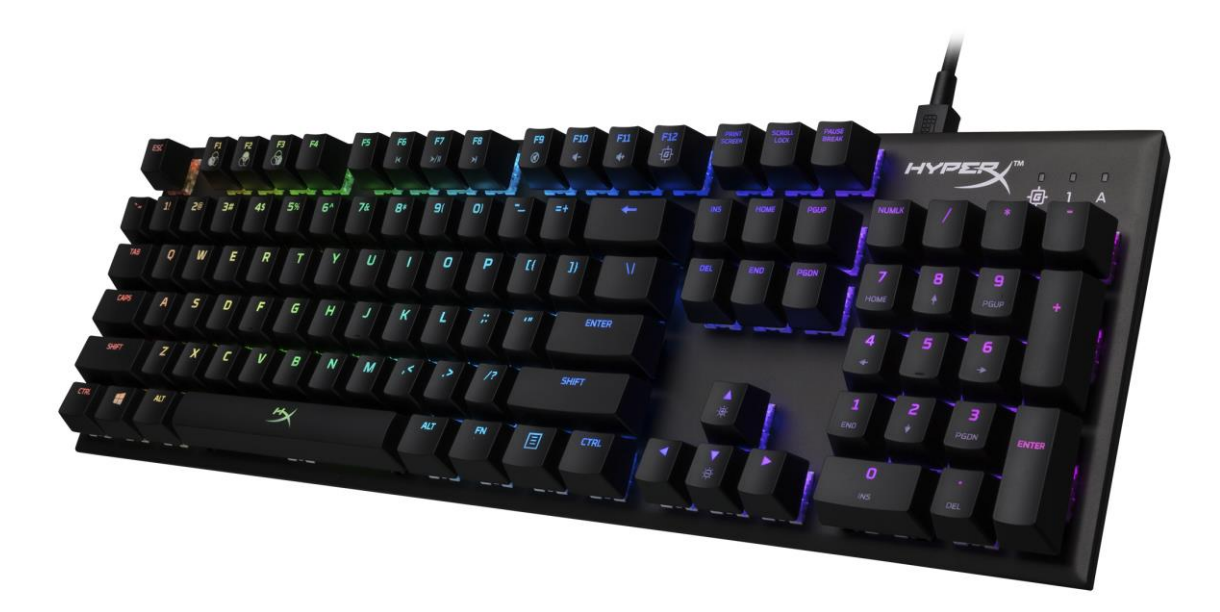

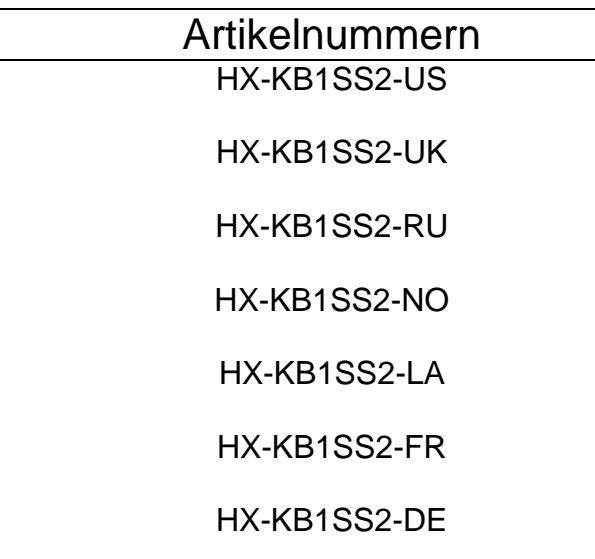

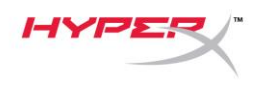

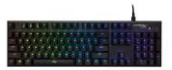

## **Im Lieferumfang:**

- HyperX Alloy FPS RGB Mechanische Gaming-Tastatur
- Abnehmbares USB-Kabel

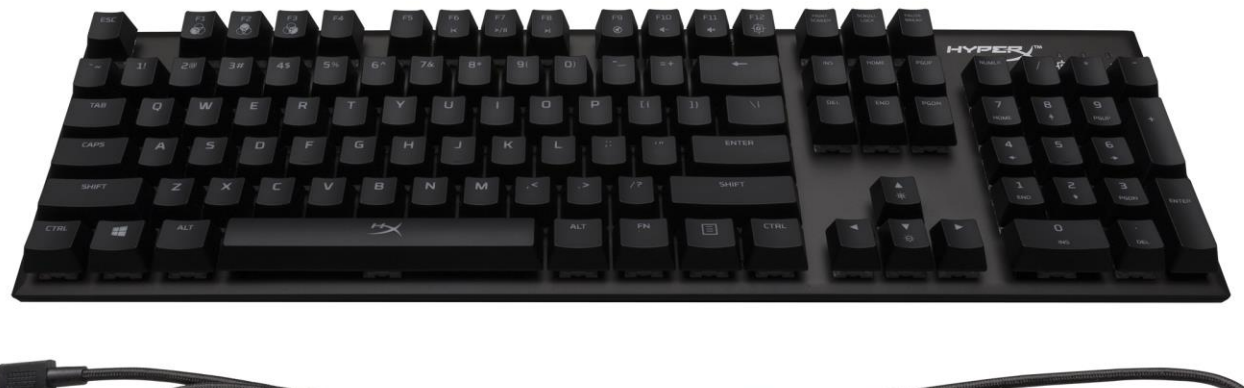

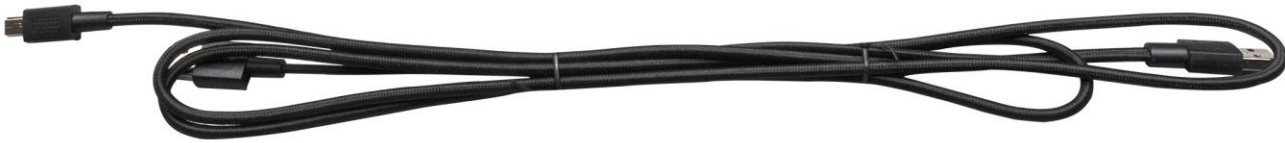

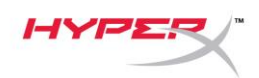

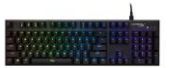

## **Tastenübersicht**

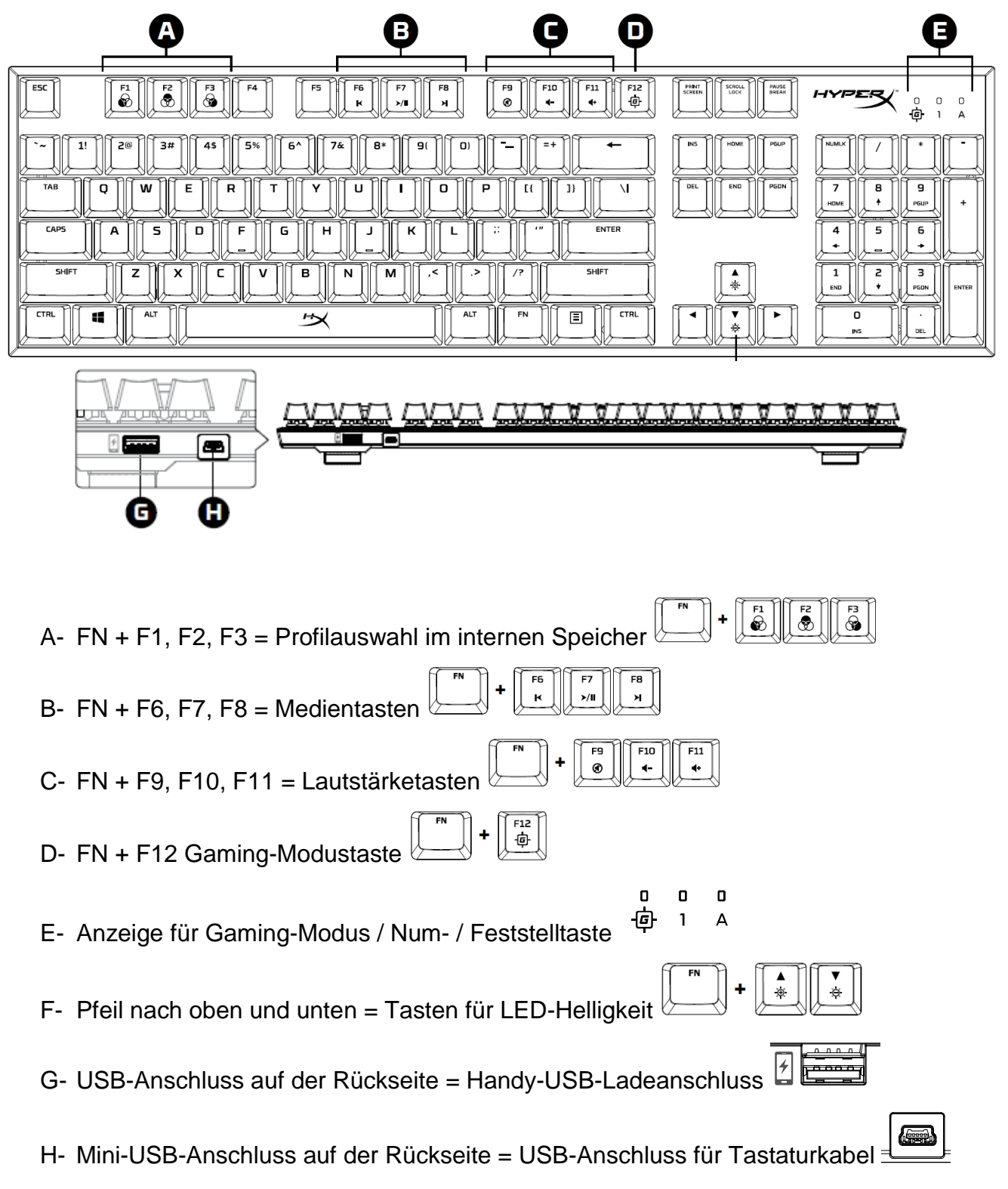

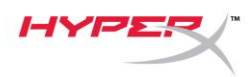

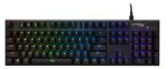

#### **Installation der Tastatur:**

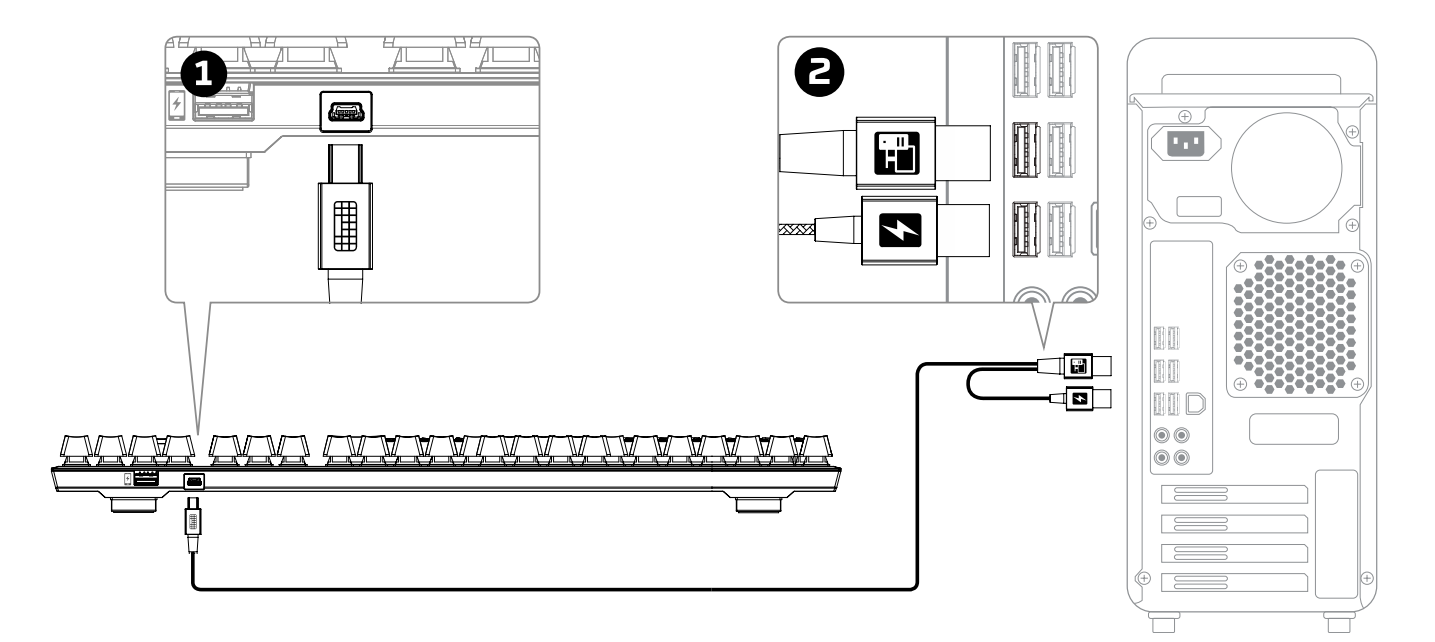

- 1- Verbinde den Mini-USB-Stecker mit der Tastatur.
- 2- Verbinde beide USB-Stecker mit dem Computer.

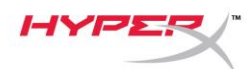

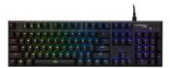

#### **Funktionstasten:**

Drücke gleichzeitig auf "FN" und eine zweite Taste, um deren Zweitfunktion zu aktivieren.

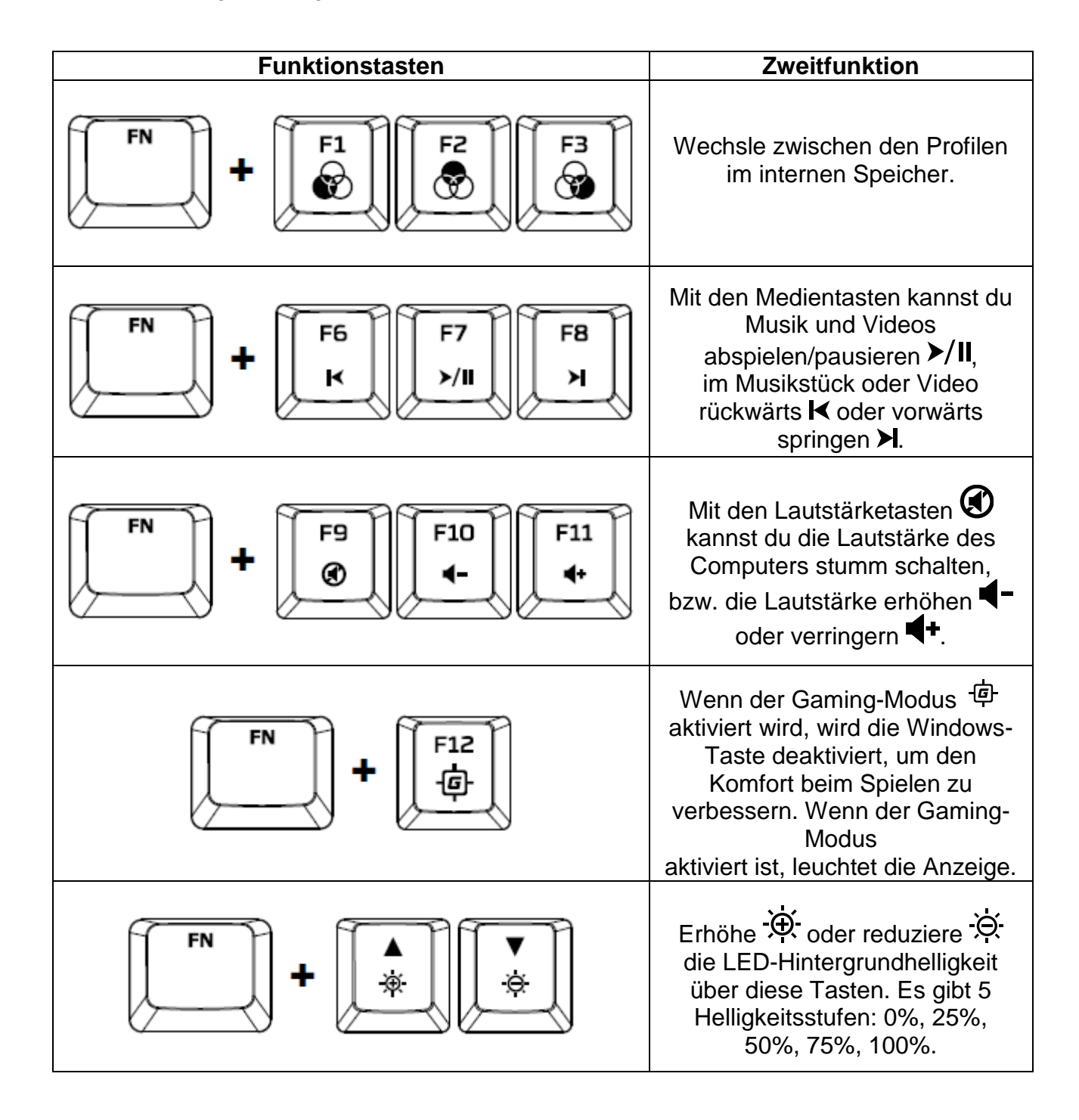

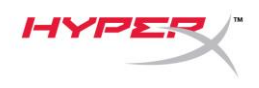

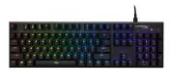

#### **HyperX NGenuity Software:**

Um die Beleuchtung, den Gaming-Modus und die Macro-Einstellungen anzupassen, kannst du die HyperX NGenuity-Software hier herunterladen: *[hyperxgaming.com/ngenuity](https://www.hyperxgaming.com/ngenuity)*.

Weitere Infos über die verschiedenen Funktionen sind dem Handbuch zur HyperX NGenuity Gaming Software zu entnehmen.

#### **Werkeinstellungen für Tastatur**

Sollten Problem mit der Tastatur auftreten, kannst du sie auf die Werkeinstellungen zurücksetzen. Durch das Zurücksetzen auf die **Werkeinstellungen der Tastatur gehen deine individuellen LED-Einstellungen verloren:**

Sollten Problem mit der Tastatur auftreten, kannst du sie auf die Werkeinstellungen zurücksetzen. Dadurch gehen deine individuellen LED-Einstellungen verloren.

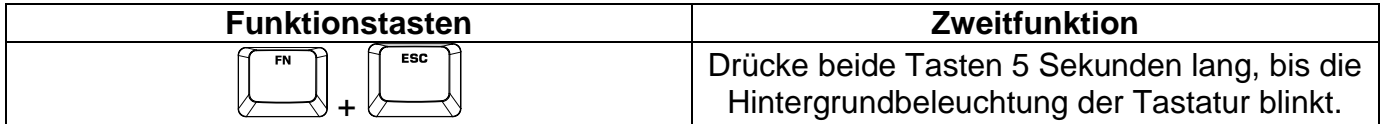

<span id="page-20-0"></span>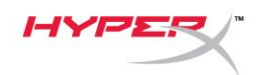

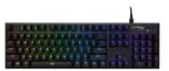

## **Clavier de jeu mécanique HyperX Alloy FPS RGB**

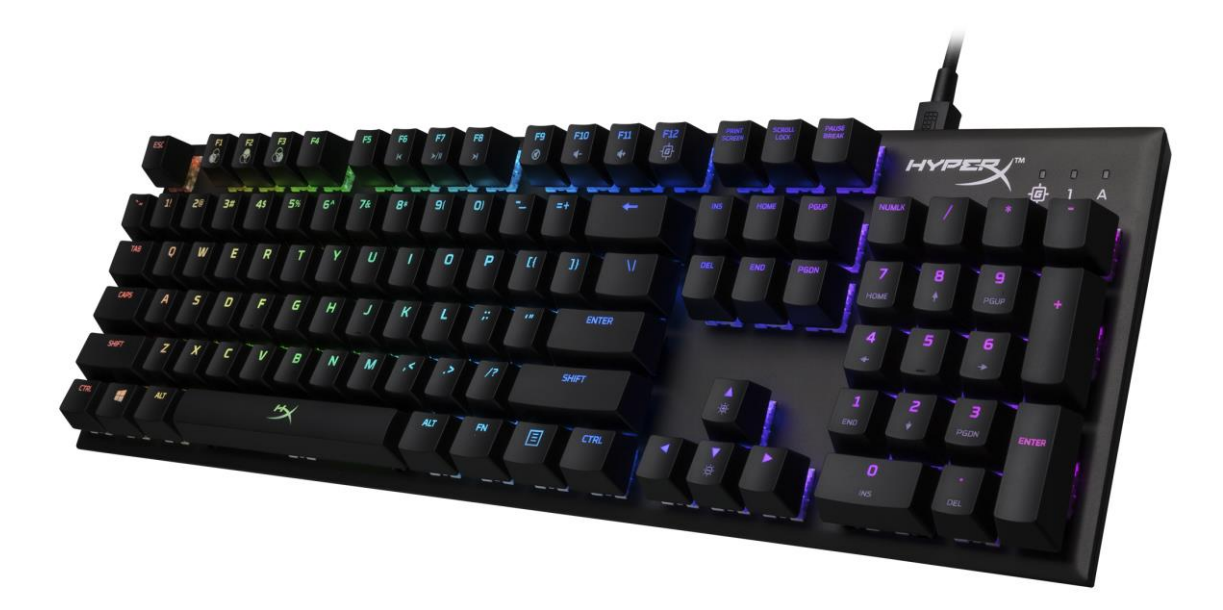

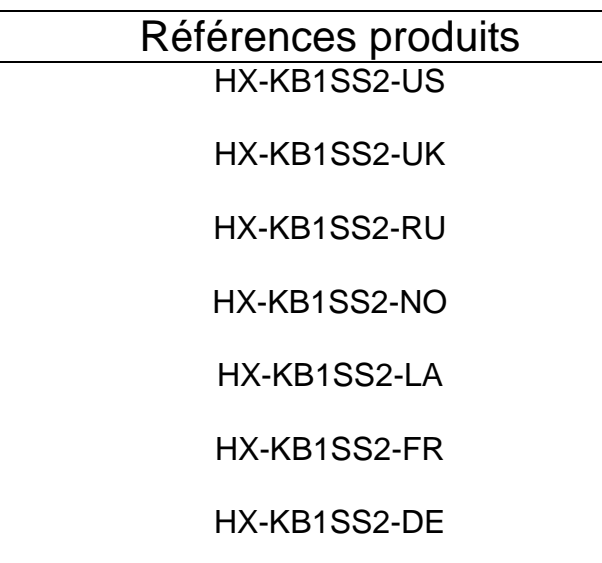

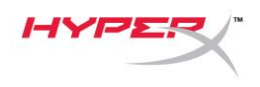

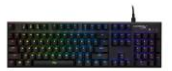

## **Le produit inclut :**

- Clavier de jeu mécanique HyperX Alloy FPS RBG
- Câble USB amovible

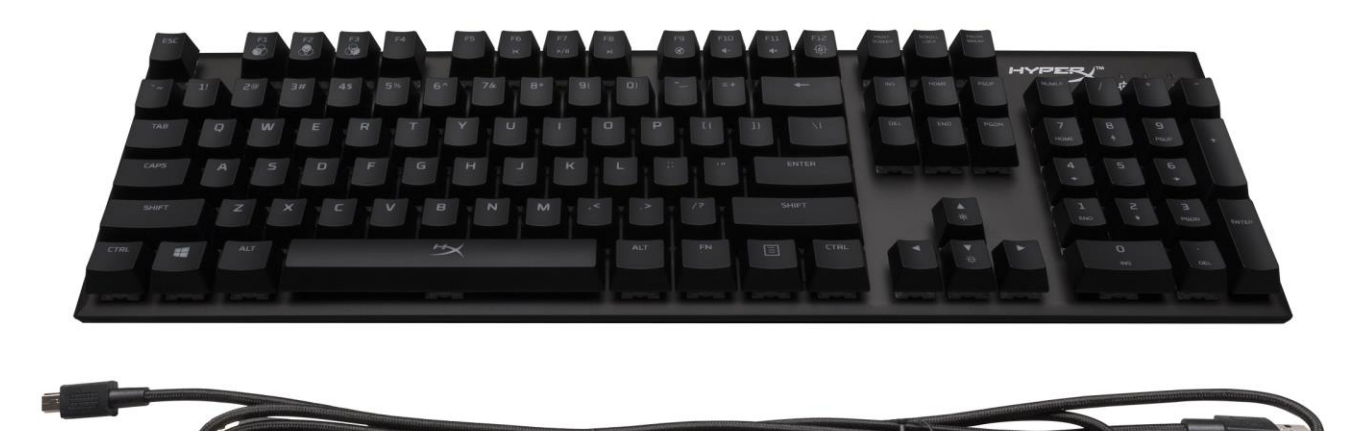

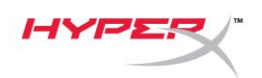

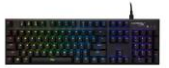

### **Présentation du clavier :**

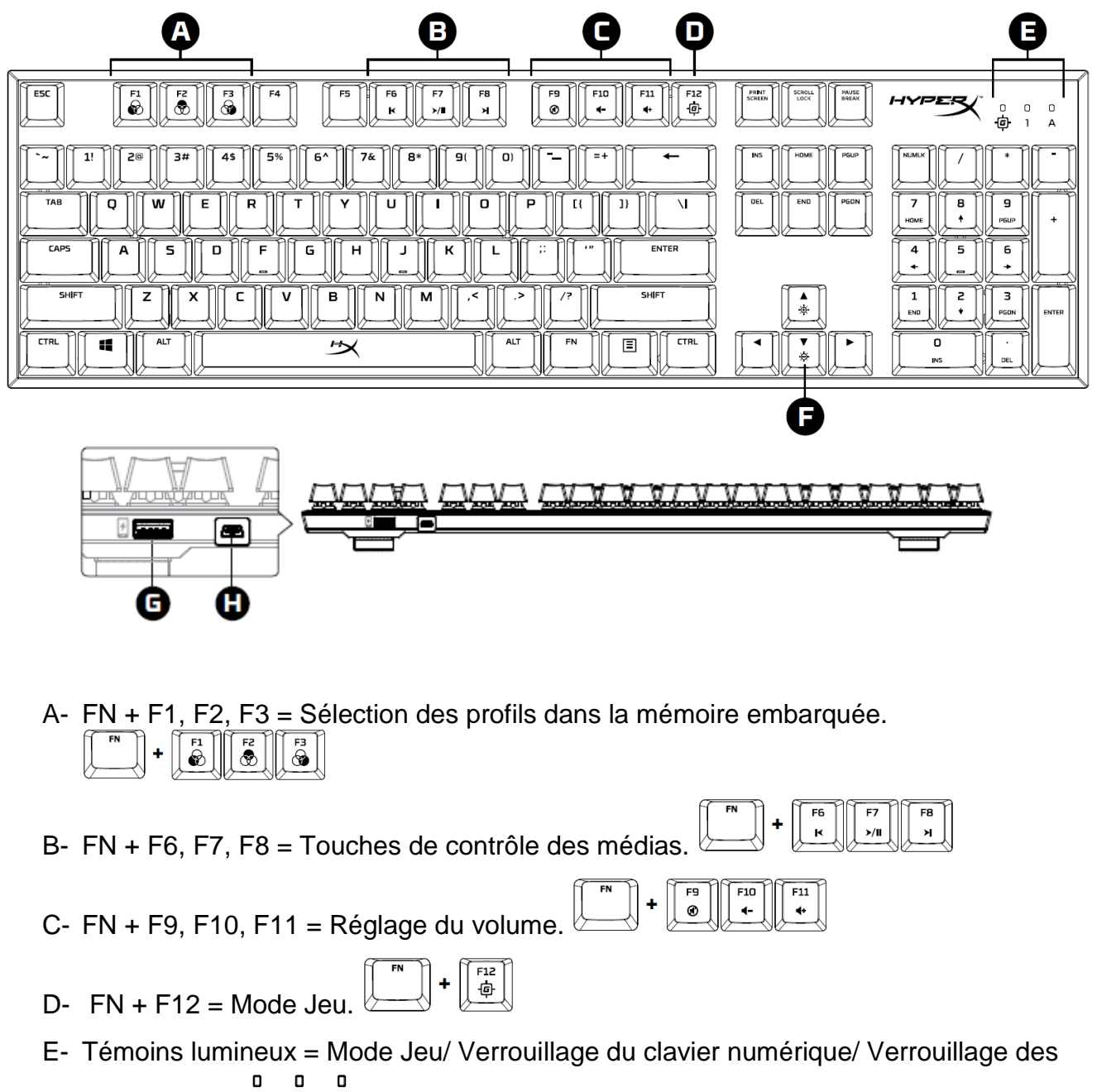

回  $\mathbf{1}$ Δ Majuscules.

F- Haut & Bas = Réglage de la luminosité LED.

G- Port USB arrière = Chargement USB pour téléphone portable. [2]

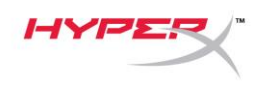

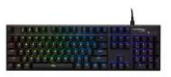

H- Port Mini USB arrière = Connexion du câble USB du clavier.

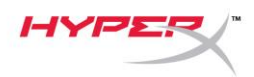

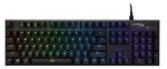

#### **Installation du clavier :**

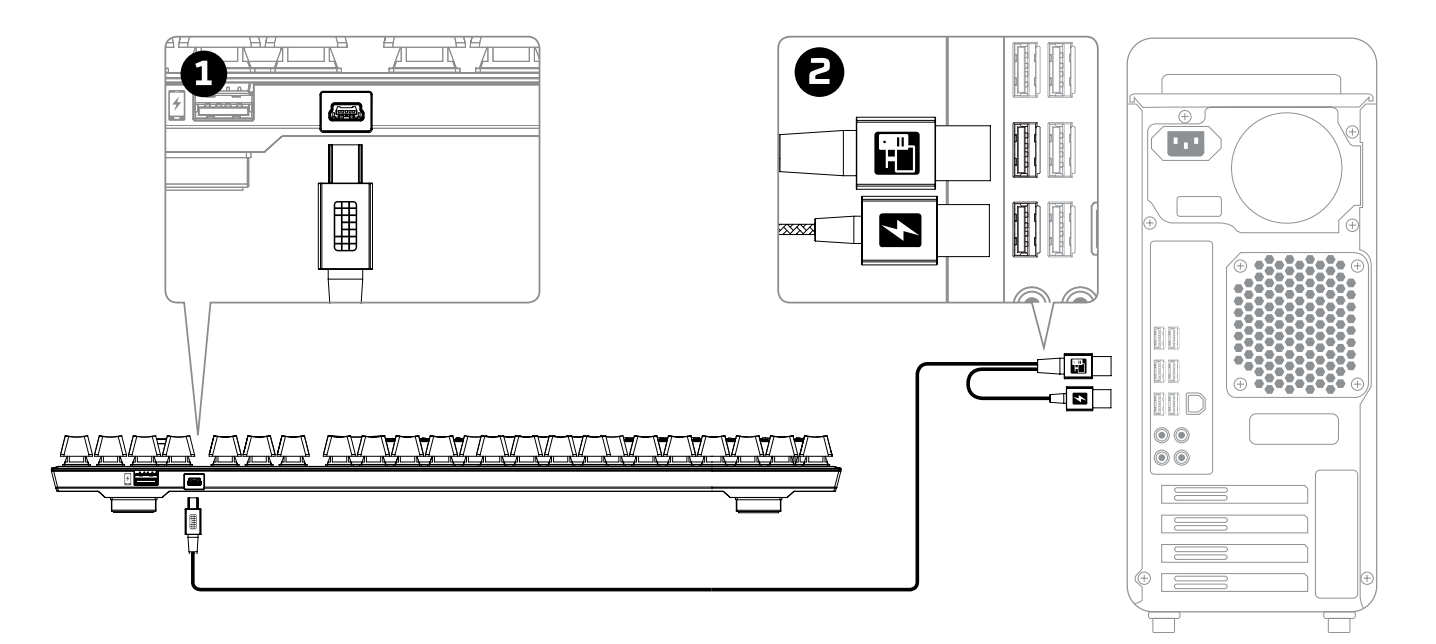

- 1- Branche le connecteur Mini USB au clavier.
- 2- Branche les deux connecteurs USB à l'ordinateur.

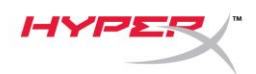

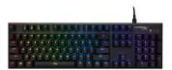

#### **Touches de fonction :**

 $F<sub>N</sub>$ 

## $\overline{\mathbb{S}}$  Appuie en même temps sur la touche FN et sur une touche de fonction pour activer sa fonction  $\overline{\mathbb{S}}$ secondaire.

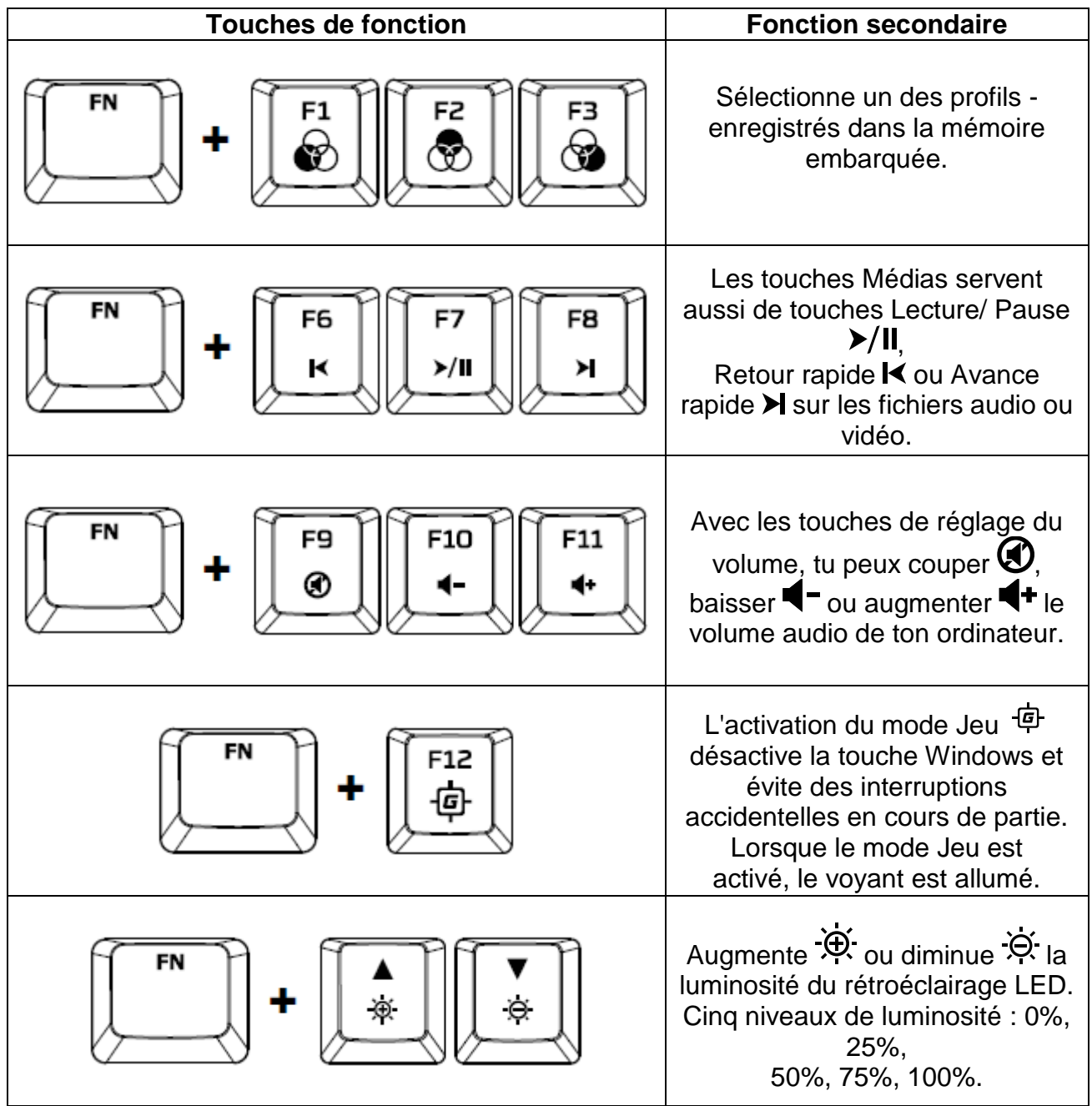

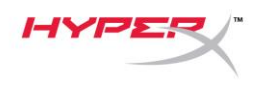

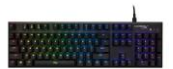

#### **Logiciel HyperX NGenuity :**

Pour personnaliser l'éclairage, le mode Jeu, les paramètres Macro, télécharge le logiciel HyperX NGenuity ici : *[hyperxgaming.com/ngenuity](https://www.hyperxgaming.com/ngenuity)*.

Pour obtenir d'autres informations sur les fonctions, consulte le manuel du logiciel HyperX NGenuity Gaming.

#### **Réinitialisation d'usine :**

En cas de problème pendant l'utilisation du clavier, il peut être réinitialisé pour rétablir sa configuration d'usine. Cette réinitialisation du clavier **efface tous les paramètres de personnalisation LED :**

En cas de problème pendant l'utilisation du clavier, il peut être réinitialisé pour rétablir sa configuration d'usine. Cette réinitialisation efface tous les paramètres de personnalisation LED.

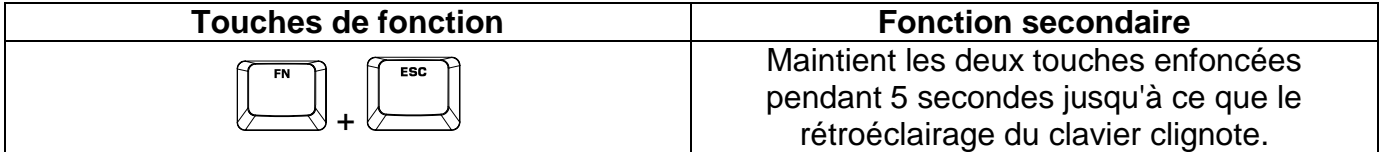

<span id="page-27-0"></span>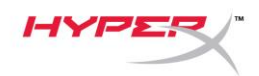

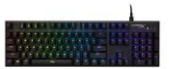

## **Tastiera meccanica per il gaming HyperX Alloy FPS RGB**

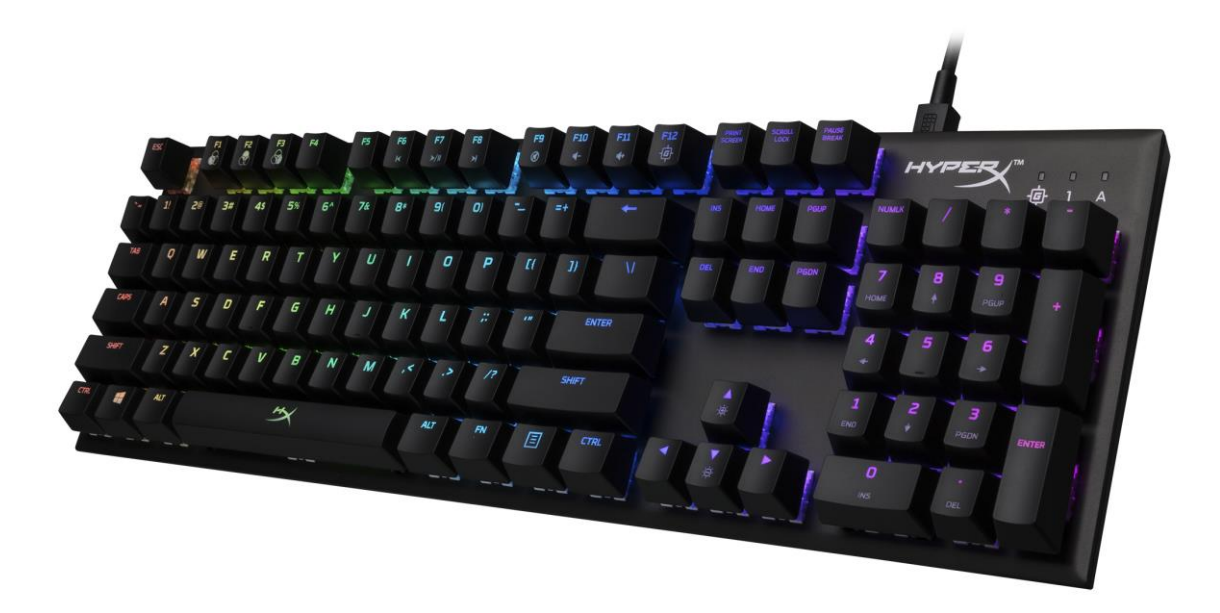

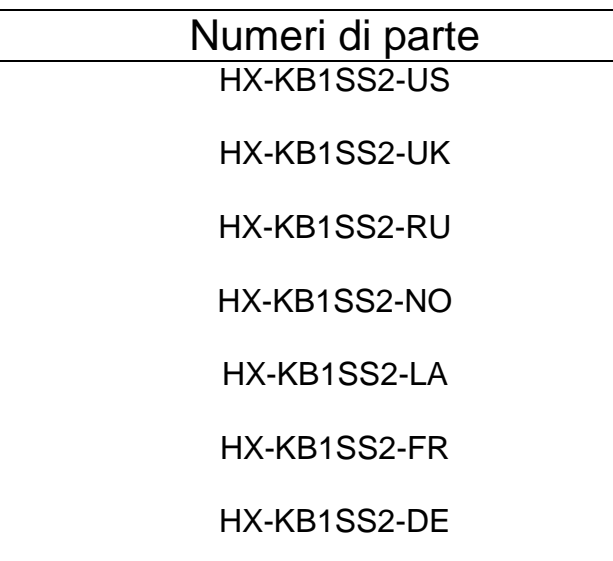

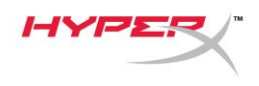

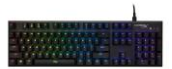

## **Contenuto della confezione:**

- Tastiera meccanica per il gaming HyperX Alloy FPS RBG
- Cavo USB scollegabile

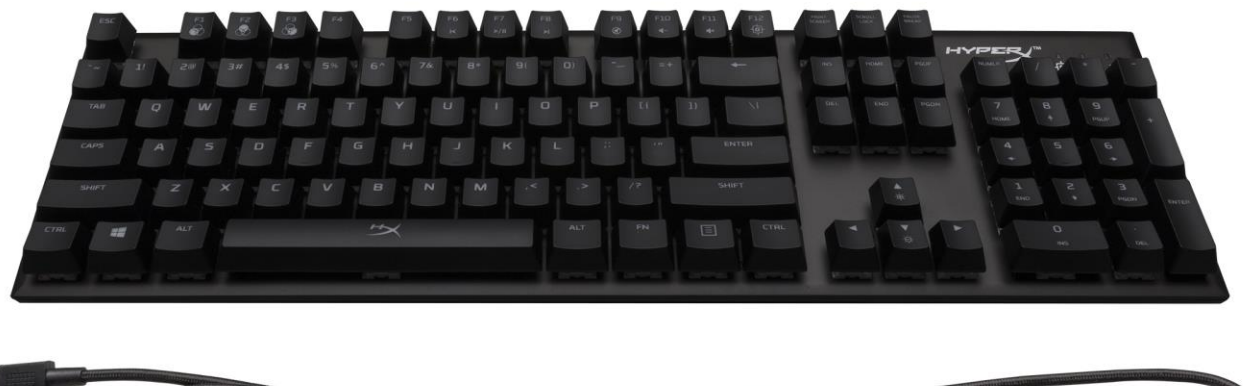

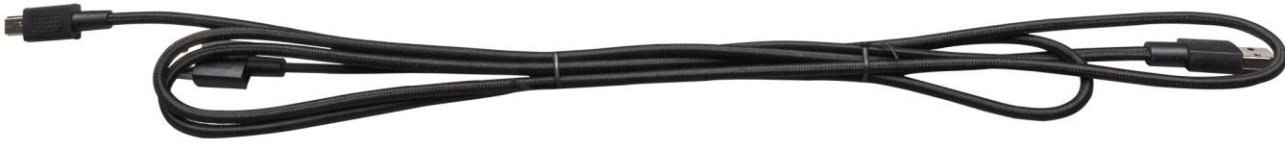

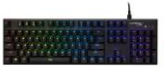

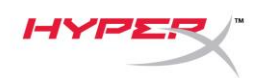

### **Descrizione generale della tastiera:**

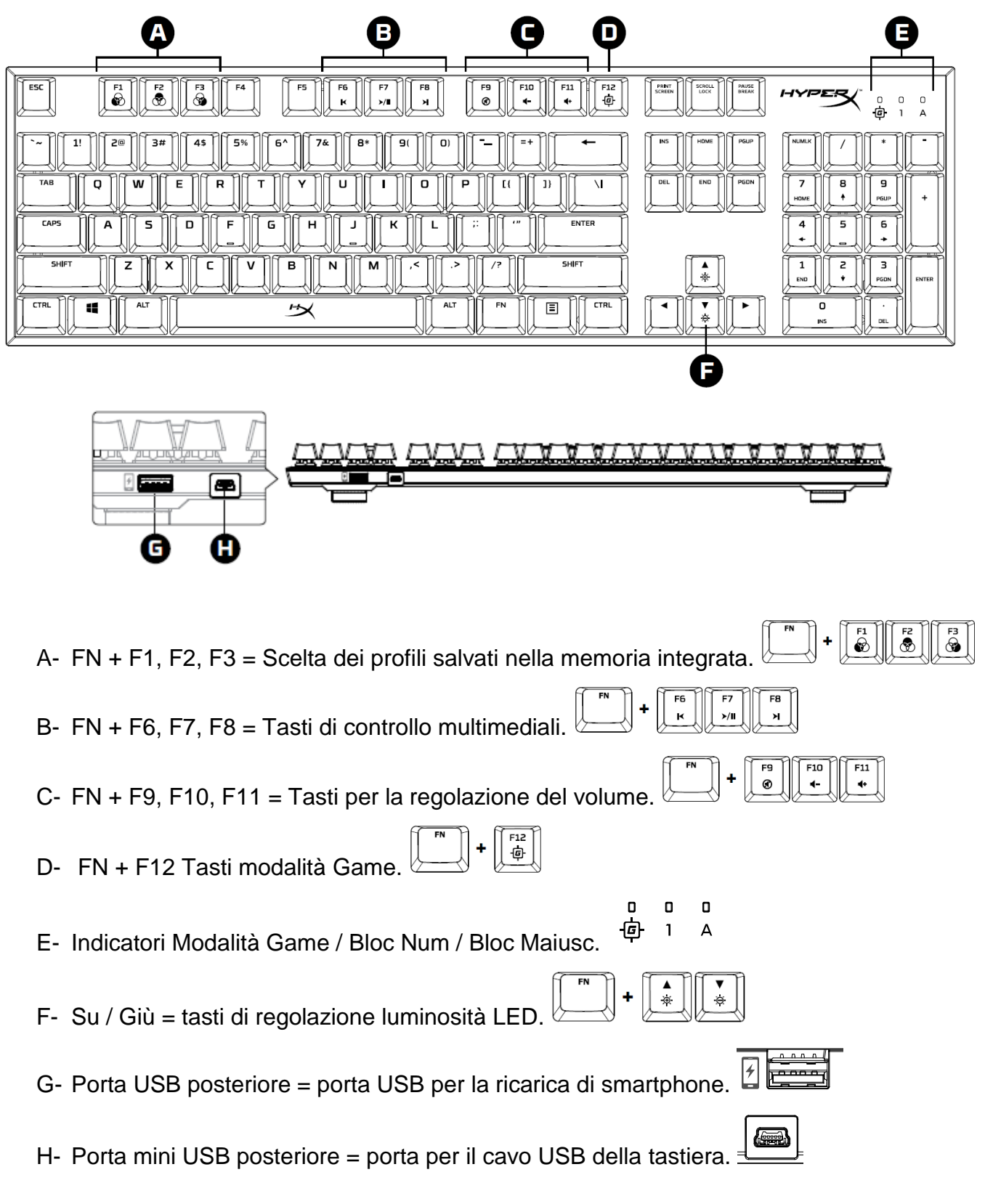

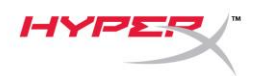

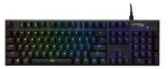

### **Installazione rapida:**

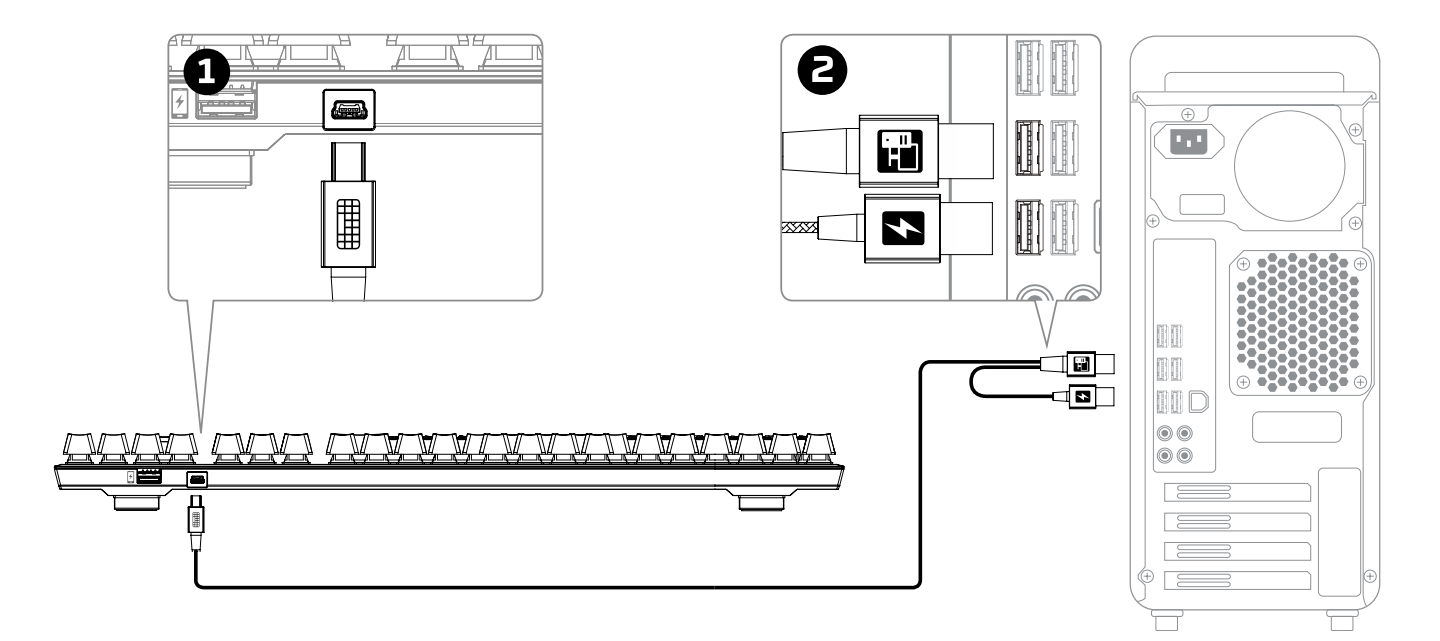

- 1- Inserire il connettore mini USB nella tastiera.
- 2- Inserire entrambi i connettori USB nel computer.

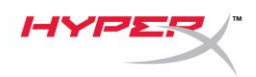

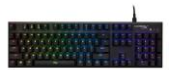

## **Tasti funzione:**

## FN

 $\mathrel{\overset{\textup{1}}{\triangleright}}$ Premere il tasto "FN" contemporaneamente a uno dei tasti funzione per attivarne la funzionalità prevista.

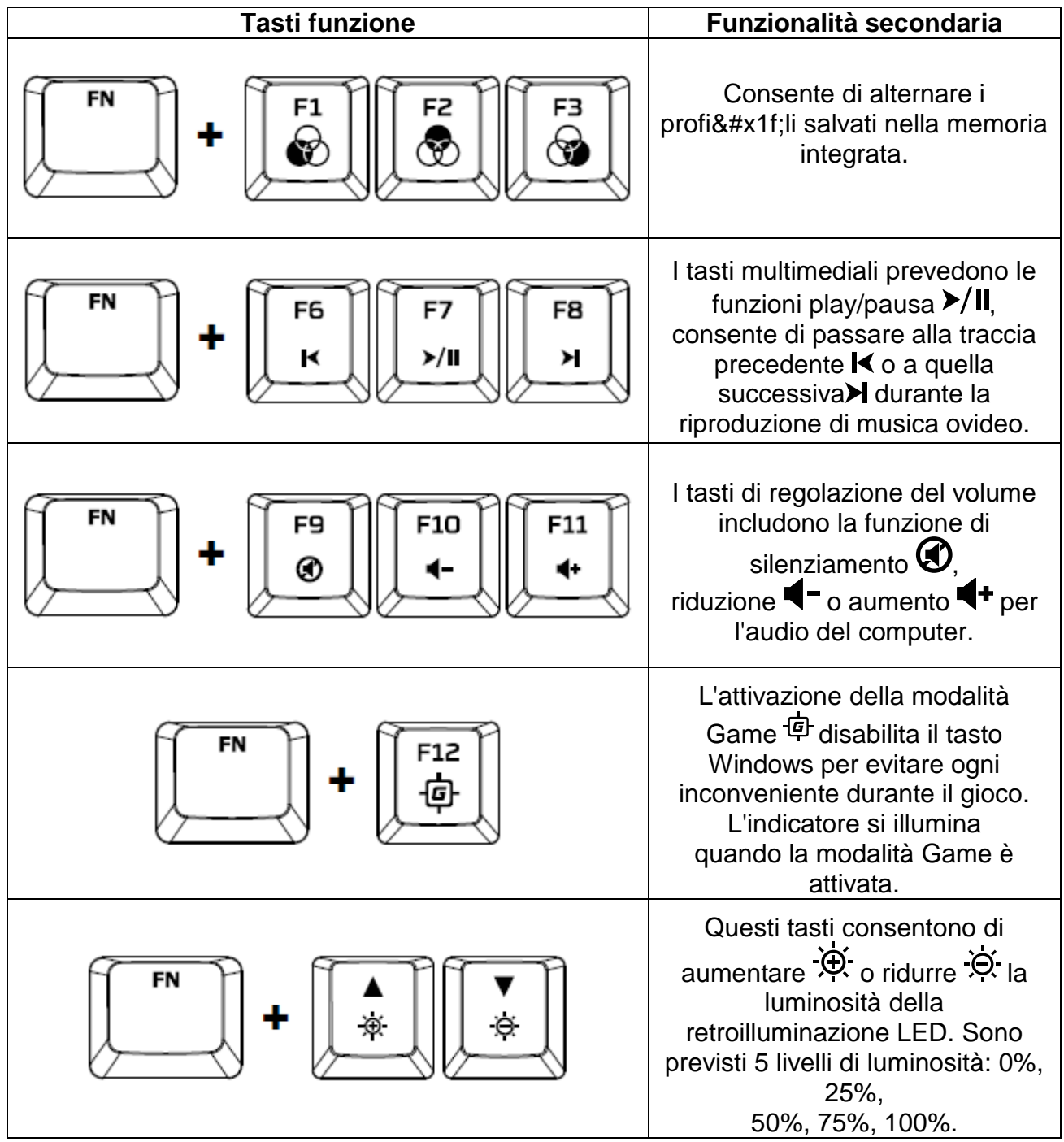

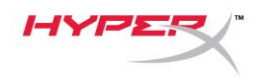

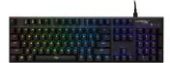

#### **Software HyperX NGenuity:**

Per personalizzare illuminazione, modalità Game e impostazioni macro scaricare il software HyperX NGenuity al seguente indirizzo: *[hyperxgaming.com/ngenuity](https://www.hyperxgaming.com/ngenuity)*.

Per ulteriori informazioni sugli utilizzi indicati, consultare il Manuale d'uso del software per gaming HyperX NGenuity.

#### **Ripristino opzioni di fabbrica:**

Nel caso si verifichino problemi nell'utilizzo della tastiera, è possibile ripristinare le opzioni di fabbrica. Eseguendo il **Ripristino alle impostazioni di fabbrica***, tutte le impostazioni di personalizzazione del profilo LED saranno eliminate.*

Nel caso si verifichino problemi nell'utilizzo della tastiera, è possibile ripristinare le opzioni di fabbrica. In questo caso tutte le impostazioni di personalizzazione del profilo LED saranno eliminate.

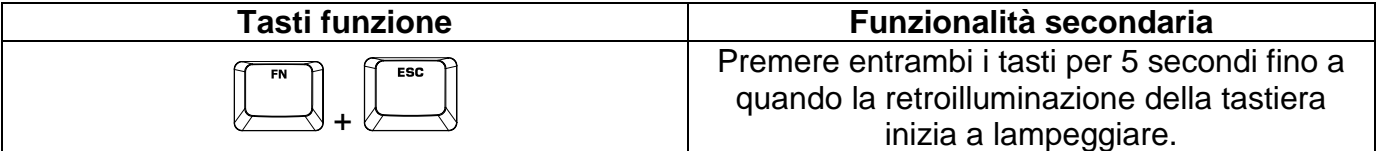

<span id="page-33-0"></span>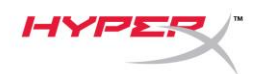

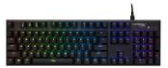

## **HyperX Alloy FPS RGB Mechanical Gaming Keyboard**

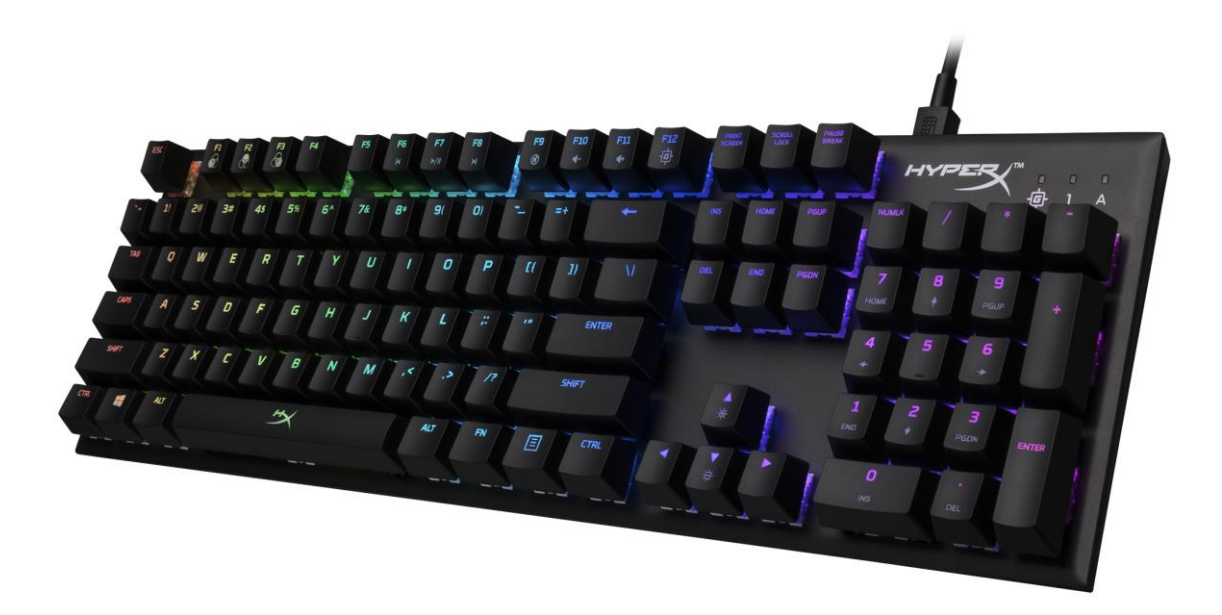

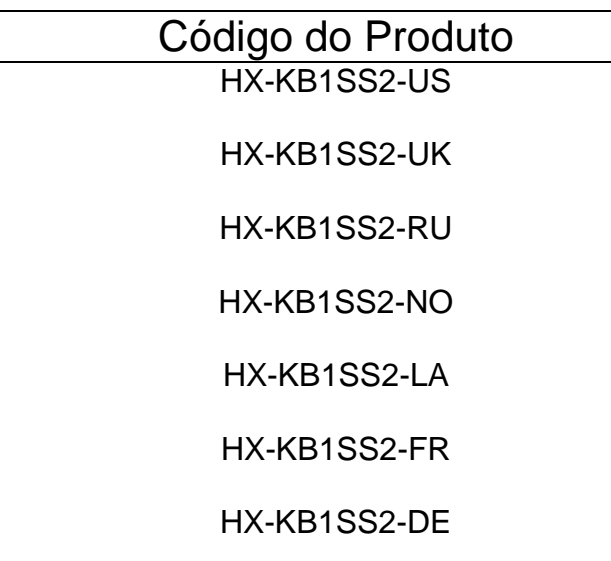

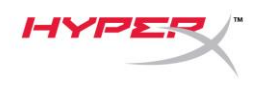

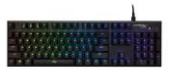

## **O que está incluído:**

- Teclado Mecânico Gamer HyperX Alloy FPS RGB
- Cabo USB removível

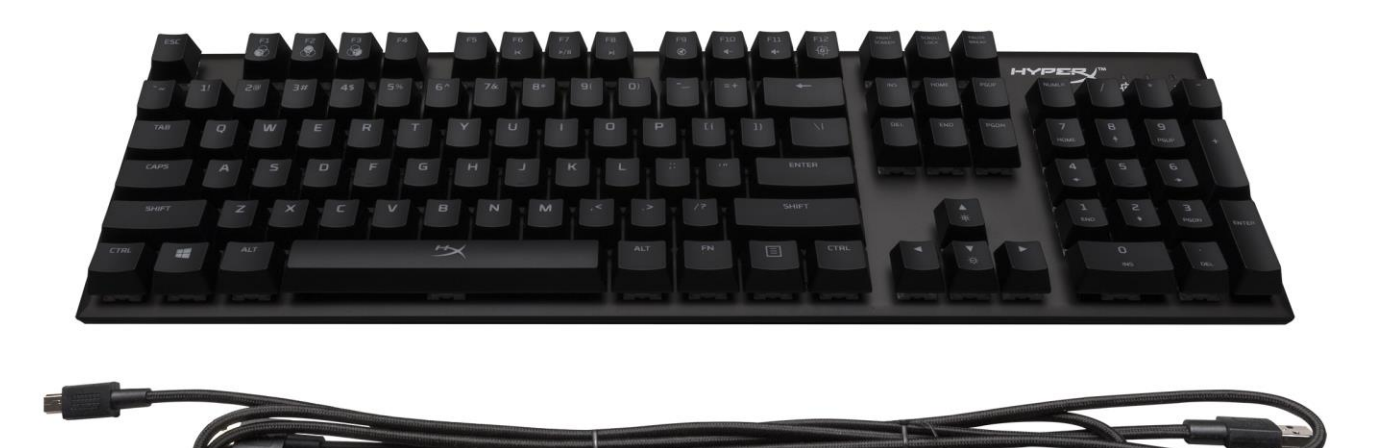

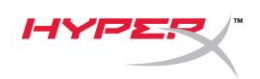

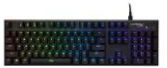

### **Visão Geral do teclado:**

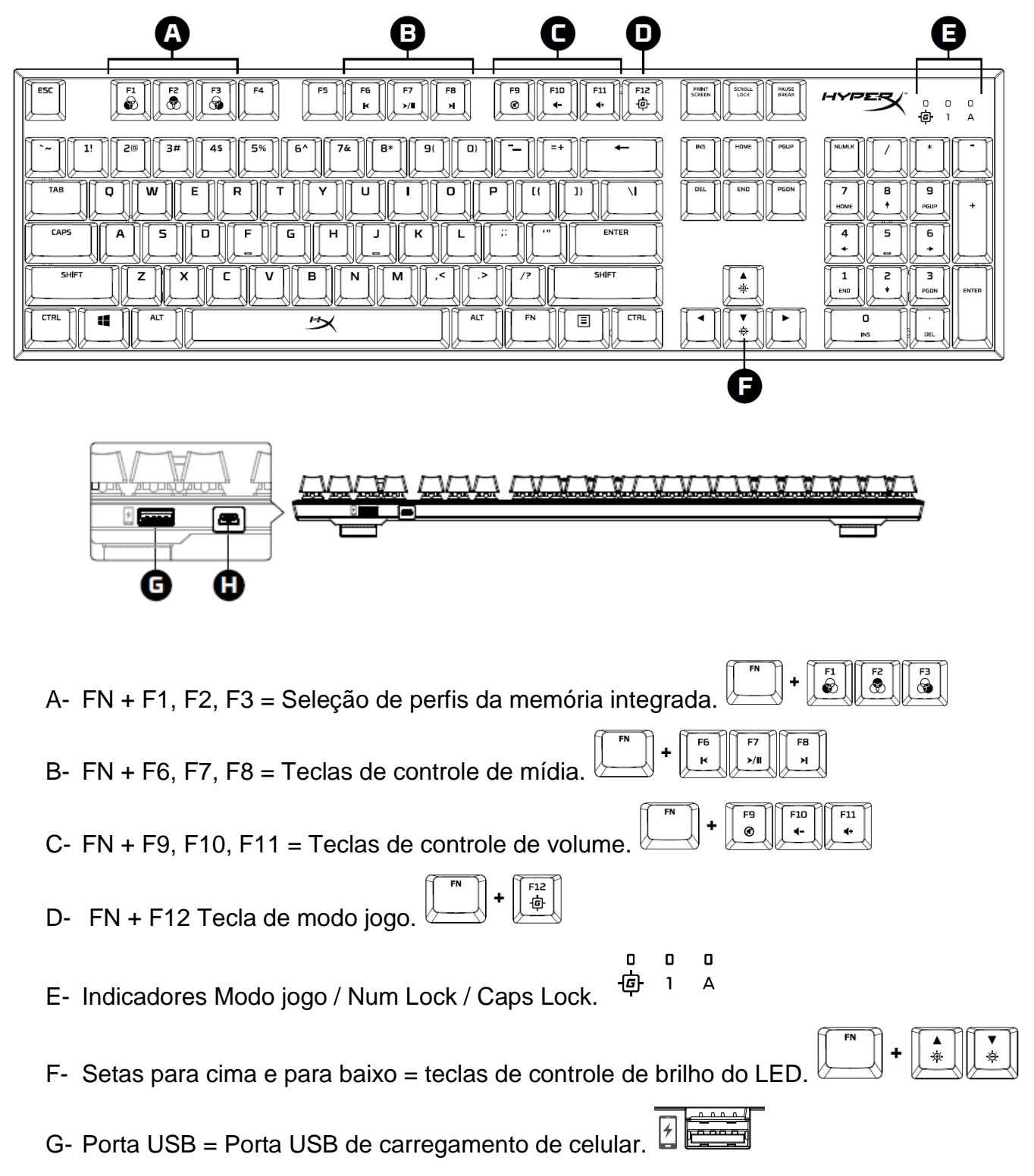
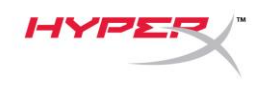

H- Porta Mini USB = Porta do cabo USB do teclado.

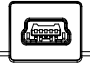

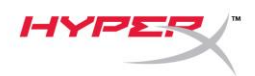

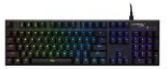

## **Instalação do teclado:**

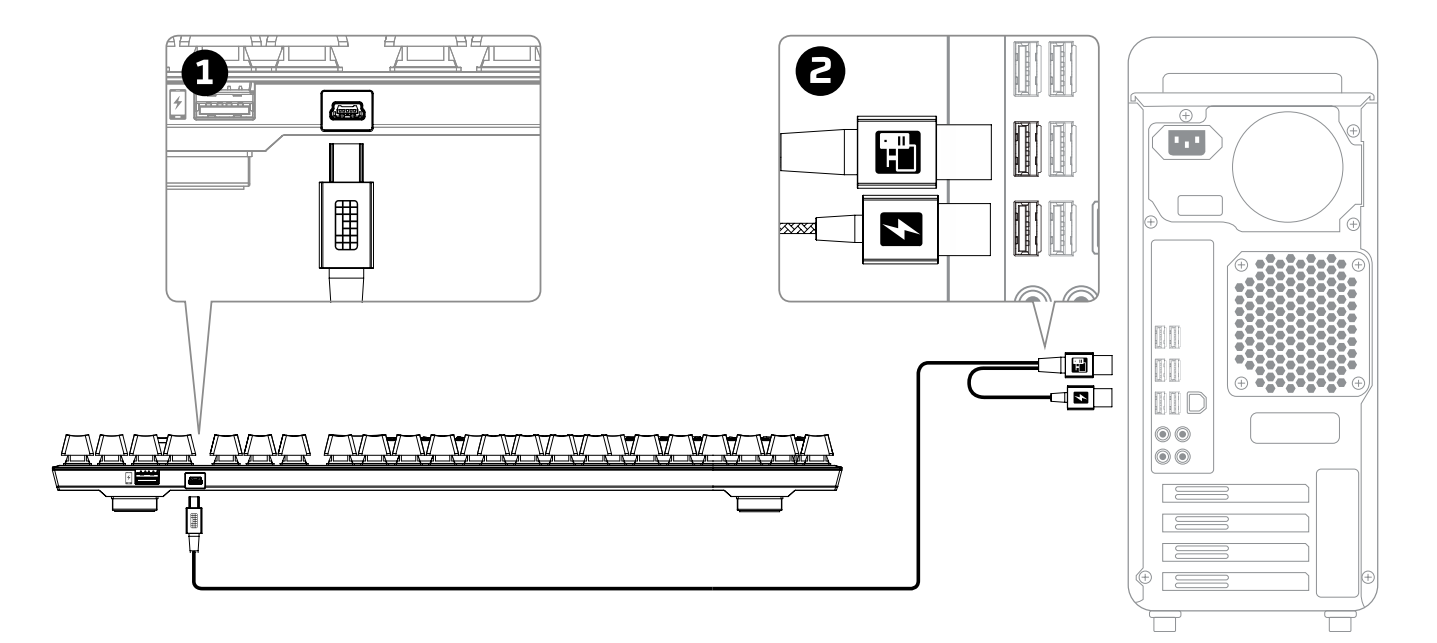

- 1- Conecte o conector Mini USB ao teclado.
- 2- Conecte ambos os conectores USB ao computador.

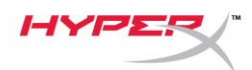

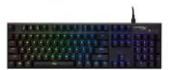

#### **Teclas de função:**

Pressione "FN" e uma tecla de função ao mesmo tempo para ativar seu recurso secundário.

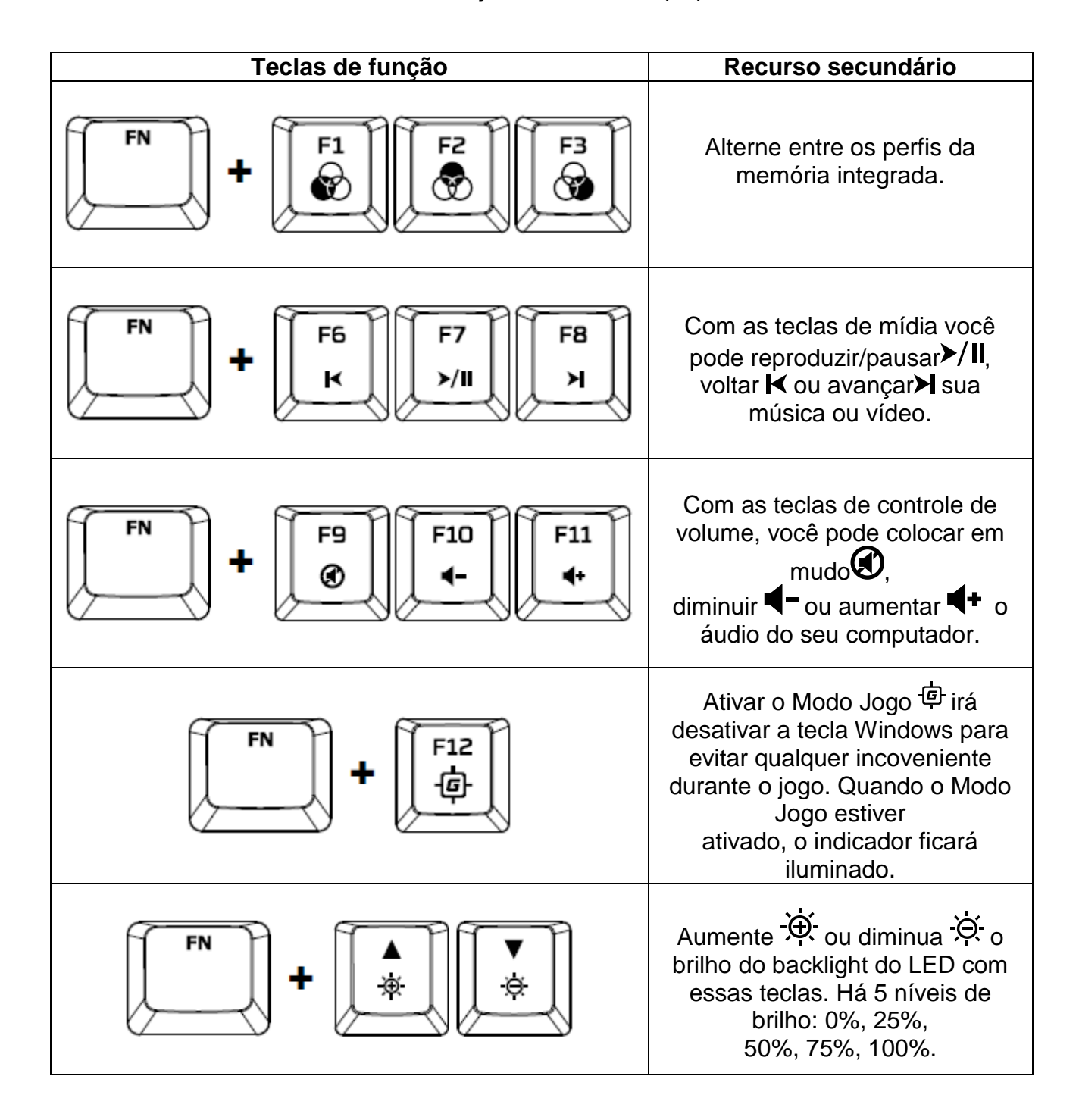

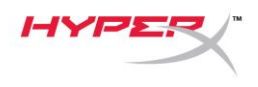

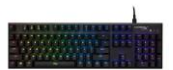

#### **Software HyperX NGenuity:**

Para personalizar as configurações de iluminação, Modo Jogo e macro, faça o download do software HyperX NGenuity aqui: *[hyperxgaming.com/ngenuity](https://www.hyperxgaming.com/ngenuity)*.

Consulte o manual do software HyperX NGenuity Gaming para mais informações sobre as funcionalidades.

#### **Voltar o teclado às configurações de fábrica:**

Se está tendo algum problema com o teclado você pode voltar às configurações de fábrica. Ao fazer isso você perderá seu perfil de LED personalizado.**Voltar o teclado às configurações de fábrica:**

Se está tendo algum problema com o teclado você pode voltar às configurações de fábrica. Ao fazer isso você perderá seu perfil de LED personalizado.

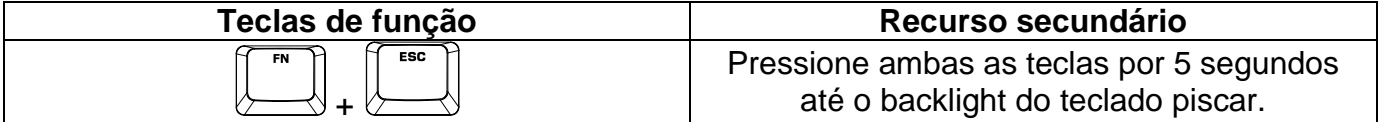

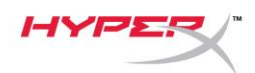

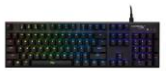

# **Mechaniczna klawiatura dla graczy HyperX Alloy FPS RGB**

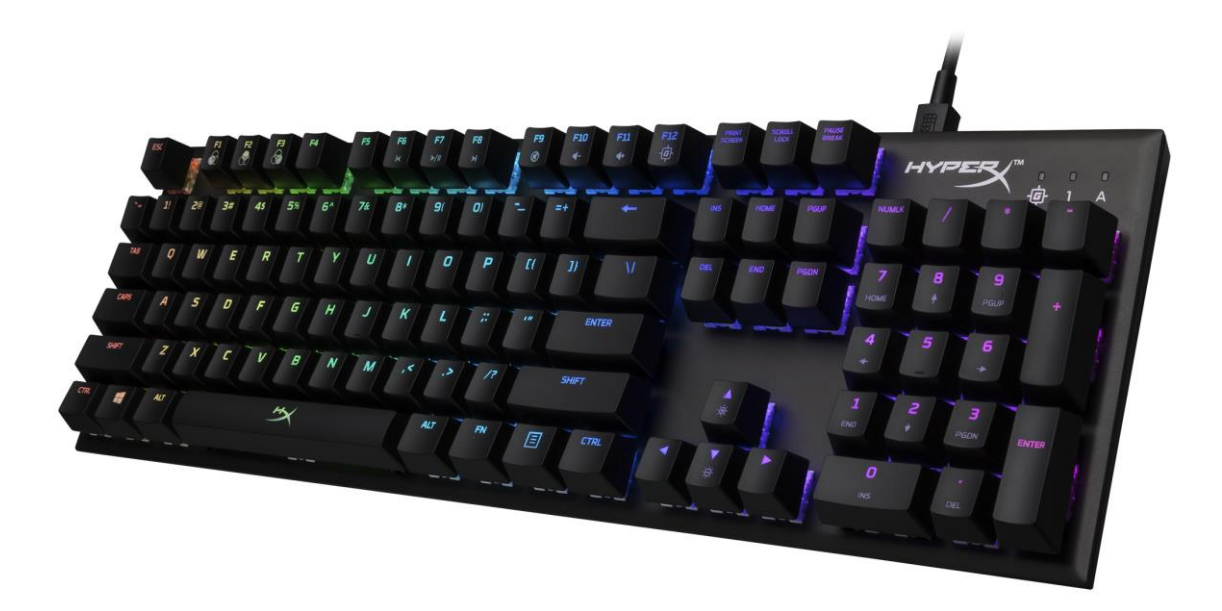

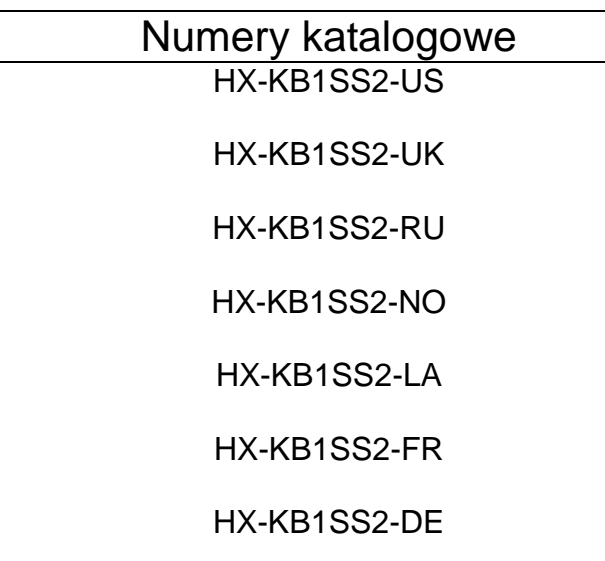

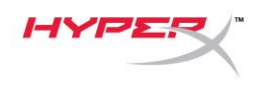

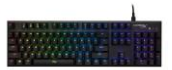

## **Zawartość zestawu:**

- Mechaniczna klawiatura dla graczy HyperX Alloy FPS RGB
- Odłączany przewód USB

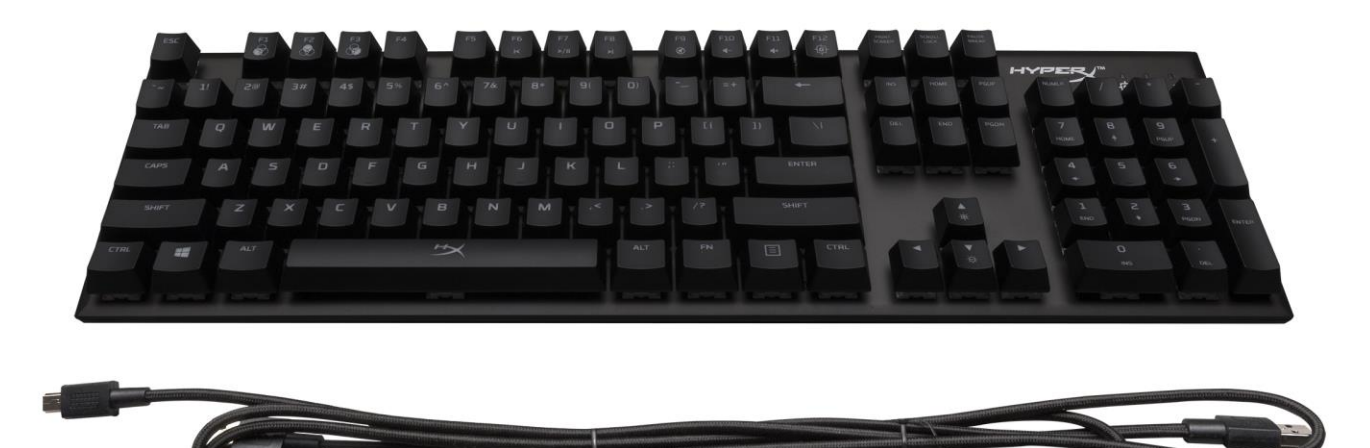

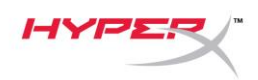

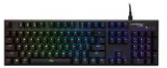

## **Opis klawiatury:**

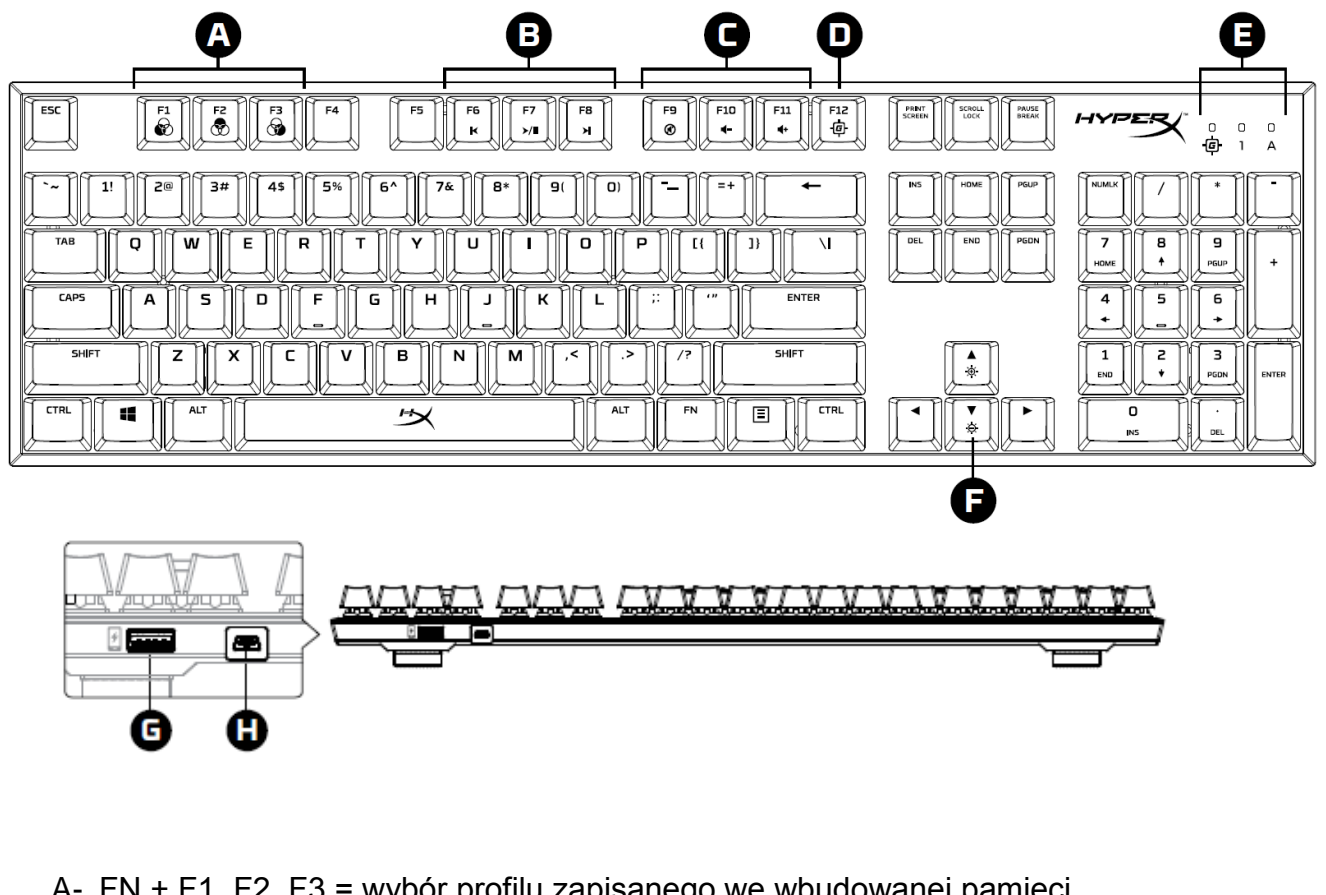

- A- FN + F1, F2, F3 = wybór profilu zapisanego we wbudowanej pamięci  $\overline{\mathbf{e}}$  $\overset{F1}{\otimes}$  $\widehat{\mathbf{e}}$
- F7 F8  $\mathbf{H}$ ×. B- FN + F6, F7, F8 = klawisze sterowania multimediami F10 F11 Ø C- FN + F9, F10, F11 = klawisze sterowania głośnością F12<br>中 D- FN + F12 = klawisz trybu gry 回  $\mathbf{1}$ A E- Wskaźniki włączonego trybu gry / Num Lock / Caps Lock F- Strzałki w górę i w dół = klawisze sterowanie jasnością podświetlenia LED ø
- G- Tylny port USB = port USB do ładowania telefonu

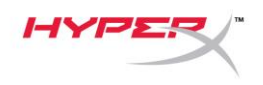

H- Tylny port mini USB = port przewodu USB klawiatury :

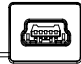

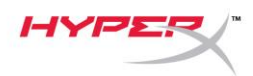

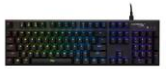

## **Instalacja klawiatury:**

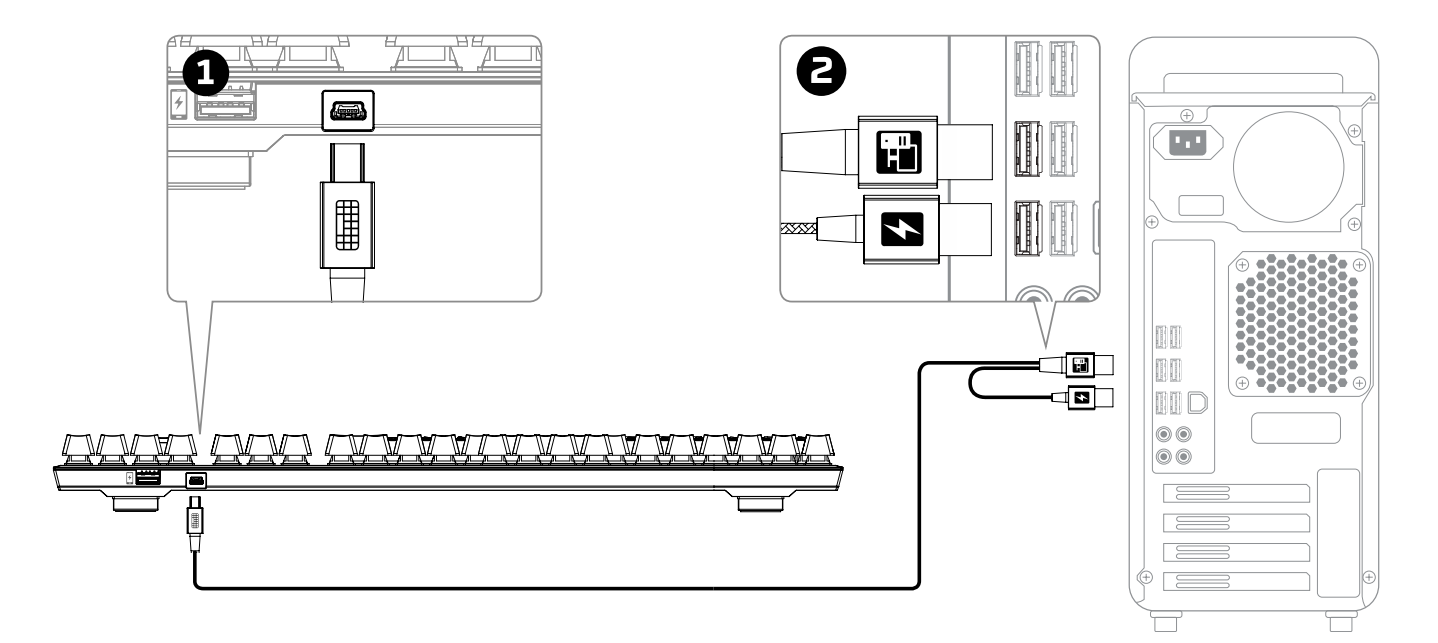

- 1- Podłącz wtyk mini USB do klawiatury.
- 2- Podłącz oba wtyki USB do komputera.

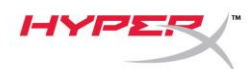

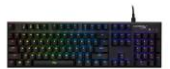

#### **Klawisze funkcyjne:**

Naciśnij jednocześnie klawisz FN i klawisz funkcyjny, aby aktywować jego dodatkową funkcję.

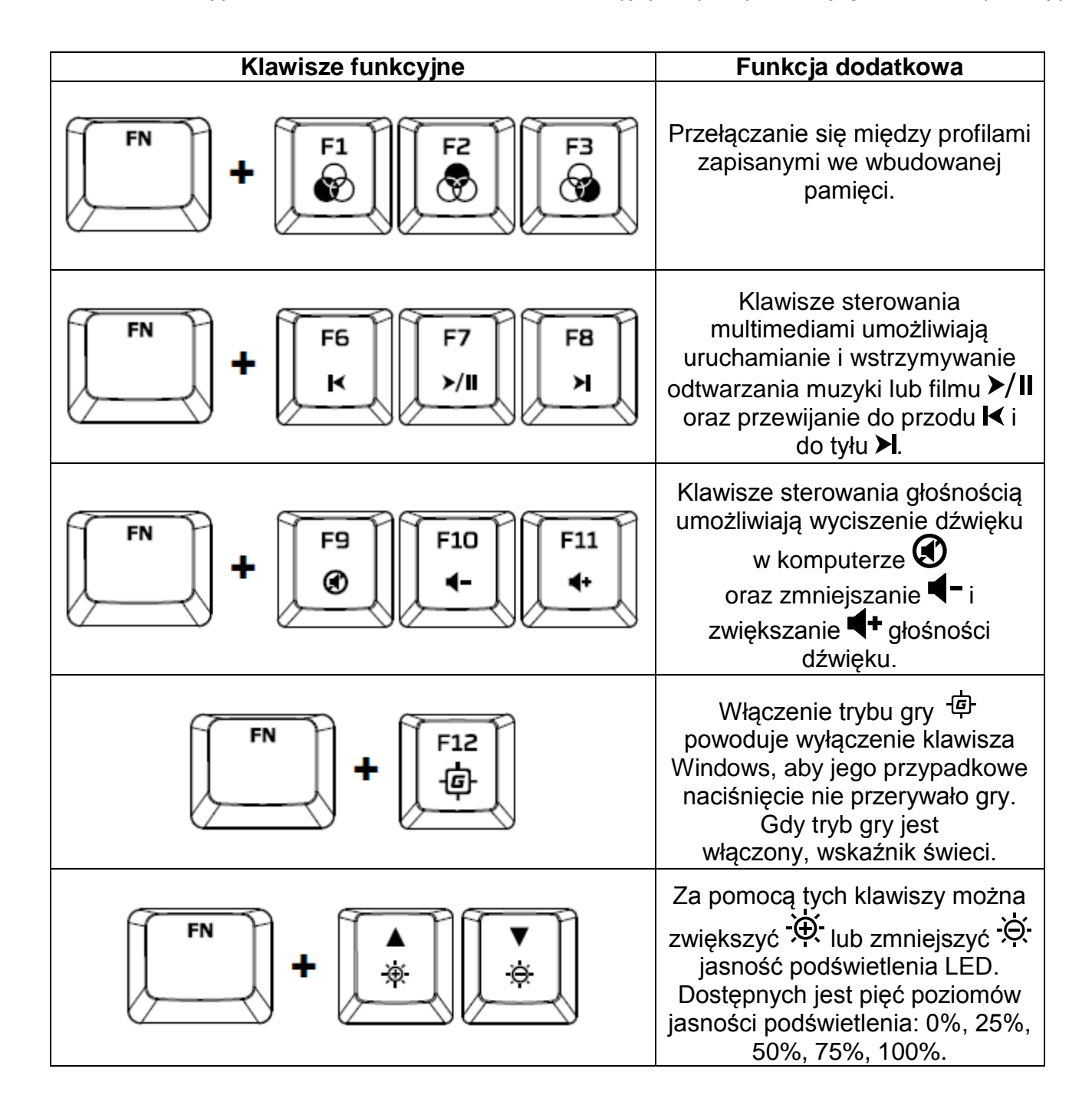

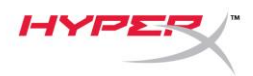

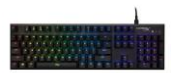

### **Oprogramowanie HyperX NGenuity:**

Aby dostosować podświetlenie, tryb gry i ustawienia makr, pobierz oprogramowanie HyperX NGenuity ze strony: *[hyperxgaming.com/ngenuity](https://www.hyperxgaming.com/ngenuity)*.

Więcej informacji na temat funkcji oprogramowania dla graczy HyperX NGenuity można znaleźć w podręczniku użytkownika tego programu.

#### **Przywracanie fabrycznych ustawień klawiatury:**

W przypadku wystąpienia jakichkolwiek problemów z klawiaturą można przywrócić jej ustawienia fabryczne. **Przywrócenie ustawień fabrycznych** *spowoduje usunięcie skonfigurowanego profilu podświetlenia LED.*

W przypadku wystąpienia jakichkolwiek problemów z klawiaturą można przywrócić jej ustawienia fabryczne. Spowoduje to usunięcie skonfigurowanego profilu podświetlenia LED.

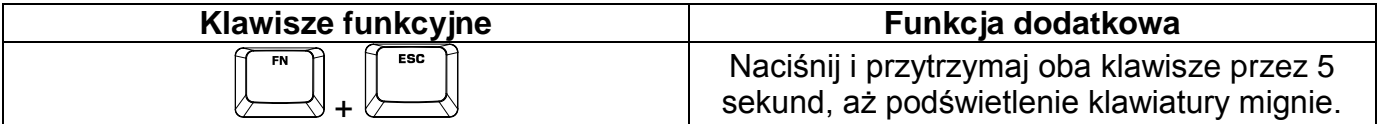

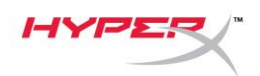

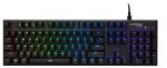

## **Механическая геймерская клавиатура HyperX Alloy FPS RGB**

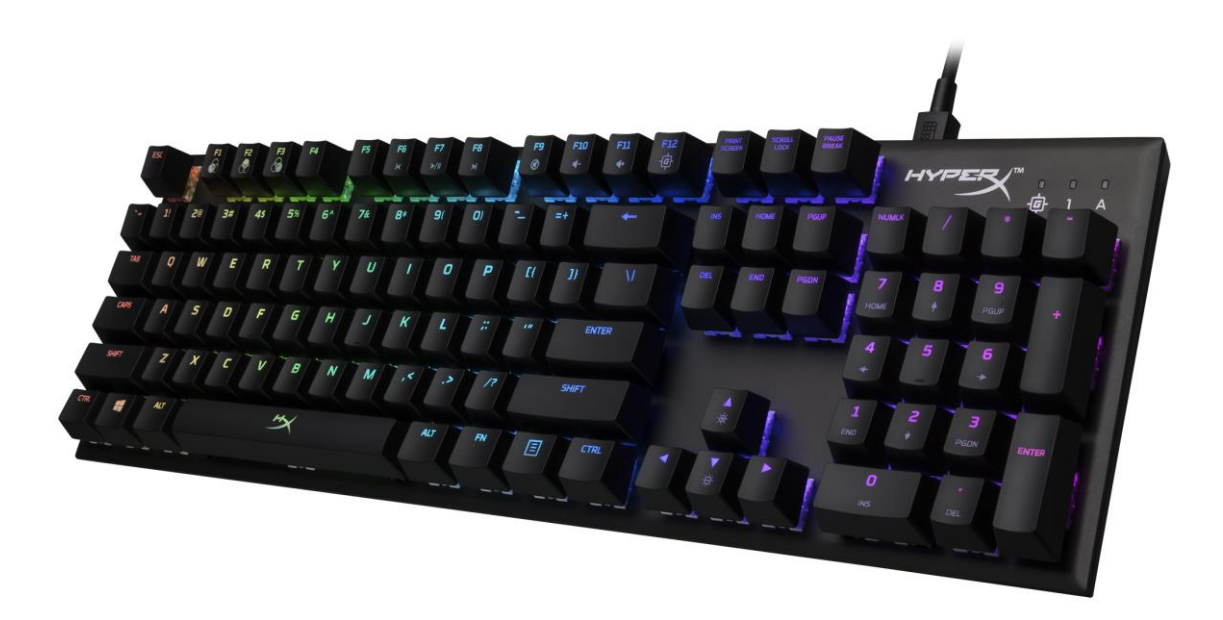

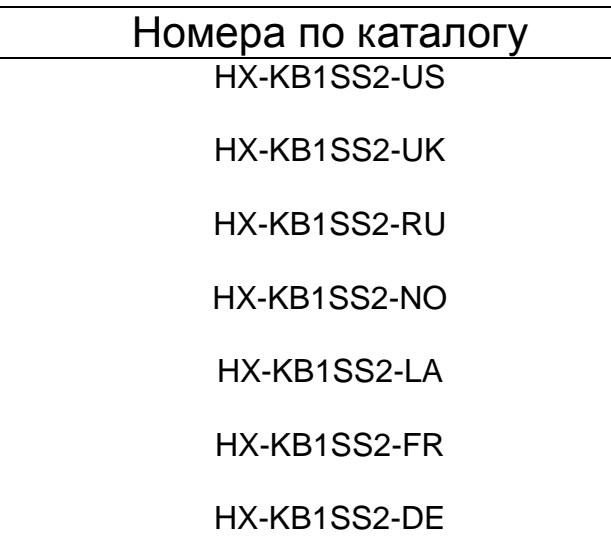

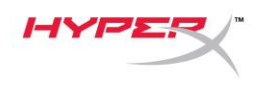

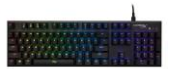

## **Комплект поставки:**

- Механическая игровая клавиатура HyperX Alloy FPS RBG
- Съемный USB-кабель

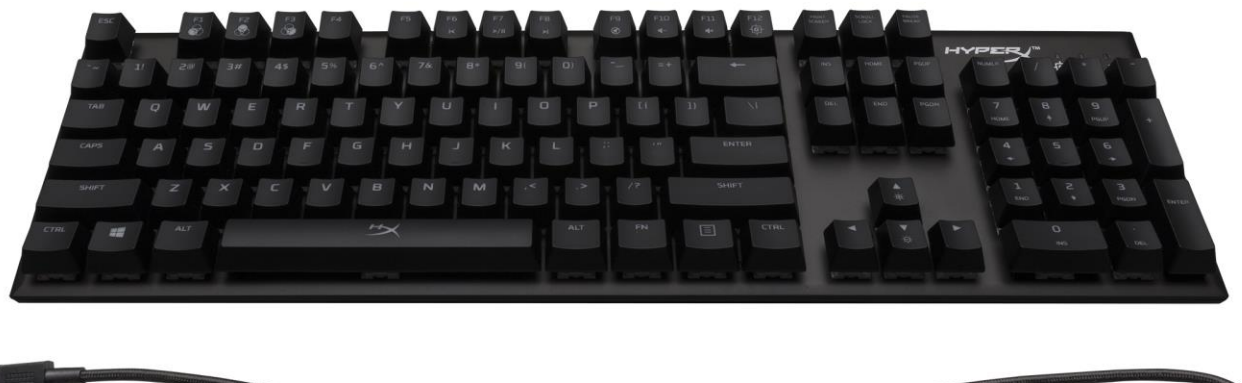

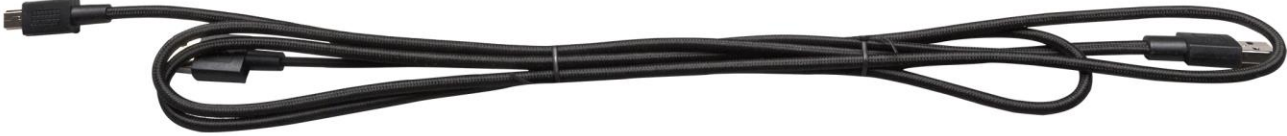

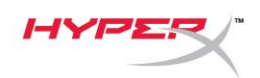

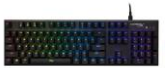

### **Обзор клавиатуры:**

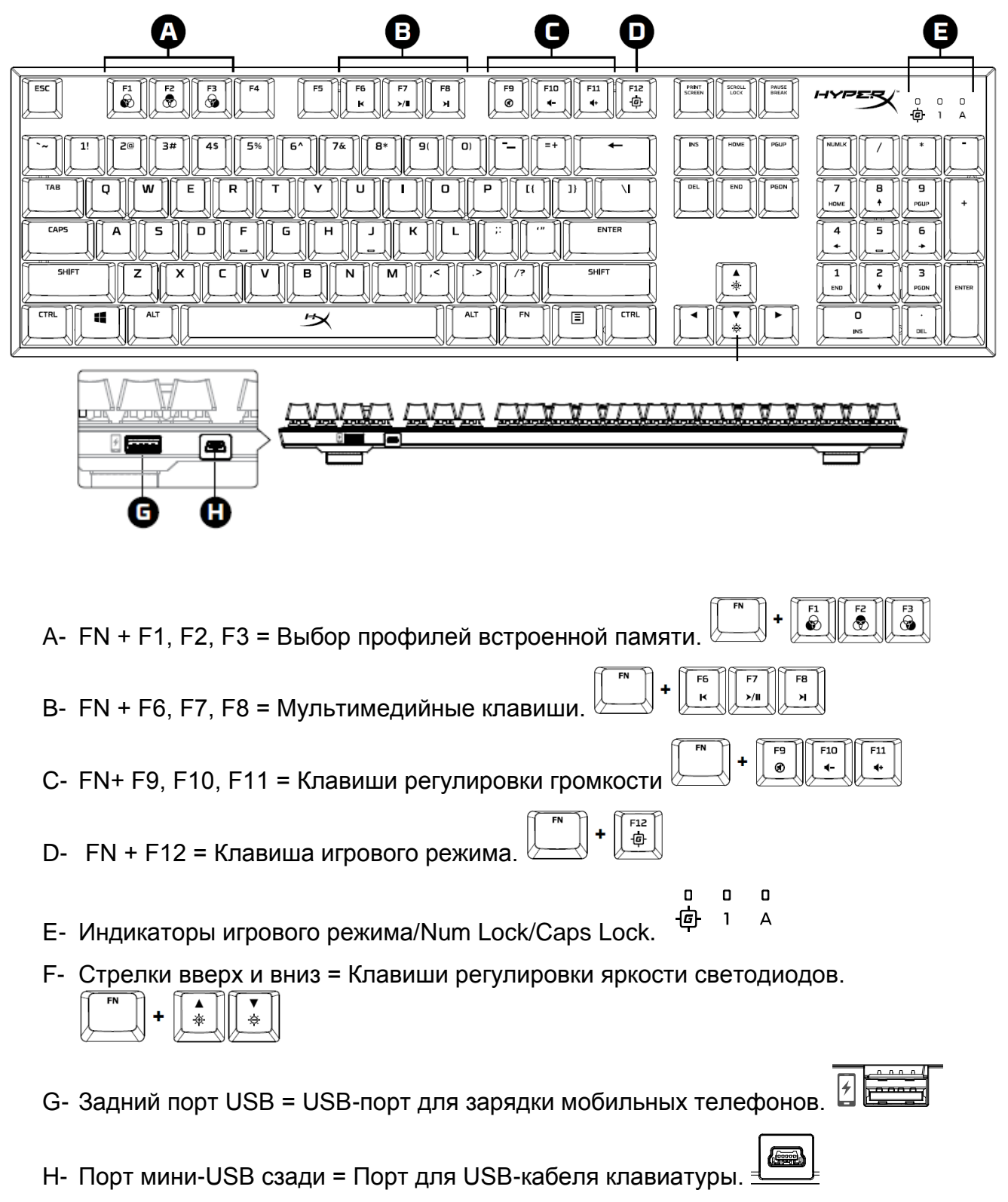

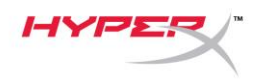

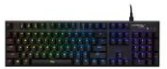

## **Установка клавиатуры:**

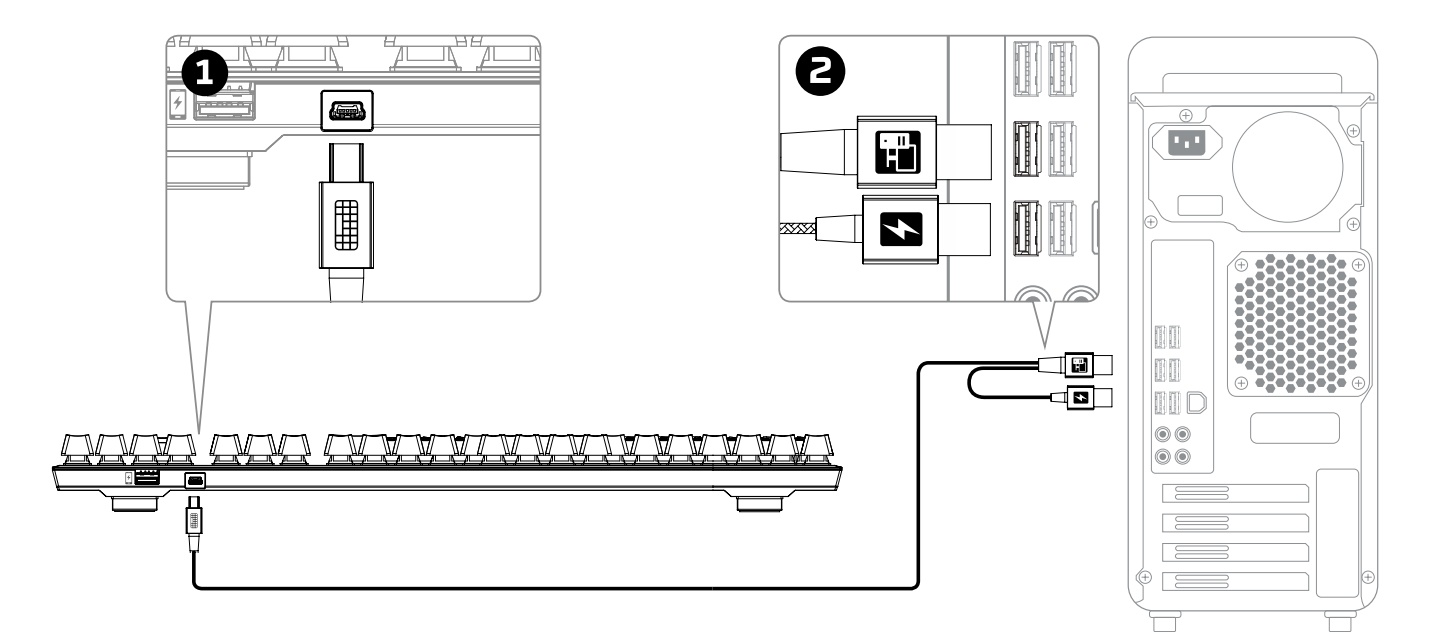

- 1- Подсоедините разъем mini-USB к клавиатуре.
- 2- Подсоедините оба разъема USB к компьютеру.

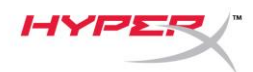

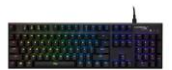

#### **Функциональные клавиши:**

 $\mathbb {U}$  Для активации вспомогательной функции одновременно нажмите FN и функциональную  $\,$ клавишу.

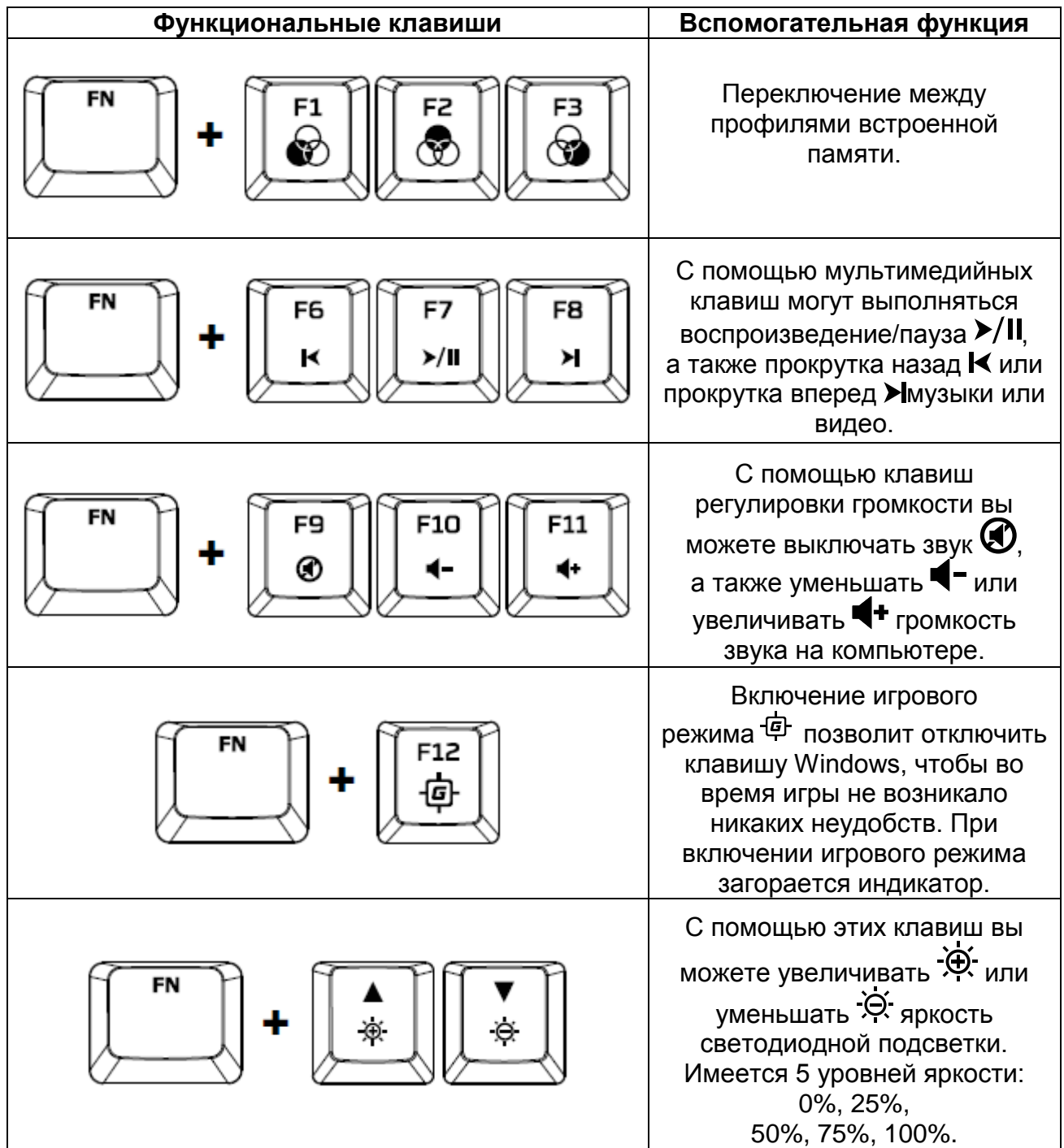

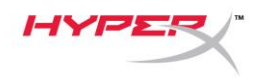

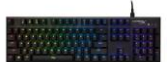

#### **ПО HyperX NGenuity:**

Для настройки подсветки, игрового режима и макросов скачайте ПО HyperX NGenuity здесь: *[hyperxgaming.com/ngenuity](https://www.hyperxgaming.com/ngenuity)*.

См. дополнительную информацию о функциях в Руководстве по гейминговому ПО HyperX NGenuity.

#### **Сброс к заводским настройкам:**

При возникновении каких-либо проблем с клавиатурой вы можете вернуться к заводским настройкам. При этом вы потеряете свой индивидуальный профиль светодиодной подсветки **Сброс к заводским настройкам:**

При возникновении каких-либо проблем с клавиатурой вы можете вернуться к заводским настройкам. При этом вы потеряете свой индивидуальный светодиодный профиль.

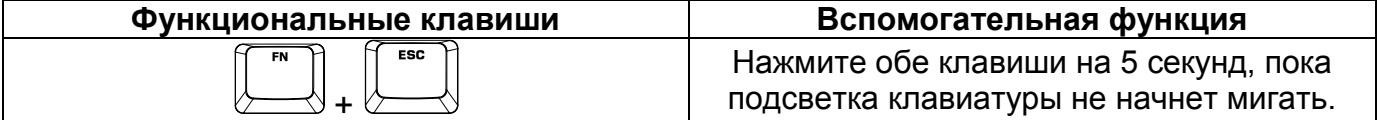

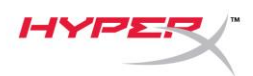

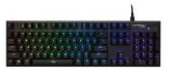

# **HyperX Alloy FPS RGB Mekanik Oyun Klavyesi**

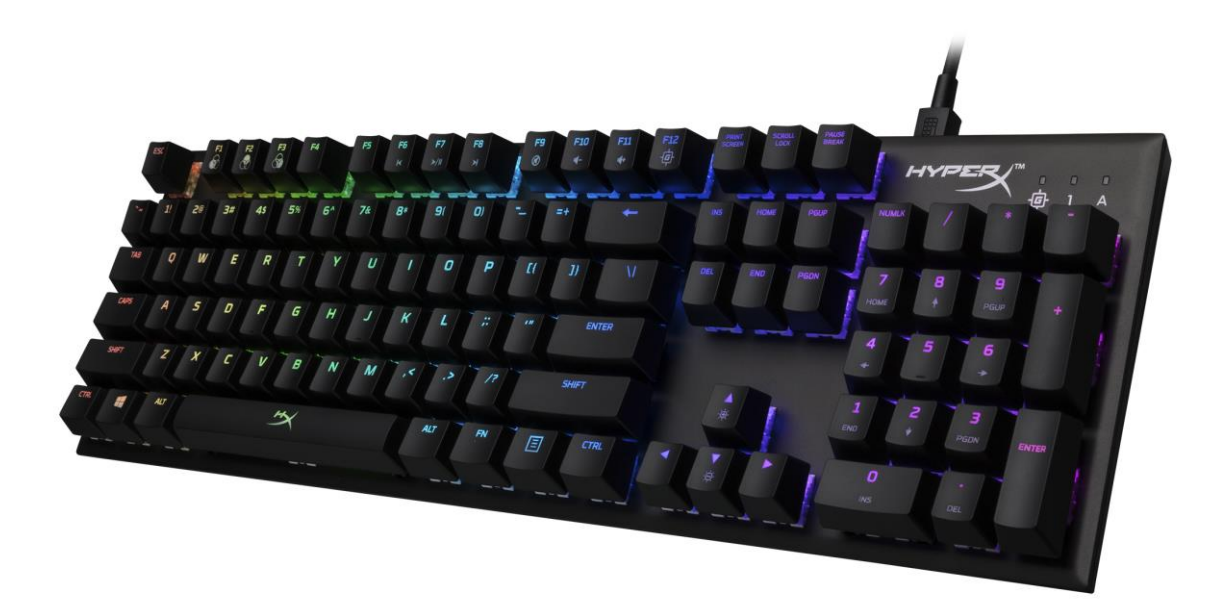

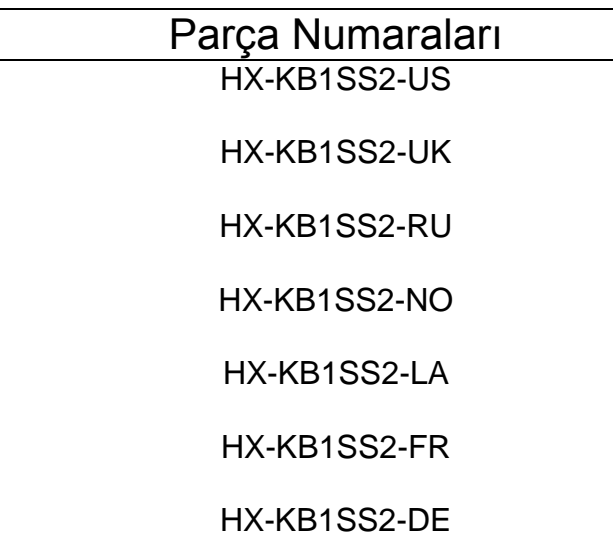

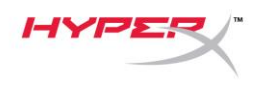

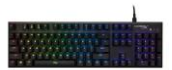

## **Paketin içindekiler:**

- HyperX Alloy FPS RGB Mekanik Oyun Klavyesi
- Çıkarılabilir USB kablosu

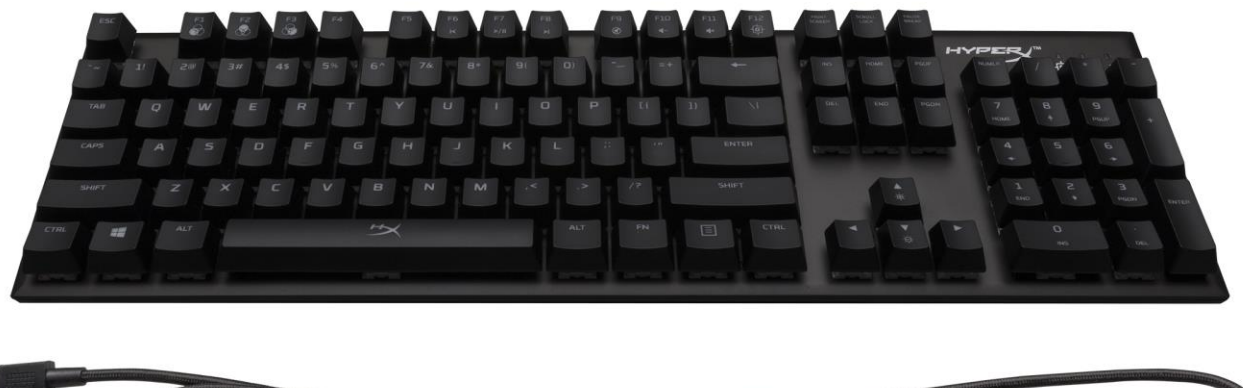

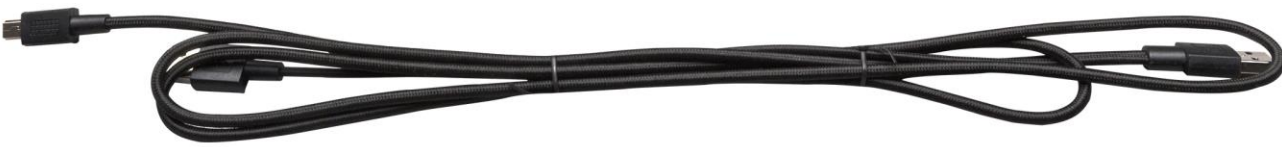

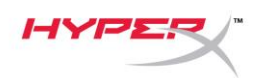

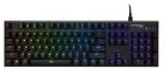

## **Klavyeye Genel Bakış:**

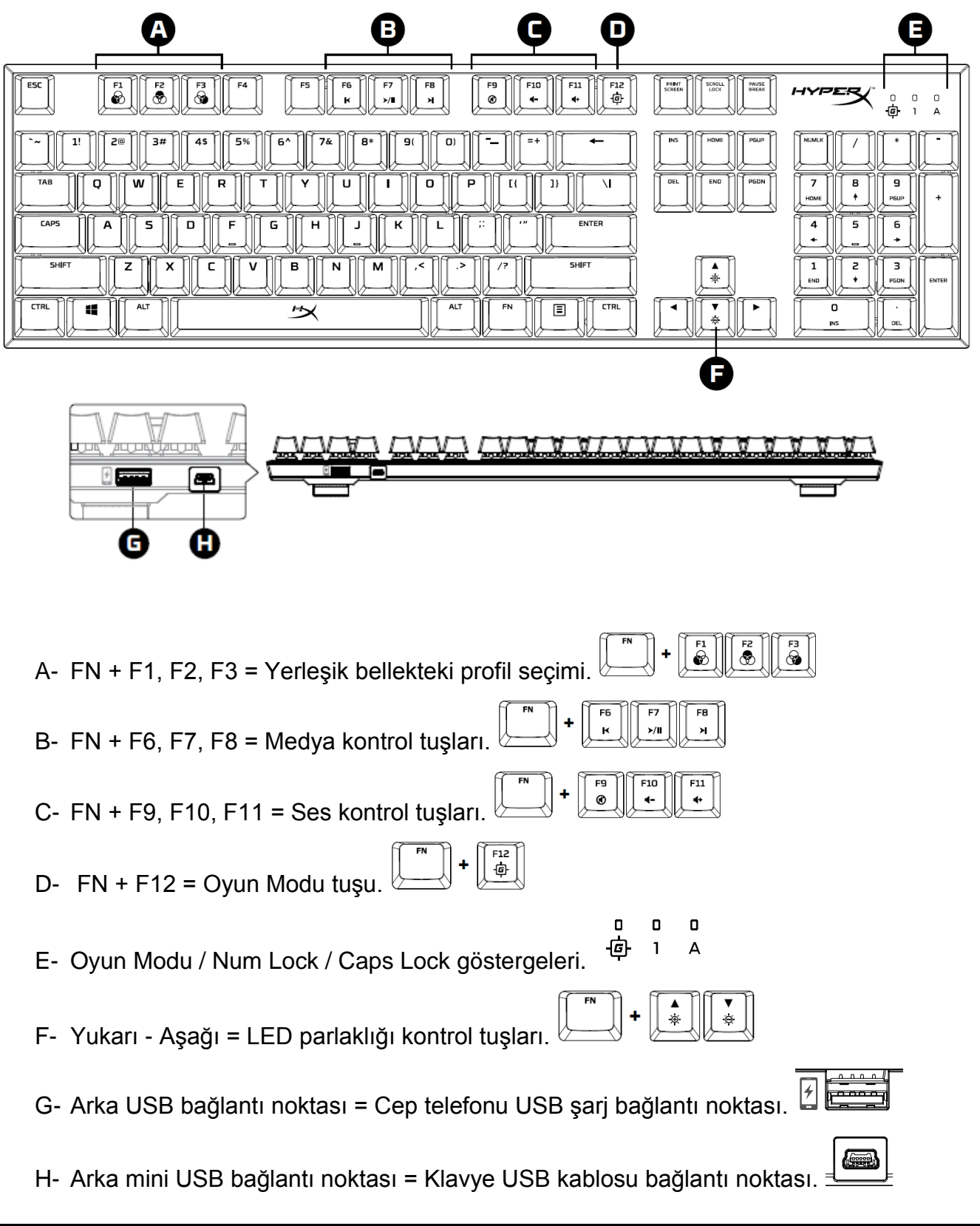

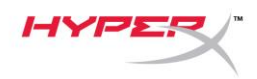

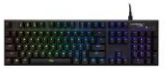

## **Klavye Kurulumu:**

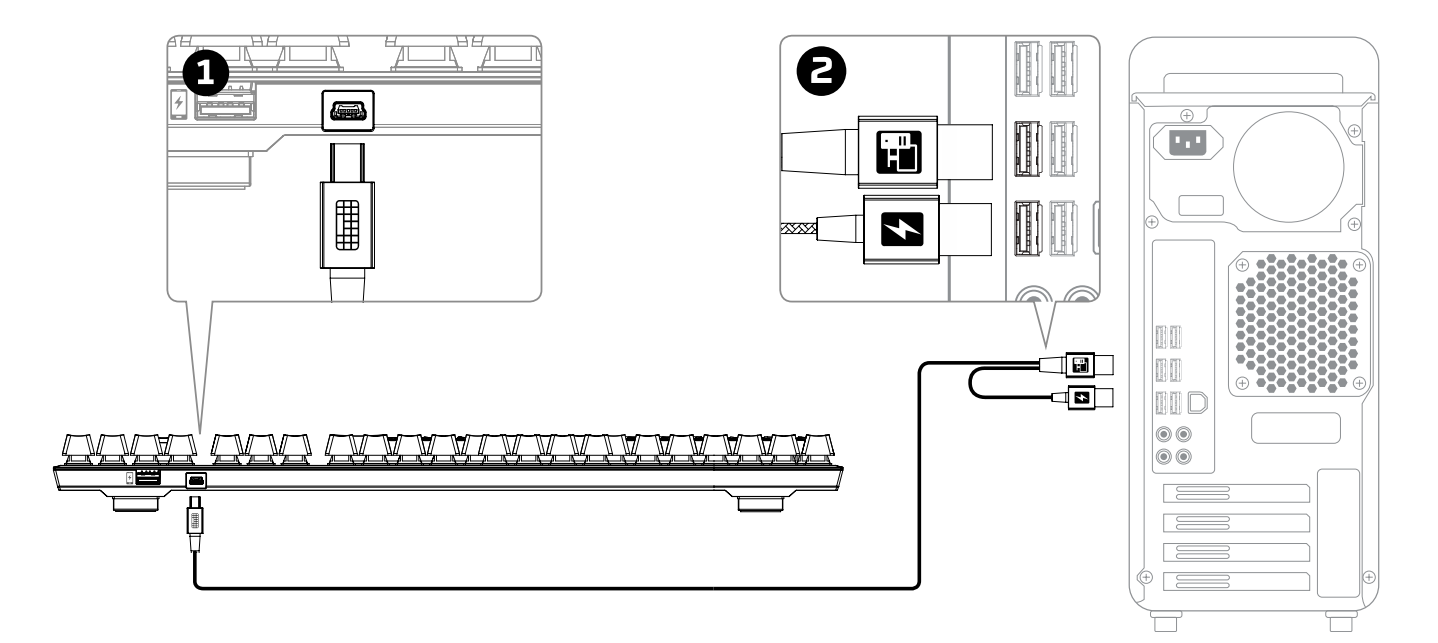

- 1- Mini USB konnektörünü klavyeye bağlayın.
- 2- Her iki USB konnektörünü bilgisayara bağlayın.

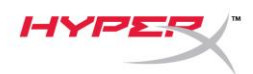

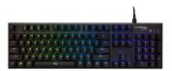

## **Fonksiyon Tuşları:**

 $F<sub>N</sub>$ 

 $\frac{1}{2}$ Bir fonksiyon tuşunun ikincil özelliğini etkinleştirmek için, "FN" tuşu ile aynı anda ilgili fonksiyon tuşuna basın.

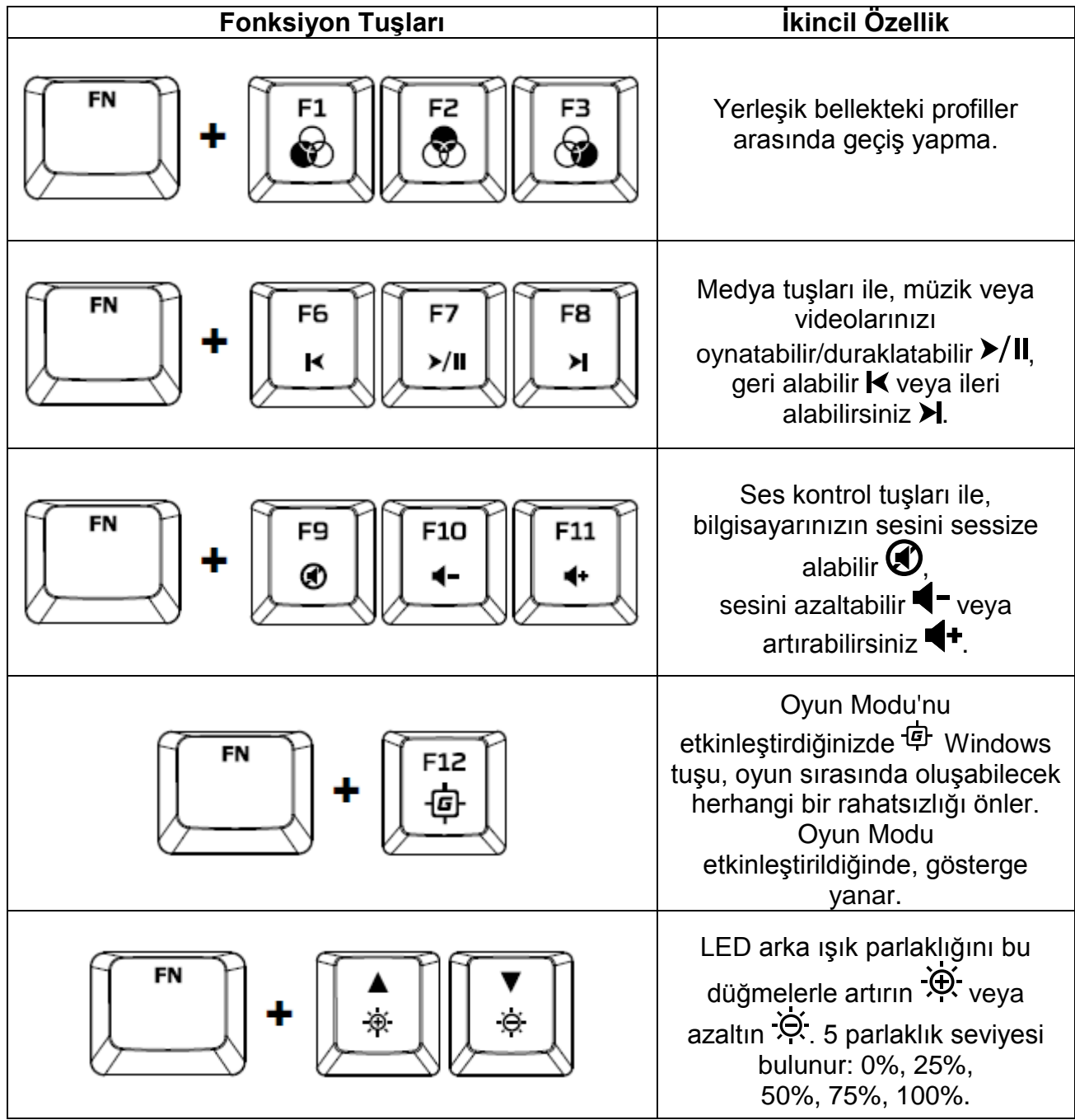

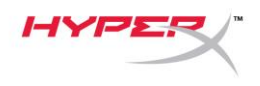

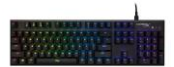

### **HyperX NGenuity Yazılımı:**

Aydınlatma özelliklerini, Oyun Modu ve makro ayarlarını kişiselleştirmenizi sağlayan HyperX NGenuity yazılımını buradan indirebilirsiniz: *[hyperxgaming.com/ngenuity](https://www.hyperxgaming.com/ngenuity)*.

İşlevler hakkında daha fazla bilgi edinmek için HyperX NGenuity Oyun Yazılımı kullanım kılavuzunu inceleyin.

#### **Klavye fabrika ayarlarına sıfırlama:**

Klavye ile ilgili bir sorun yaşıyorsanız, fabrika ayarlarına sıfırlama işlemi gerçekleştirebilirsiniz. Bu işlem, özel LED profilinizin silinmesine neden olur.**Klavye fabrika ayarlarına sıfırlama:**

Klavye ile ilgili bir sorun yaşıyorsanız, fabrika ayarlarına sıfırlama işlemi gerçekleştirebilirsiniz. Bu işlem, özel LED profilinizin silinmesine neden olur.

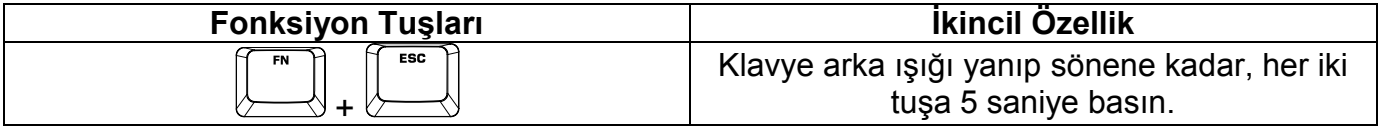

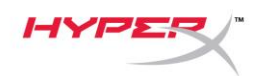

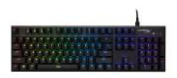

## **HyperX Alloy FPS RGB** メカニカルゲ ーミングキーボード

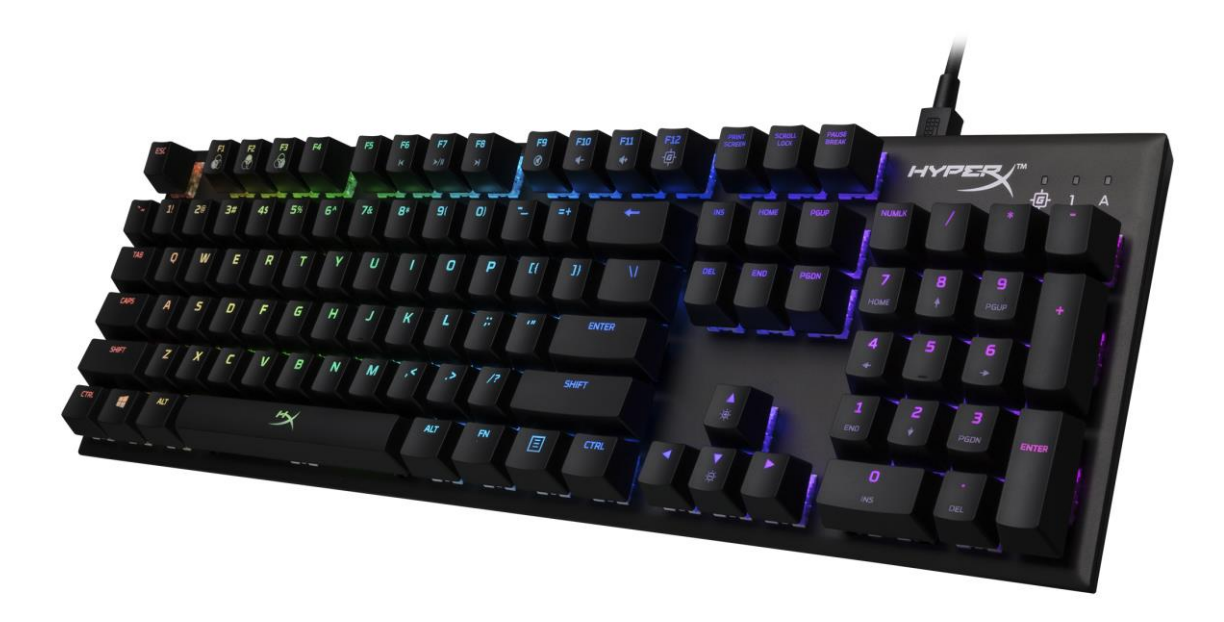

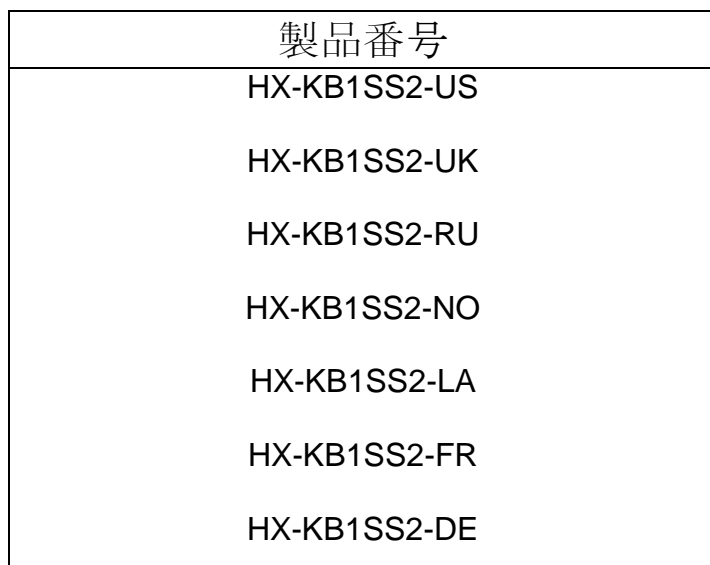

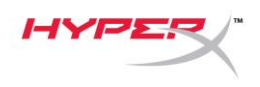

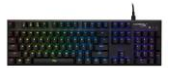

## パッケージ内容**:**

- HyperX Alloy FPS RBG メカニカルゲーミ ングキーボード
- 取り外し可能な USB ケーブル

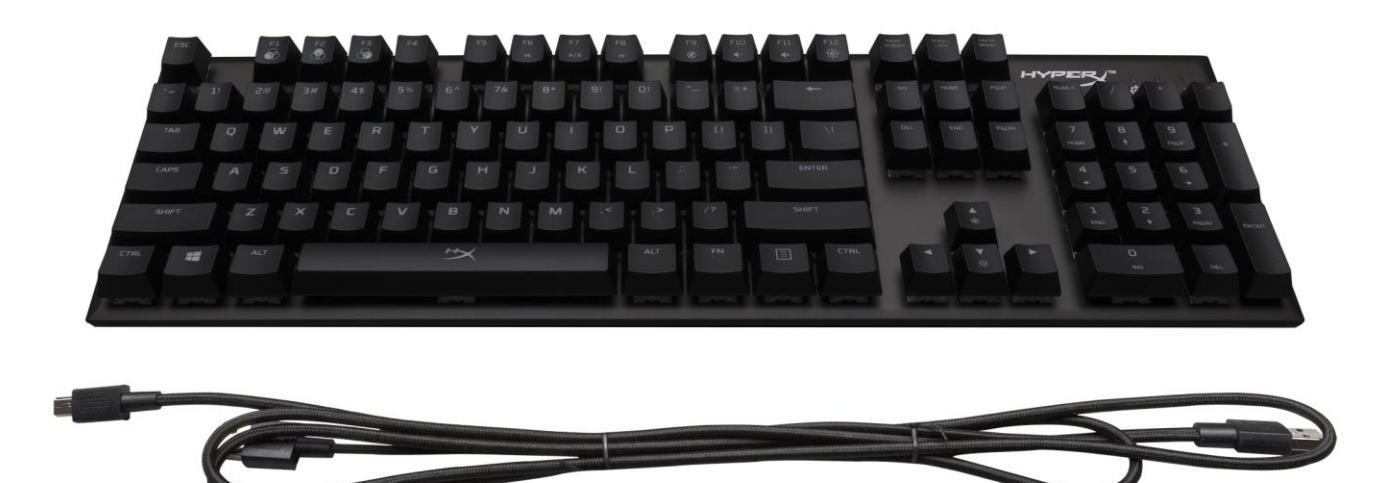

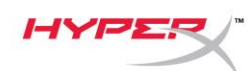

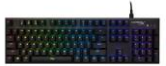

### キーボードの概要**:**

G

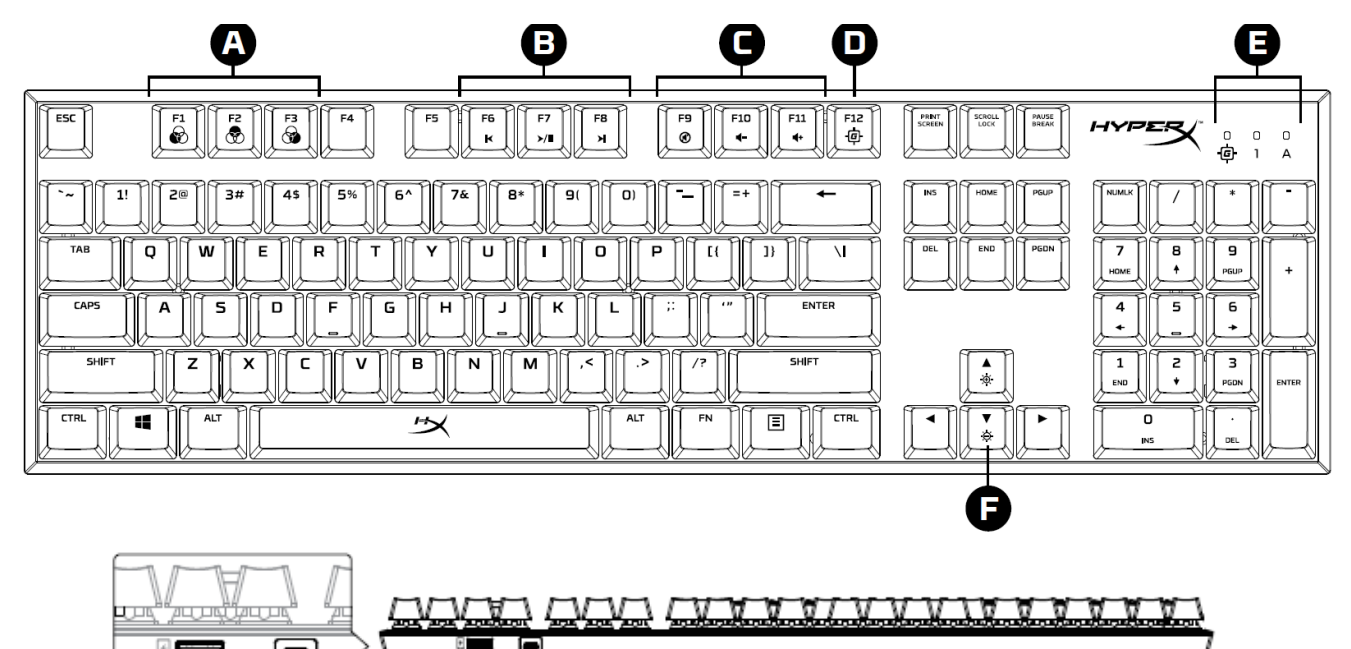

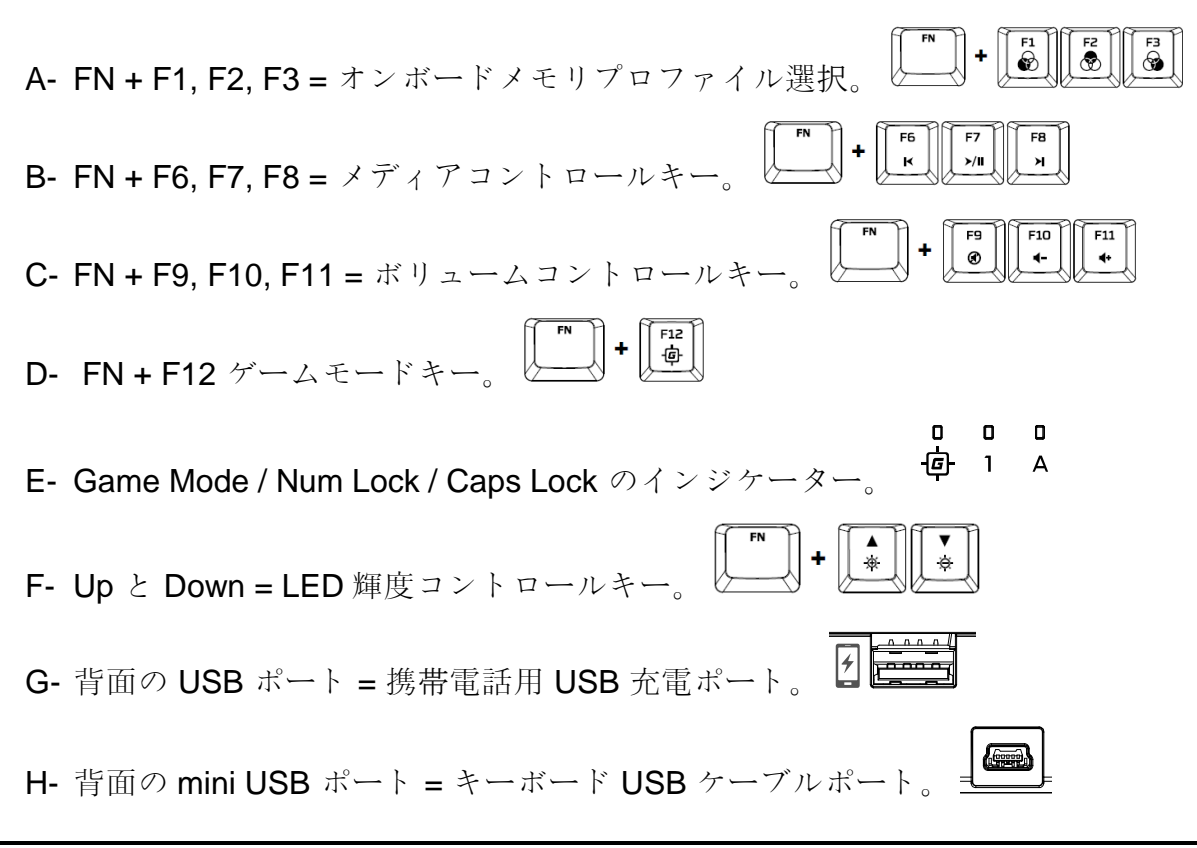

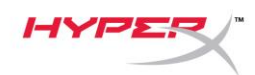

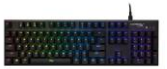

キーボードの取り付け**:**

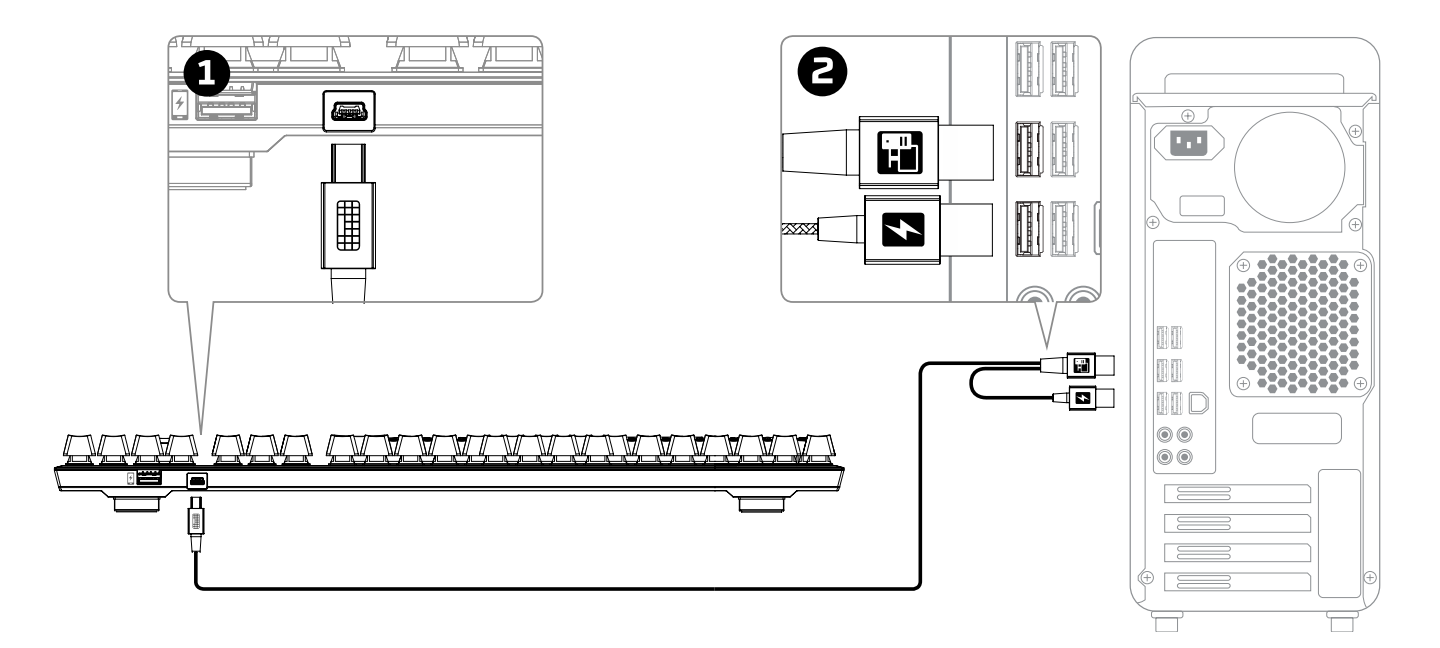

- 1- mini USB コネクターをキーボードに接続します。
- 2- 両方の USB コネクターをコンピューターに接続します。

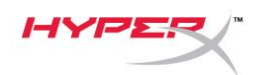

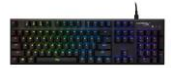

ファンクションキー**:**

[FN] キーとファンクションキーを同時に押すと、セカンダリ機能が有効になります。

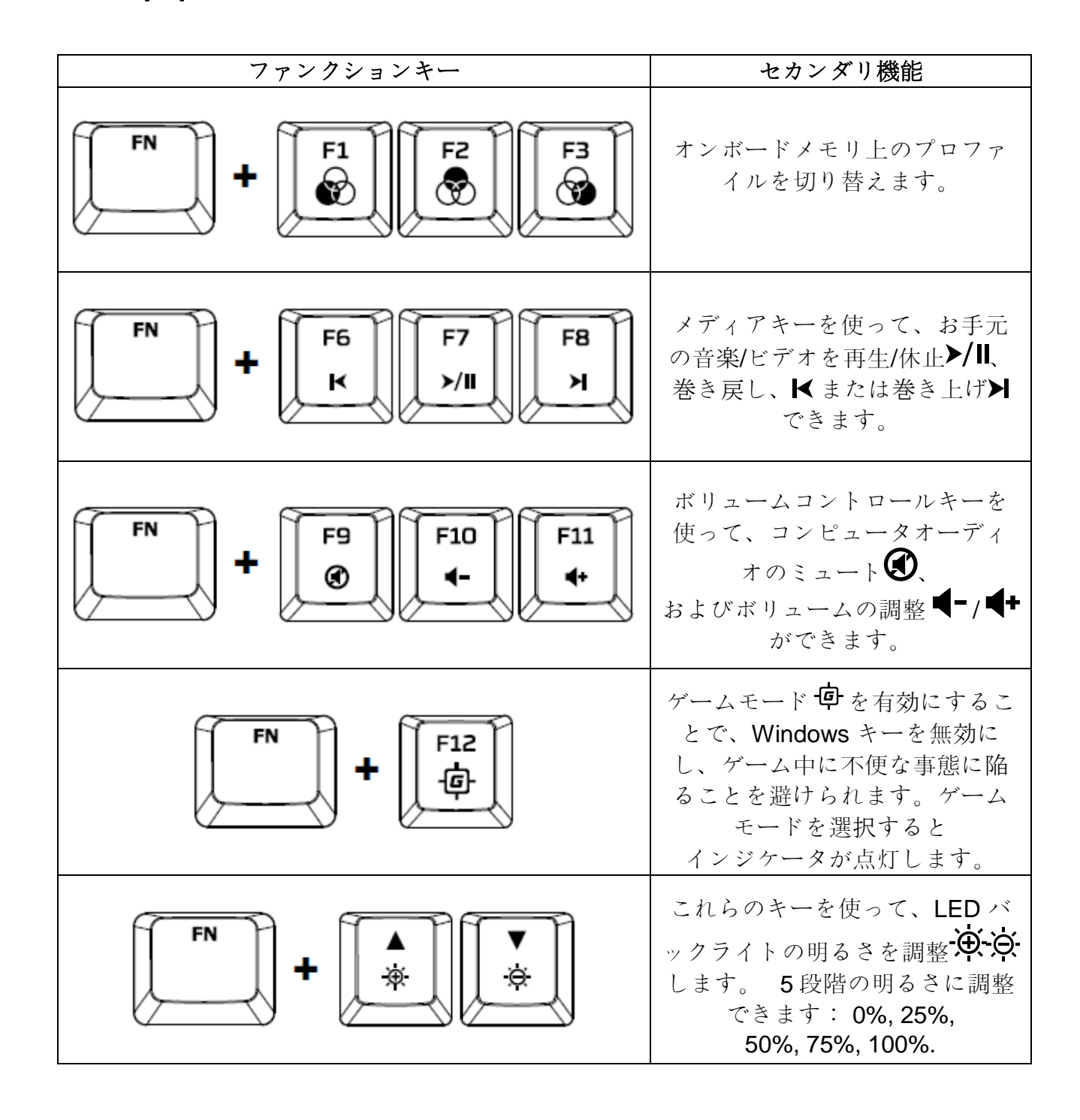

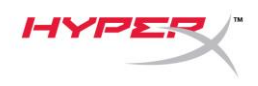

#### **HyperX NGenuity** ソフトウェア:

照明、ゲームモード、マクロ設定をカスタマイズするには、HyperX NGenuity ソフトウェアを以下の サイトからダウンロードしてください。*[hyperxgaming.com/ngenuity](https://www.hyperxgaming.com/ngenuity)*.

機能の詳細については、『HyperX NGenuity ゲーミングソフトウェア』マニュアルをご覧ください。

#### キーボードを工場出荷状態にリセットする**:**

キーボードに問題が生じた場合、工場出荷状態に戻すことができます。キーボードの工場出荷状態への リセット**:** を行った場合、カスタム *LED* プロファイルは失われます。

キーボードに問題が生じた場合、工場出荷状態に戻すことができます。この場合、カスタム LED プロ ファイルは失われます。

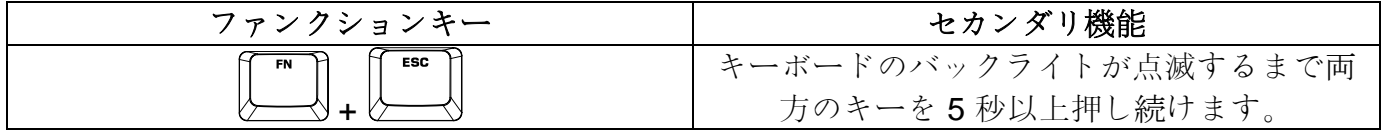

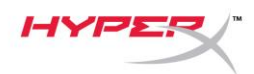

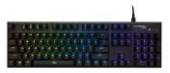

# **HyperX Alloy FPS RGB** 기계식 게임용 키보드

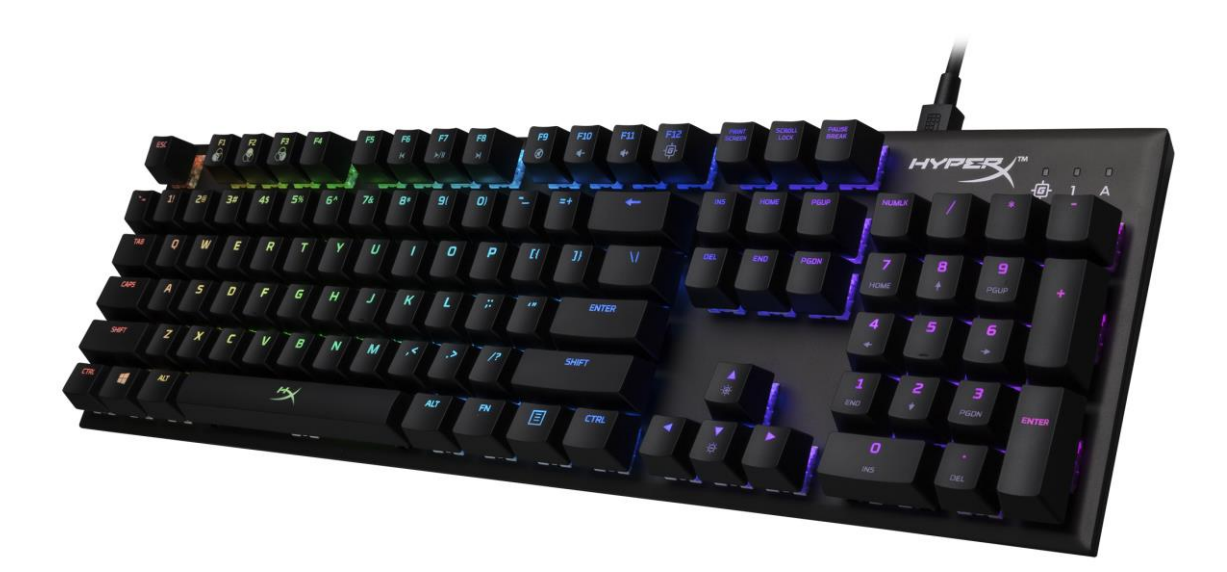

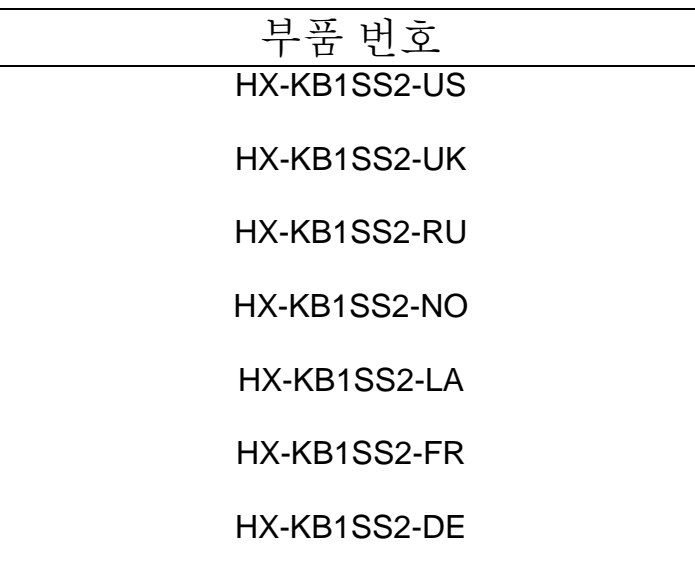

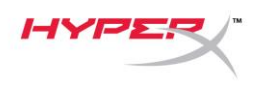

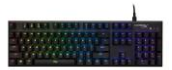

## 구성품**:**

- HyperX Alloy FPS RBG 기계식 게임용 키보드
- 분리형 USB 케이블

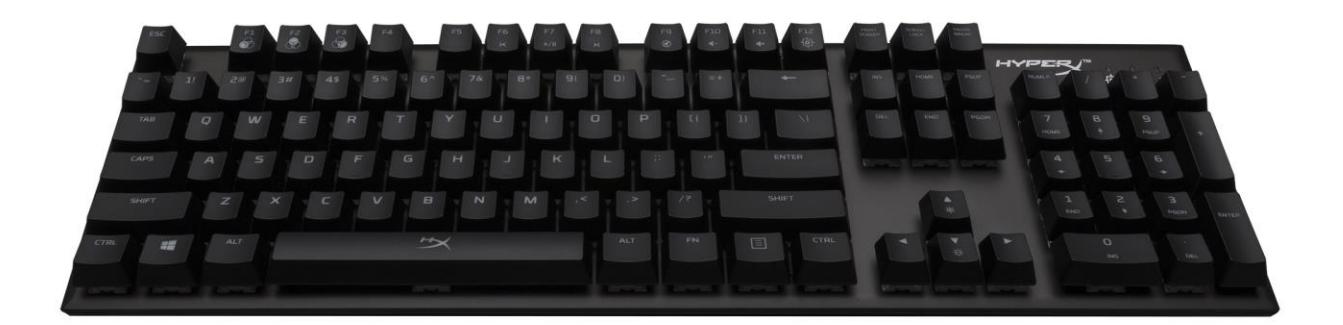

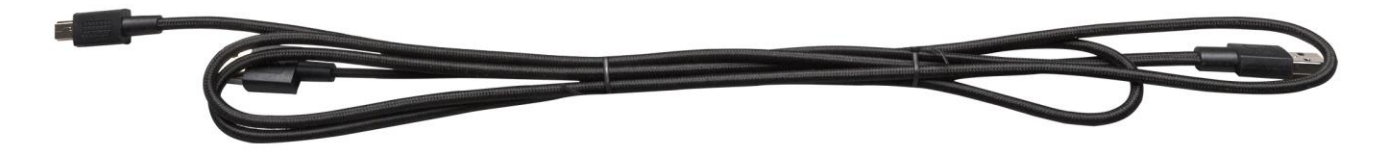

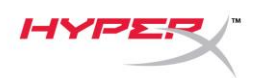

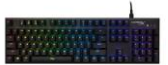

## 키보드 개요**:**

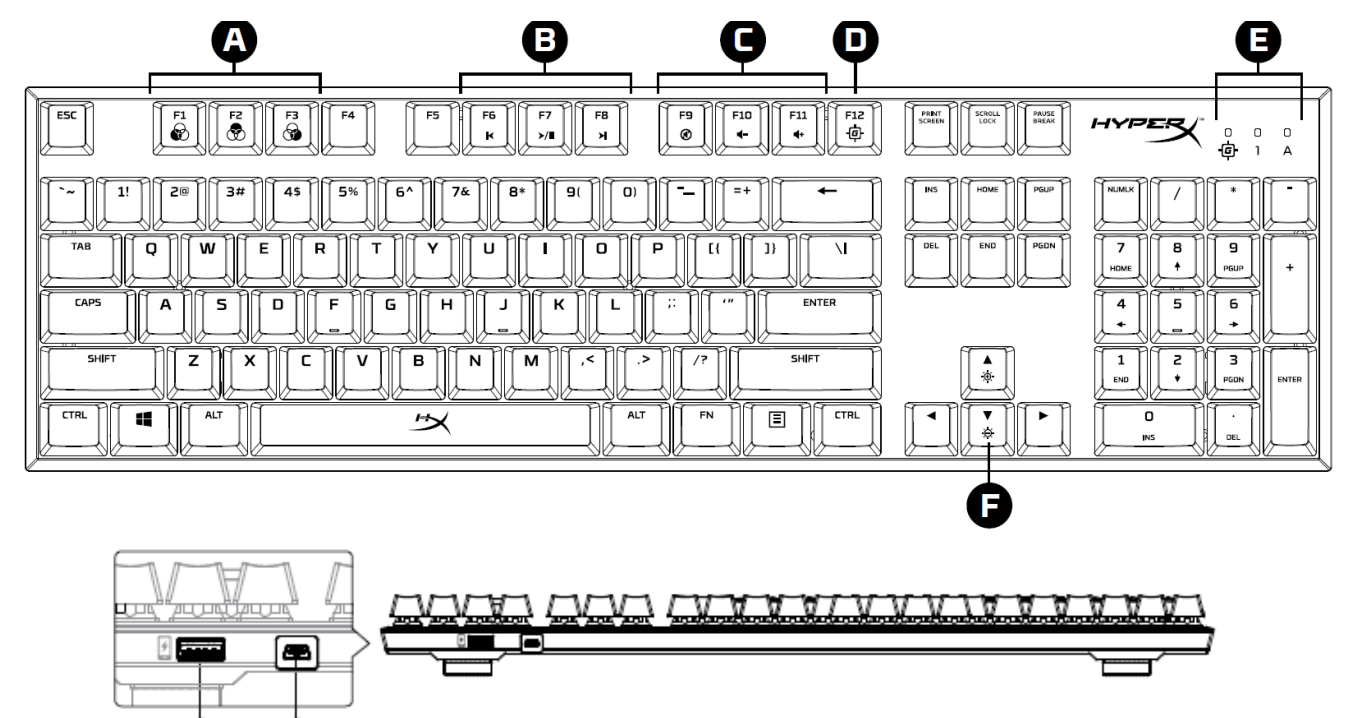

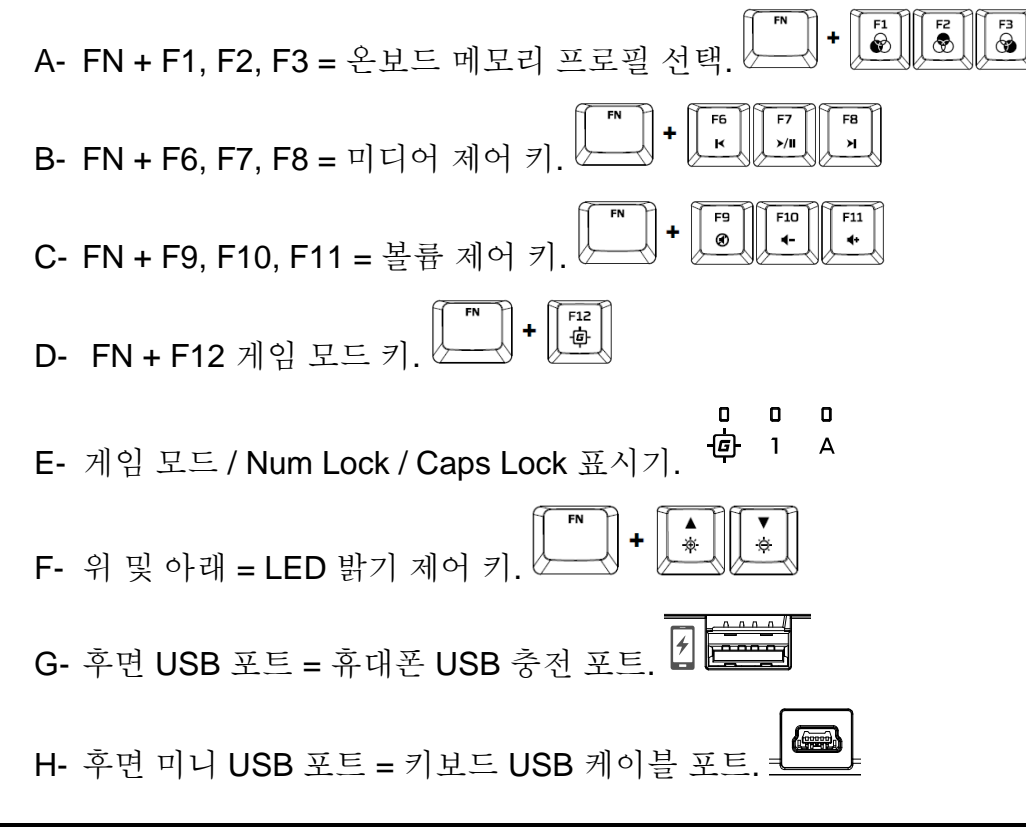

G

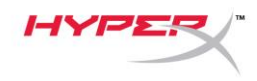

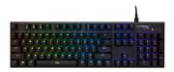

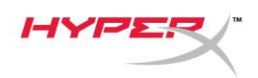

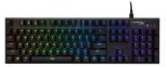

## 키보드 설치**:**

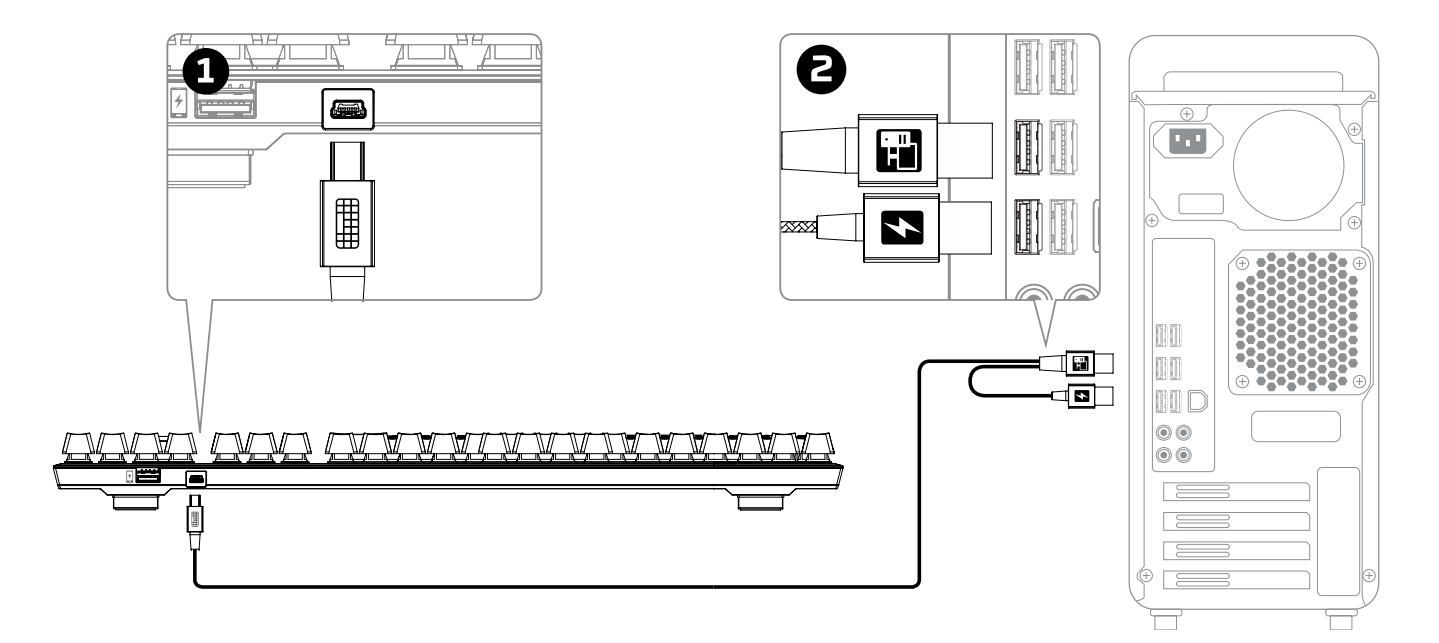

- 1- 미니 USB 커넥터를 키보드에 연결합니다.
- 2- 컴퓨터에 USB 커넥터들을 모두 연결합니다.

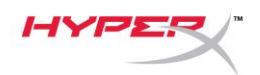

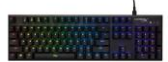

### 기능 키**:**

제 2 기능을 활성화하려면 동시에 "FN"과 기능 키를 누르십시오.

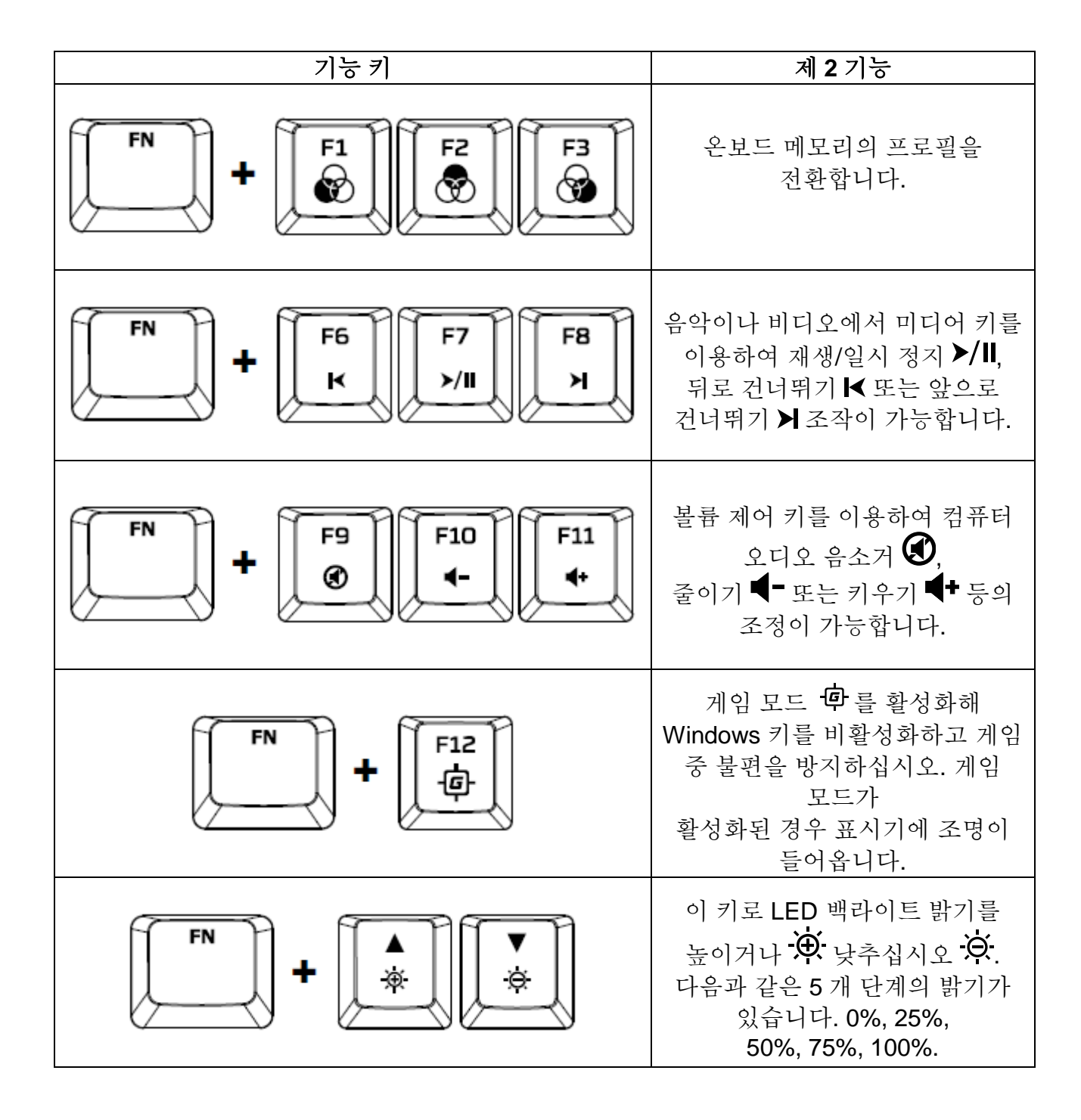

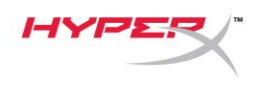

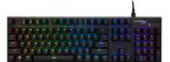

#### **HyperX NGenuity** 소프트웨어**:**

조명, 게임 모드 및 매크로 설정을 사용자 지정하려면 여기에서 HyperX NGenuity 소프트웨어를 다운로드하십시오. *[hyperxgaming.com/ngenuity](https://www.hyperxgaming.com/ngenuity)*.

기능에 대한 자세한 정보는 HyperX NGenuity 게임용 소프트웨어 설명서를 참조하십시오.

### 키보드 공장 기본값 재설정**:**

키보드에 문제가 있는 경우 공장 기본값 재설정을 실행할 수 있습니다. 이 키보드 공장 기본값 재설정을 실행하면 사용자 지정 *LED* 프로필이 손실될 수 있습니다*.*

키보드에 문제가 있는 경우 공장 기본값 재설정을 실행할 수 있습니다. 이를 실행하면서 사용자 지정 LED 프로필이 손실될 수 있습니다.

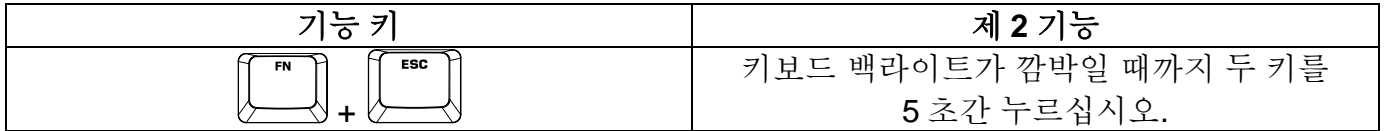
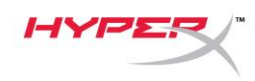

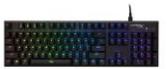

# **คีย์บอร์ดเกมมิ่ง HyperX Alloy FPS RGB**

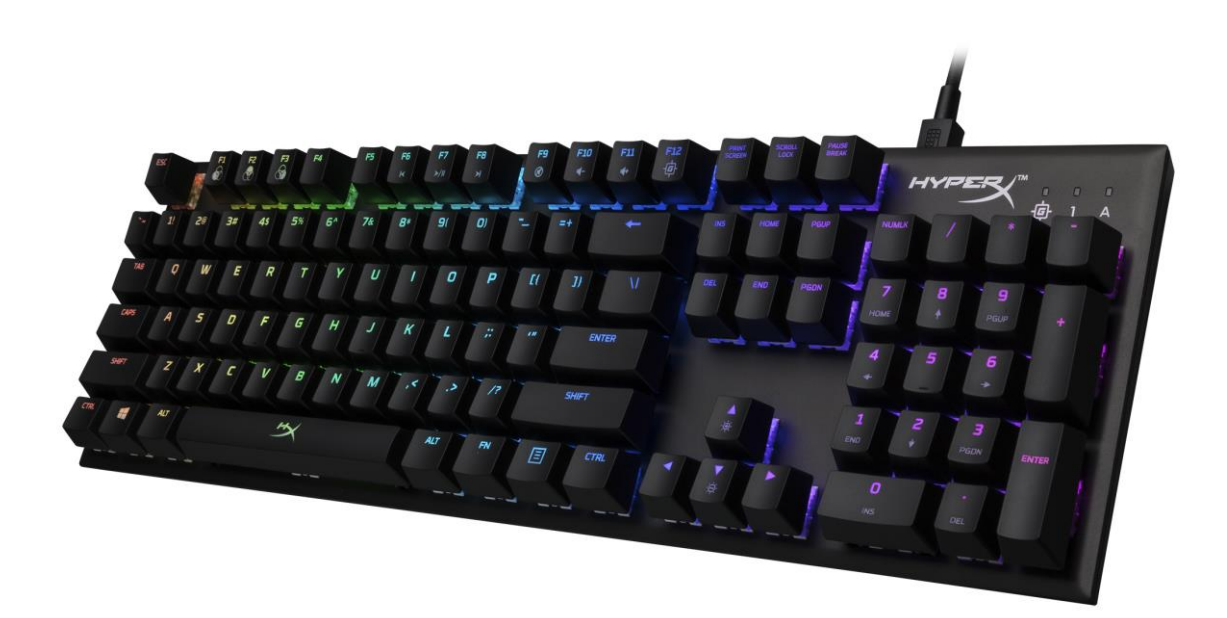

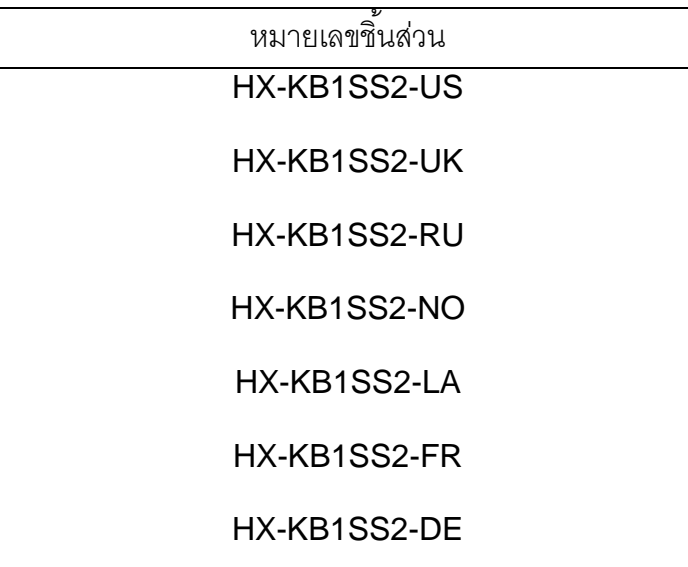

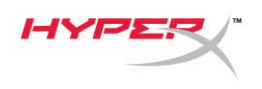

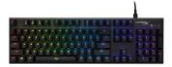

## **สิ่งที่จัดมาให้:**

- คีย์บอร์ดเกมมิ่ง HyperX Alloy FPS RGB
- สาย USB แบบถอดแยกได้

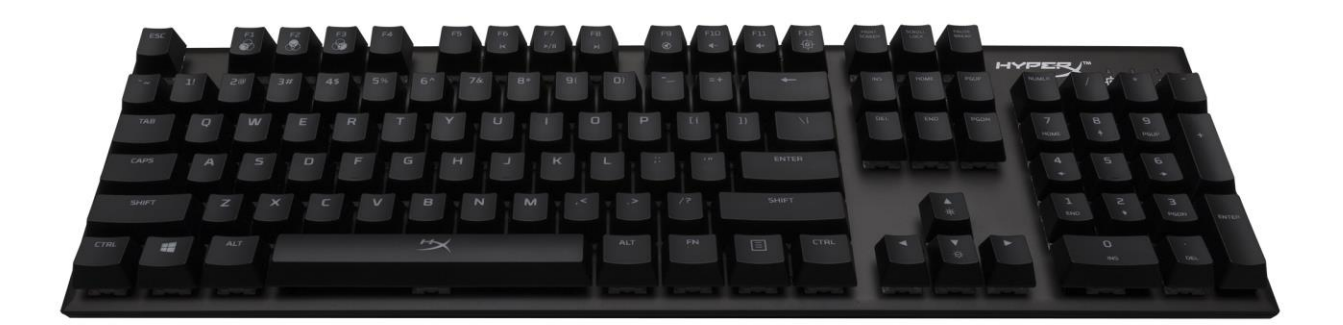

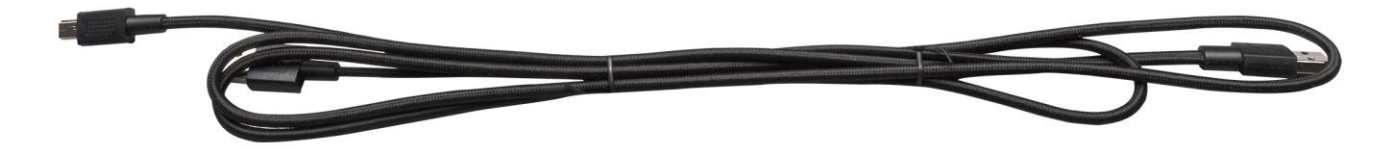

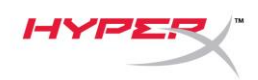

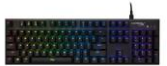

**เบื้องต้นเกี่ยวกับแป้ นพิมพ์:**

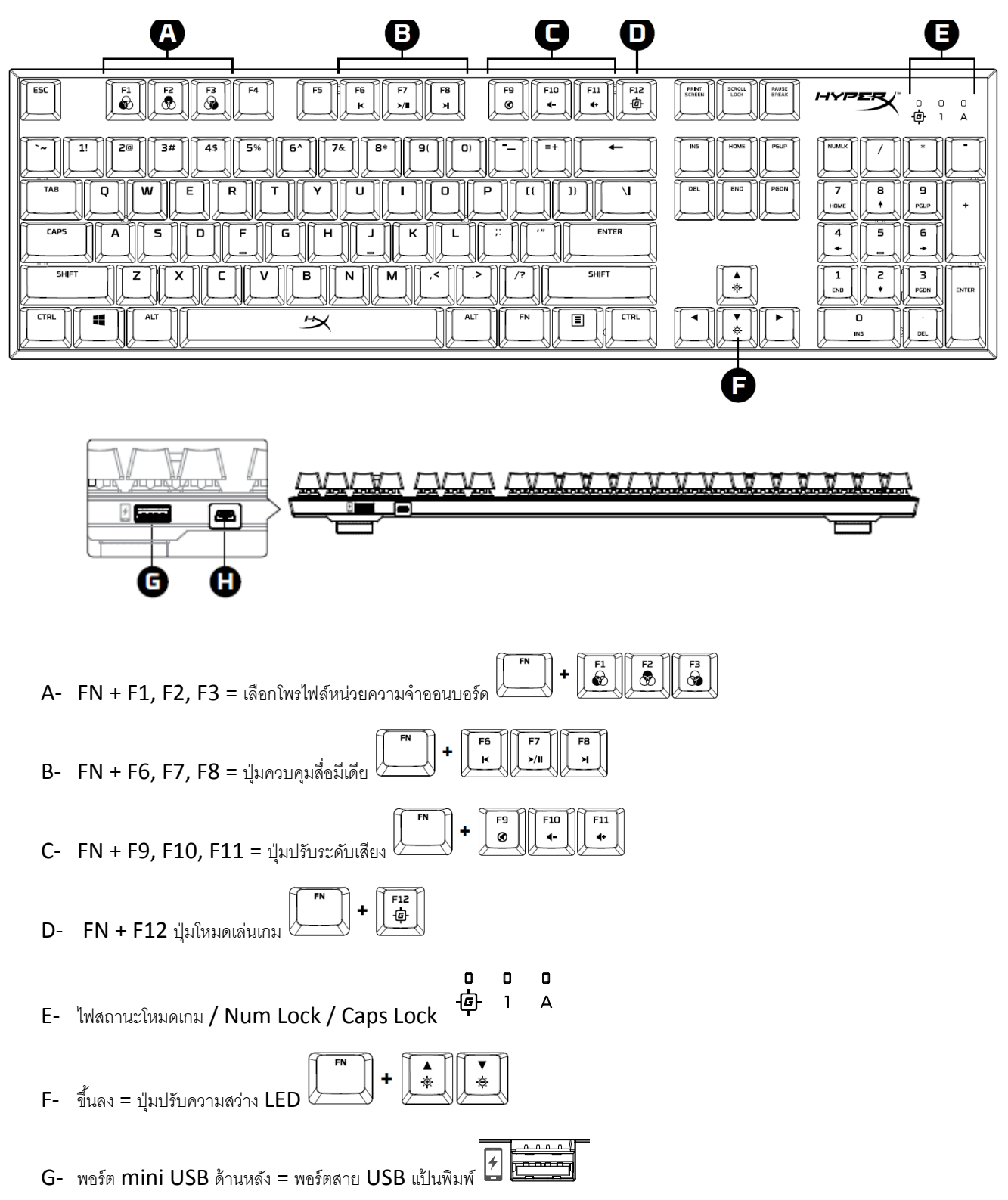

![](_page_75_Picture_0.jpeg)

![](_page_75_Picture_1.jpeg)

![](_page_75_Picture_2.jpeg)

 $H$ - พอร์ต mini USB ด้านหลัง = พอร์ตสาย USB แป้นพิมพ์  $\bar{z}$ 

![](_page_76_Picture_0.jpeg)

![](_page_76_Picture_1.jpeg)

### **การติดตั้งแป้ นพิมพ์:**

![](_page_76_Figure_3.jpeg)

- 1- ต่อหัวต่อ Mini USB เข้ากับแป้ นพิมพ์
- 2- ต่อหัวต่อ USB ทั้งสองเข้ากับคอมพิวเตอร์

![](_page_77_Picture_0.jpeg)

## **ปุ่ มฟังก์ชั่น**

![](_page_77_Picture_2.jpeg)

กด  $\rm ^{\prime\prime}$ FN $\rm ^{\prime\prime}$  และปุ่มพังก์ชั่นพร้อม ๆ กันเพื่อเปิดใช้คุณสมบัติการทำงานรอง

![](_page_77_Figure_4.jpeg)

![](_page_78_Picture_0.jpeg)

#### **ซอฟต์แวร์HyperX NGenuity:**

ปรับไฟส่องสว่าง โหมดเกมและค่ามาโครโดยดาวน์โหลดซอฟต์แวร์HyperX NGenuity ที่นี่: *[hyperxgaming.com/ngenuity](https://www.hyperxgaming.com/ngenuity)*.

ดูข้อมูลพังก์ชั่นการทำงานต่าง ๆ ได้จากซอฟต์แวร์ HyperX NGenuity Gaming

### **รีเซ็ตแป้ นพิมพ์เป็ นค่าจากโรงงาน:**

หากคุณพบปัญหากับแป้นพิมพ์ คุณสามารถรีเซ็ตคืนค่าจากโรงงานได้ โพรไฟล์ LED กำหนดเองของคุณจะหายไปหลังขั้นตอนนี**้รีเซ็ตแป้นพิมพ์เป็นค่าจากโรงงาน:** 

หากคุณพบบัญหากับแป้นพิมพ์ คุณสามารถรีเซ็ตคืนค่าจากโรงงานได้ โพรไฟล์ LED กำหนดเองของคุณจะหายไปหลังขั้นตอนนี้

![](_page_78_Picture_88.jpeg)

![](_page_79_Picture_0.jpeg)

![](_page_79_Picture_1.jpeg)

## **Bàn phím chơi game cơ học HyperX Alloy FPS RGB**

![](_page_79_Picture_3.jpeg)

![](_page_79_Picture_53.jpeg)

![](_page_80_Picture_0.jpeg)

![](_page_80_Picture_1.jpeg)

## **Bộ sản phẩm gồm có:**

- Bàn phím chơi game cơ học HyperX Alloy FPS RGB
- Cáp USB rời

![](_page_80_Picture_5.jpeg)

![](_page_81_Picture_0.jpeg)

![](_page_81_Picture_1.jpeg)

## **Giới thiệu chung về bàn phím:**

![](_page_81_Figure_3.jpeg)

![](_page_81_Figure_4.jpeg)

![](_page_82_Picture_0.jpeg)

H- Cổng mini USB phía sau = Cổng cáp USB bàn phím.

![](_page_82_Picture_3.jpeg)

![](_page_83_Picture_0.jpeg)

![](_page_83_Picture_1.jpeg)

## **Cài đặt bàn phím:**

![](_page_83_Picture_3.jpeg)

- 1- Cắm đầu Mini USB vào bàn phím.
- 2- Cắm cả hai đầu USB vào máy tính.

![](_page_84_Picture_0.jpeg)

![](_page_84_Picture_1.jpeg)

## **Các phím chức năng:**

Nhấn "FN" và một phím chức năng cùng lúc để kích hoạt tính năng phụ của phím chức năng đó.

![](_page_84_Picture_131.jpeg)

![](_page_85_Picture_0.jpeg)

![](_page_85_Picture_1.jpeg)

### **Phần mềm HyperX NGenuity:**

Để điều chỉnh các thiết lập ánh sáng, Chế độ game và macro theo ý muốn, tải xuống phần mềm HyperX NGenuity tại đây: *[hyperxgaming.com/ngenuity](https://www.hyperxgaming.com/ngenuity)*.

Tham khảo hướng dẫn sử dụng phần mềm game HyperX NGenuity để biết thêm về các chức năng.

## **Đặt bàn phím về thiết lập ban đầu:**

Nếu gặp bất kỳ sự cố nào với bàn phím, bạn có thể đặt về thiết lập ban đầu. Bạn sẽ mất cấu hình LED tùy chỉnh khi thực hiện **đặt bàn phím về thiết lập ban đầu:**

Nếu gặp bất kỳ sự cố nào với bàn phím, bạn có thể đặt về thiết lập ban đầu. Bạn sẽ mất cấu hình LED tùy chỉnh khi làm vậy.

![](_page_85_Picture_113.jpeg)

![](_page_86_Picture_0.jpeg)

![](_page_86_Picture_1.jpeg)

# **HyperX Alloy FPS RGB** 机械游戏键盘

![](_page_86_Picture_3.jpeg)

![](_page_86_Picture_63.jpeg)

![](_page_87_Picture_0.jpeg)

![](_page_87_Picture_1.jpeg)

## 包含内容:

- HyperX Alloy FPS RBG 机械游戏键盘
- 可拆卸 USB 线缆

![](_page_87_Picture_5.jpeg)

![](_page_87_Figure_6.jpeg)

![](_page_88_Picture_0.jpeg)

![](_page_88_Picture_1.jpeg)

### 键盘概览:

![](_page_88_Figure_3.jpeg)

H- 背后迷你 USB 端口 = 键盘 USB 线缆端口

![](_page_88_Picture_194.jpeg)

![](_page_89_Picture_0.jpeg)

![](_page_89_Picture_1.jpeg)

## 键盘安装:

![](_page_89_Figure_3.jpeg)

- 1- 将迷你 USB 接头连接到键盘。
- 2- 将两个 USB 端口连接到电脑。

![](_page_90_Picture_0.jpeg)

![](_page_90_Picture_1.jpeg)

#### 功能键:

![](_page_90_Figure_3.jpeg)

同时按下"FN"和功能键,可激活其次要功能。

![](_page_90_Figure_5.jpeg)

![](_page_91_Picture_0.jpeg)

![](_page_91_Picture_1.jpeg)

## **HyperX NGenuity** 软件:

要定制灯光、游戏模式和宏设置,请在此处下载 HyperX NGenuity 软件:*[hyperxgaming.com/ngenuity](https://www.hyperxgaming.com/ngenuity)*  $\circ$ 

参阅 HyperX NGenuity 游戏软件手册了解更多有关功能的信息。

#### 键盘恢复出厂设置:

如果遇到任何键盘问题,可以执行恢复出厂设置。恢复键盘出厂设置将失去自定义 *LED* 配置文件:

如果遇到任何键盘问题,可以执行恢复出厂设置。这样会失去自定义的 LED 配置文件。

![](_page_91_Picture_159.jpeg)

![](_page_92_Picture_0.jpeg)

![](_page_92_Picture_1.jpeg)

## **HyperX Alloy FPS RGB** 機械式電競鍵 盤

![](_page_92_Picture_3.jpeg)

![](_page_92_Picture_56.jpeg)

![](_page_93_Picture_0.jpeg)

![](_page_93_Picture_1.jpeg)

## 內容物:

- HyperX Alloy FPS RGB 機械式電競鍵盤
- 可拆式 USB 電源線

![](_page_93_Picture_5.jpeg)

![](_page_94_Picture_0.jpeg)

![](_page_94_Picture_1.jpeg)

### 鍵盤概觀:

![](_page_94_Figure_3.jpeg)

![](_page_94_Figure_4.jpeg)

![](_page_95_Picture_0.jpeg)

![](_page_95_Picture_1.jpeg)

## 鍵盤安裝:

![](_page_95_Figure_3.jpeg)

- 1- 將 Mini USB 接頭連接至鍵盤。
- 2- 將兩組 USB 接頭都連接至電腦。

![](_page_96_Picture_0.jpeg)

![](_page_96_Picture_1.jpeg)

#### 功能鍵:

![](_page_96_Figure_3.jpeg)

同時按下 "FN" 和個別功能鍵以啟動其對應功能。

![](_page_96_Figure_5.jpeg)

![](_page_97_Picture_0.jpeg)

![](_page_97_Picture_1.jpeg)

#### **HyperX NGenuity** 軟體:

若要自訂燈光效果、遊戲模式和巨集設定,請於以下連結下載 HyperX NGenuity 軟體: *[hyperxgaming.com/ngenuity](https://www.hyperxgaming.com/ngenuity)*。

參考 HyperX NGenuity 電競軟體使用說明,以獲得更多功能相關資訊。

#### 還原原廠設定:

如果你的鍵盤有任何問題,你可以將鍵盤還原為原廠設定。還原鍵盤至原廠設定,將導致您的自訂 **LED**  設定檔被清除:

如果你的鍵盤有任何問題,你可以將鍵盤還原為原廠設定。此舉會讓自訂的 LED 設定消失。

![](_page_97_Figure_8.jpeg)